# UNIVERSIDAD NACIONAL DE CAJAMARCA

## ESCUELA DE POSGRADO

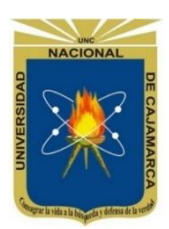

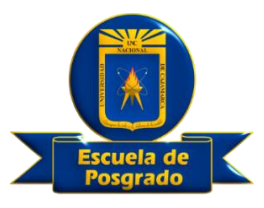

### UNIDAD DE POSGRADO DE LA FACULTAD DE EDUCACIÓN

PROGRAMA DE MAESTRÍA EN CIENCIAS

### TESIS:

INFLUENCIA DEL SOFTWARE EDUCATIVO GEOGEBRA EN EL APRENDIZAJE DE LAS FIGURAS GEOMÉTRICAS DEL ESPACIO EN LOS ESTUDIANTES DEL 4TO GRADO DE EDUCACIÓN SECUNDARIA DE LA INSTITUCIÓN EDUCATIVA SAN MARTÍN DE TOURS, DISTRITO DE POMAHUACA, JAÉN, AÑO 2019.

Para optar el Grado Académico de

### MAESTRO EN CIENCIAS

### MENCIÓN: GESTIÓN DE LA EDUCACIÓN

Presentada por:

**Bachiller: MIRIAM ESTHER OBLITAS URRUTIA**

Asesor:

**Dr. VALENTÍN VICTOR PAREDES OLIVA**

**Cajamarca, Perú**

**2021**

COPYRIGTH © 2021 by **MIRIAM ESTHER OBLITAS URRUTIA** Todos los derechos reservados

# UNIVERSIDAD NACIONAL DE CAJAMARCA

## ESCUELA DE POSGRADO

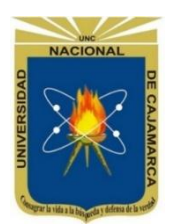

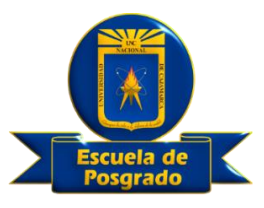

### UNIDAD DE POSGRADO DE LA FACULTAD DE EDUCACIÓN

PROGRAMA DE MAESTRÍA EN CIENCIAS

## TESIS APROBADA:

INFLUENCIA DEL SOFTWARE EDUCATIVO GEOGEBRA EN EL APRENDIZAJE DE LAS FIGURAS GEOMÉTRICAS DEL ESPACIO EN LOS ESTUDIANTES DEL 4TO GRADO DE EDUCACIÓN SECUNDARIA DE LA INSTITUCIÓN EDUCATIVA SAN MARTÍN DE TOURS, DISTRITO DE POMAHUACA, JAÉN, AÑO 2019.

Para optar el Grado Académico de

## MAESTRO EN CIENCIAS MENCIÓN: GESTIÓN DE LA EDUCACIÓN

Presentada por: **Bachiller: MIRIAM ESTHER OBLITAS URRUTIA**

## **JURADO EVALUADOR**

 Dr. Valentín Víctor Paredes Oliva M.Cs. Rodolfo Alberto Alvarado Padilla Asesor Jurado Evaluador

Jurado Evaluador Jurado Evaluador

M.Cs. José Rosario Calderón Bacón M.Cs. Wigberto Waldir Díaz Cabrera<br>Jurado Evaluador M.Cs. Wigberto Waldir Díaz Cabrera

**Cajamarca, Perú**

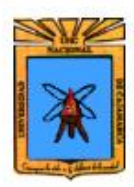

Universidad Nacional de Cajamarca LICENCIADA CON RESOLUCIÓN DE CONSEJO DIRECTIVO Nº 080-2018-SUNEDU/CD

> **Escuela de Posgrado CAJAMARCA - PERU**

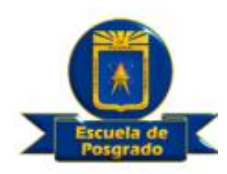

#### **PROGRAMA DE MAESTRÍA EN CIENCIAS**

**ACTA DE SUSTENTACIÓN VIRTUAL DE TESIS** 

Siendo las 18:30 horas del día 20 de julio de dos mil veintiuno, reunidos a través de Gmeet meet google.com/xhc-vemz-bcp, creado por la Unidad de Posgrado de la Facultad de Educación de la Universidad Nacional de Cajamarca, el Jurado Evaluador presidido por el M. Cs. RODOLFO ALBERTO ALVARADO PADILLA, M. Cs. JOSÉ ROSARIO CALDERÓN BACÓN, M. Cs. WIGBERTO WALDIR DIAZ CABRERA, y en calidad de Asesor el Dr. VALENTIN VICTOR PAREDES OLIVA. Actuando de conformidad con el Reglamento Interno de la Escuela de Posgrado y la Directiva para la Sustentación de Proyectos de Tesis, Seminarios de Tesis, Sustentación de Tesis y Actualización de Marco Teórico de los Programas de Maestría y Doctorado, se dio inicio a la Sustentación de la Tesis titulada: INFLUENCIA DEL SOFTWARE EDUCATIVO GEOGEBRA EN EL APRENDIZAJE DE LAS FIGURAS GEOMÉTRICAS DEL ESPACIO EN LOS ESTUDIANTES DEL 4to GRADO DE EDUCACIÓN SECUNDARIA DE LA INSTITUCIÓN EDUCATIVA SAN MARTÍN DE TOURS, DISTRITO DE POMAHUACA, JAÉN, AÑO 2019; presentada por la Bachiller en Educación MIRIAM ESTHER OBLITAS URRUTIA.

Realizada la exposición de la Tesis y absueltas las preguntas formuladas por el Jurado Evaluador, y luego de la deliberación, se acordó aprobar con la calificación de dieciséis (16) la mencionada Tesis; en tal virtud, la Bachiller en Educación MIRIAM ESTHER OBLITAS URRUTIA, está apta para recibir en ceremonia especial el Diploma que lo acredita como MAESTRO EN CIENCIAS, de la Unidad de Posgrado de la Facultad de Educación, con Mención en GESTIÓN DE LA EDUCACIÓN.

Siendo las 18:30 horas del mismo día, se dio por concluido el acto.

**Dr. Valentin Victor Paredes Oliva Asesor** 

M. Cs. Rodolfo Alberto Alvarado Padilla **Jurado Evaluador** 

M. Cs. José Rosario Calderón Bacón **Jurado Evaluador** 

M. Cs. Wigberto Waldir Díaz Cabrera **Jurado Evaluador** 

### <span id="page-4-0"></span>**DEDICATORIA**

A:

Mis hijos, Mairym y Marco, por ser mi fuente de motivación e inspiración, motor y motivo de mi existencia y desarrollo profesional…

#### **AGRADECIMIENTO**

<span id="page-5-0"></span>A mi asesor, Dr. Valentín Victor Paredes Oliva, por su orientación y guía durante el desarrollo del presente trabajo.

A los catedráticos del programa de maestría en Gestión de la Educación de la Unidad de Post Grado de la Universidad Nacional de Cajamarca sede Jaén, por sus sabias enseñanzas en las diferentes materias.

## <span id="page-6-0"></span>**EPÍGRAFE**

Educad a los niños y no será necesario castigar a los hombres

Pitágoras

<span id="page-7-0"></span>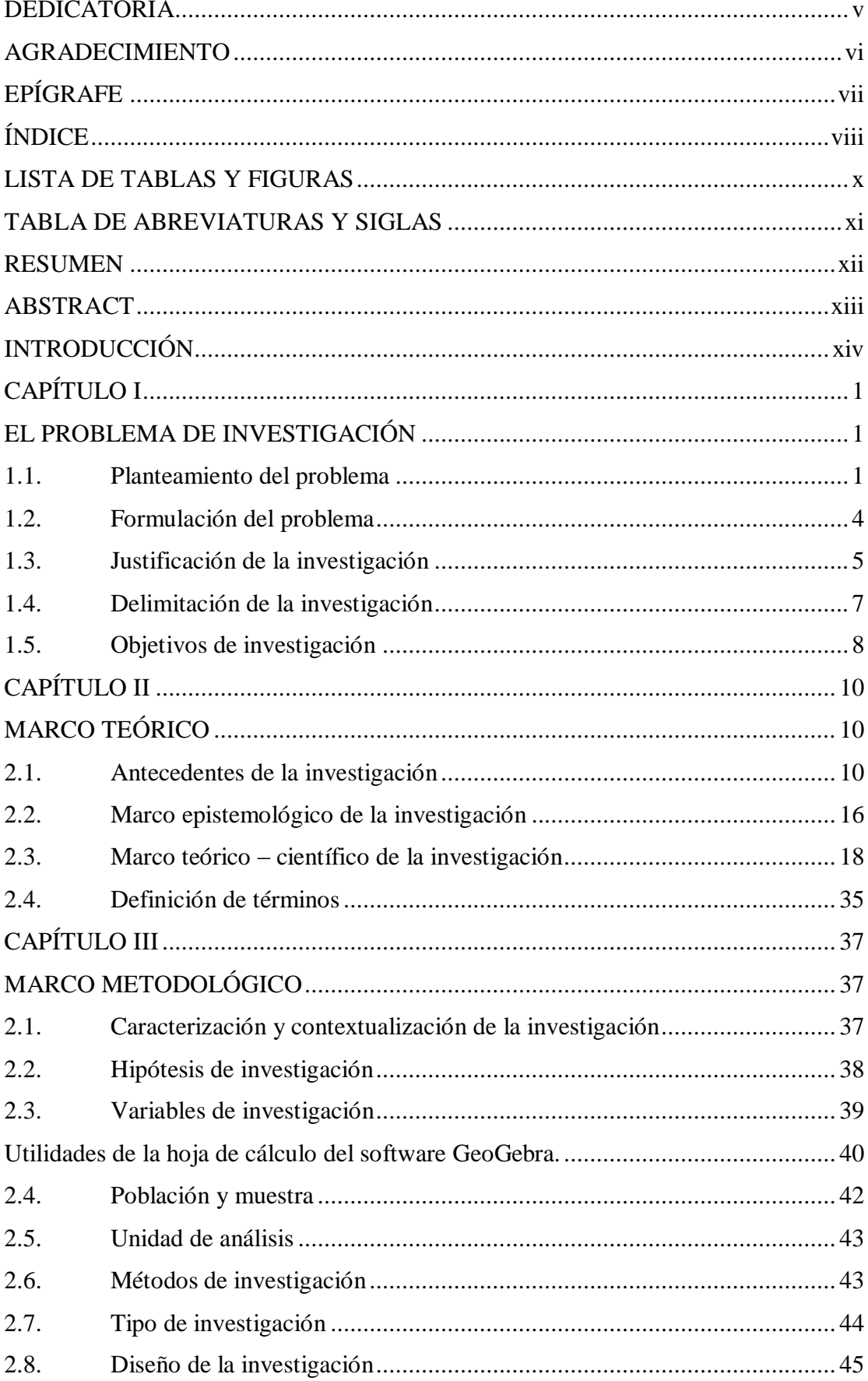

## ÍNDICE

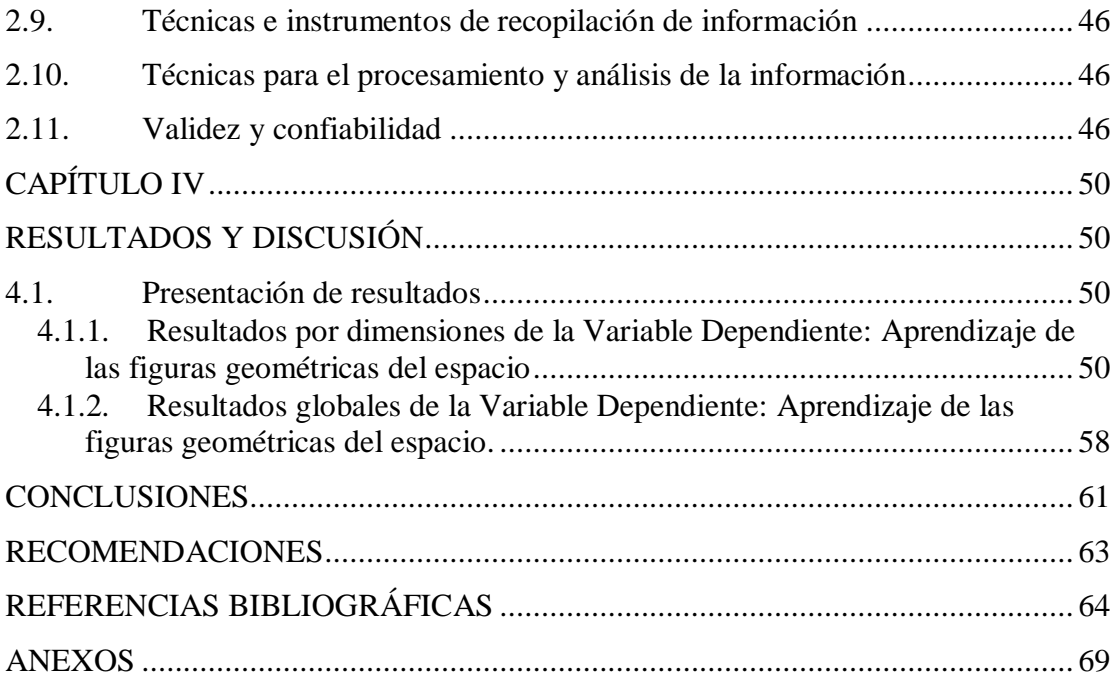

### **LISTA DE TABLAS Y FIGURAS**

<span id="page-9-0"></span>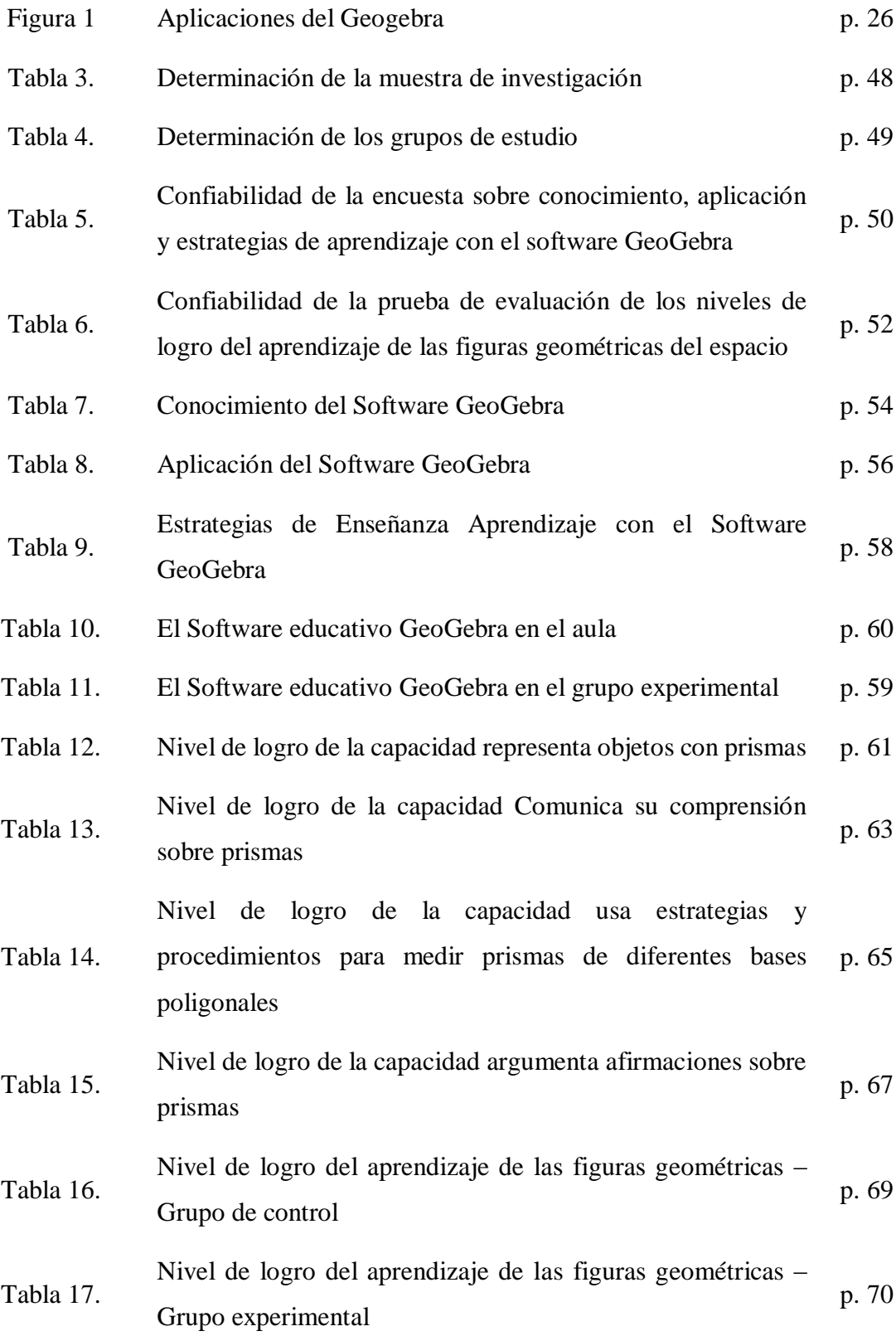

### **TABLA DE ABREVIATURAS Y SIGLAS**

<span id="page-10-0"></span>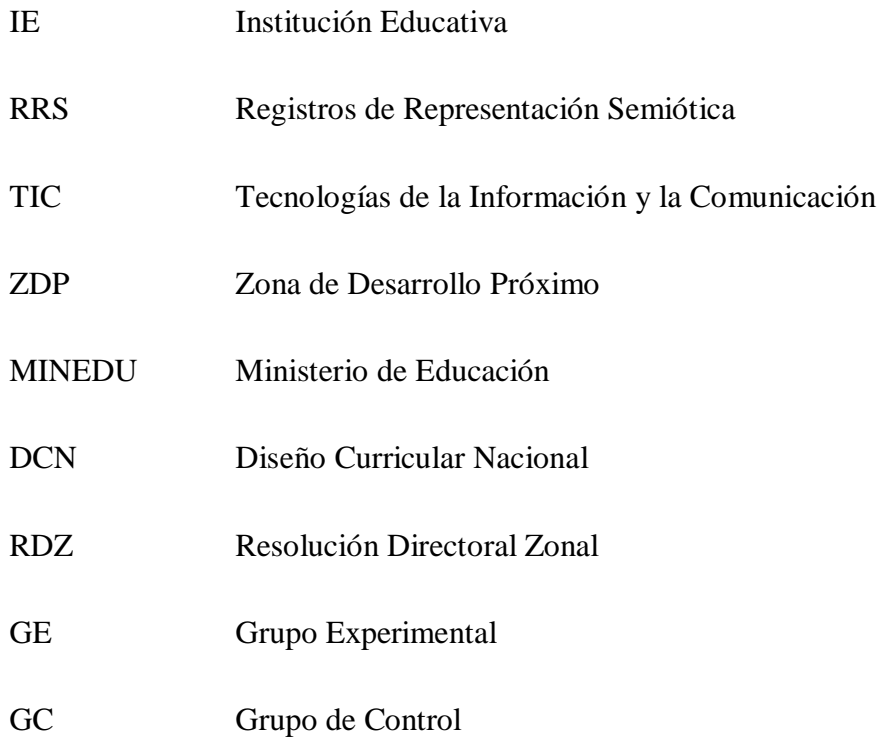

#### **RESUMEN**

<span id="page-11-0"></span>El estudio de investigación tuvo como propósito determinar la influencia del Software Educativo GeoGebra en el aprendizaje de las figuras geométricas del espacio en los estudiantes del 4to grado de educación secundaria de la Institución Educativa San Martín de Tours, del distrito de Pomahuaca, Jaén, año 2019. La investigación está enmarcada dentro de los tipos de estudios cuantitativos con diseño pre experimental con dos grupos, de control y experimental, a quienes se le aplicó una evaluación antes y después de la aplicación del software GeoGebra en el aula; los resultados encontrados demuestran que, el software GeoGebra influye significativamente en el aprendizaje de las figuras geométricas del espacio; las evidencias demuestran que, en el pre test, aplicado a los grupos de control y experimental, el 60% y 72%, se encontró en nivel de inicio; en tanto que, en el post test, el grupo de control, con metodología tradicional, el 60,0% alcanzaron el nivel de logro satisfactorio y el 36,0% alcanzó el nivel de logro destacado; mientras que, el grupo experimental, aplicando el software GeoGebra, el 96% alcanzaron el nivel de "Logro Destacado" y el 4% alcanzó el nivel de "Logro Satisfactorio", demostrando su eficacia e influencia en el proceso de aprendizaje.

**Palabras clave.** Software GeoGebra, Aprendizaje, Figuras Geométricas, Estudiantes

#### **ABSTRACT**

<span id="page-12-0"></span>The purpose of the research study was to determine the influence of GeoGebra Educational Software on the learning of geometric figures of space in students of the 4th grade of secondary education of the San Martín de Tours Educational Institution, of the district of Pomahuaca, Jaen, year 2019 The research is framed within the types of quantitative studies with a pre-experimental design with two groups, control and experimental, to whom an evaluation was applied before and after the application of GeoGebra software in the classroom; The results found show that the GeoGebra software significantly influences the learning of geometric figures in space; The evidences show that, in the pre-test, applied to the control and experimental groups, 60% and 72% were found at the starting level; while, in the post-test, the control group, with traditional methodology, 60.0% reached the satisfactory level of achievement and 36.0% reached the outstanding level of achievement; while, in the experimental group, applying the GeoGebra software, 96% reached the level of "Outstanding Achievement" and 4% reached the level of "Satisfactory Achievement", demonstrating its effectiveness and influence on the learning process.

Keywords. GeoGebra Software, Learning, Geometric Figures, Students

#### **INTRODUCCIÓN**

<span id="page-13-0"></span>La actualidad está marcada por el avance y evolución acelerada de la tecnología que han marcado y condicionado la actuación y la actitud de la humanidad; por tal motivo, la investigación tiene el propósito de Determinar la influencia del Software Educativo GeoGebra en el aprendizaje de las figuras geométricas del espacio en los estudiantes del 4to grado de educación secundaria de la Institución Educativa San Martín de Tours, del distrito de Pomahuaca, Jaén, año 2019; las razones que conllevaron a investigar este tema fueron variadas, entre las que más destacan son las siguientes:

El afán por encontrar estrategias dinámicas e interactivas para la enseñanza de la matemática que generalmente, no se pone en práctica; Luchar contra la clásica forma de la enseñanza de la matemática donde, el estudiante es el clásico receptor de fórmulas y procesos, sin motivación; La falta de implementación de aulas virtuales en las IIEE; la motivación es de qué manera dinamizar el aprendizaje de la matemática en situaciones adversas, donde las herramientas tecnológicas y de conectividad son indispensables; El analfabetismo digital de los estudiantes y hasta docentes que, por falta de motivación, han tenido que resignarse al proceso de enseñanza aprendizaje de manera mecánica; Fortalecer la dinámica de la enseñanza de la matemática a través del manejo adecuado del software educativo GeoGebra en la práctica, en el aula o desde la comodidad de su hogar a través de la educación virtual.

El estudio se justifica porque responde a una problemática del contexto en el que se desenvuelven los estudiantes; se fundamenta en la teoría cognitivista de Piaget (Aprendizaje por asociación, considera el conocimiento como representaciones simbólicas en la mente de los individuos); en la teoría del aprendizaje significativo de Ausubel (considera que el aprendizaje es un proceso de asimilación que se construye en base a los conocimientos previos, da especial importancia a los recursos y materiales para el aprendizaje); en la teoría de Registro de Representación Semiótica de Duval (asociada a las representaciones mentales de los estudiantes, sobre todo en matemáticas…).

En el estudio se planteó las siguiente hipótesis: La aplicación del Software Educativo GeoGebra influye significativamente en el aprendizaje de las Figuras geométricas del espacio, en los estudiantes del 4to grado de educación secundaria de la Institución Educativa "San Martín de Tours" del distrito de Pomahuaca, Jaén, año 2019; durante su ejecución no ha existido inconvenientes; los resultados servirán para que, a nivel de institución se puedan realizar un análisis crítico reflexivo a fin facilitar las condiciones para poder implementar las estrategias de enseñanza aprendizaje como se hace conocer en las recomendaciones del estudio.

El trabajo de investigación que se presenta inicia con el primer capítulo, planteamiento y formulación del problema, la justificación, los objetivos y la delimitación. En el segundo capítulo se presentan los antecedentes, el marco doctrinal y conceptual y la definición de términos básicos. En el tercer capítulo se presenta todo lo correspondiente a la metodología de la investigación. En el capítulo cuatro, se presentan y discuten los resultados de acuerdo al orden de presentación de los objetivos. Finalmente, se presentan las conclusiones, sugerencias, referencias bibliográficas y los anexos.

#### **CAPÍTULO I**

#### **EL PROBLEMA DE INVESTIGACIÓN**

#### <span id="page-15-2"></span><span id="page-15-1"></span><span id="page-15-0"></span>**1.1. Planteamiento del problema**

El ser humano, dotado de inteligencia, a lo largo de la historia de la humanidad, ha demostrado que la base fundamental para su existencia se centra en los conocimientos matemáticos; sin embargo, hay quienes sostienen que a pesar que el mundo está escrito en lenguaje matemático, es la disciplina más difícil de poder aprenderla, y posiblemente la más difícil para poder enseñarla, desde tiempos remotos hasta la actualidad, ese es el sentido de que se hagan los mejores esfuerzos para resolver dicho problema, para lo cual se ha pasado desde el uso de materiales inmediatos y cotidianos hasta hoy utilizar los adelantos e inventos más sofisticados para poder resolver este problema de la enseñanza aprendizaje de la matemática en todos los niveles de la educación a nivel mundial.

Con respecto a la geometría, Duval (citado en Muñoz, Arnal, Beltrán, Callejo & Carrillo, 2017) plantea que debido a la complejidad de la enseñanza de la geometría se debe tener en cuenta tres procesos cognitivos plasmados en la visualización, que consiste en observar con detenimiento las representaciones espaciales con la finalidad de entender la situación problemática por más compleja que sea; la utilización de herramientas tecnológicas durante el proceso de construcción de figuras geométricas y la implementación de procesos de razonamiento con la finalidad de profundizar e conocimiento matemática de la geometría.

Para Baéz e Iglesias (citado por Gamboa, 2010), la enseñanza de la geometría implica diversidad de contextos y métodos que faciliten su comprensión; por lo que los docentes deberían tomar conciencia de la importancia de enseñar geometría aplicando las TIC al contexto de los estudiantes para un mayor aprendizaje significativo, puesto que ellos viven en un mundo modernizado donde están al día con la tecnología. (p.126).

Con respecto a la metodología utilizada para comprender e interiorizar el conocimiento geométrico, se recomienda combinar "la intuición, la experimentación y la lógica", considerando que construir y caracterizar figuras geométricas es una manera dinámica de contextualizarlos y a partir de ello los estudiantes sean capaces de formular deducciones lógicas. (Gamboa, 2010)

Desde que se implementaron las TIC en las Instituciones Educativas, la dinámica de los procesos de aprendizaje en todas las áreas ha cambiado. Ya que pensamos que la matemática, en particular los temas de geometría, deben estar a la par con los cambios tecnológicos que se vive en el mundo, durante años la forma clásica de presentar la geometría, presenta las figuras estáticas cuando se presentan en una posición en particular, una concepción particular una figura particular, esto conlleva a que el alumno prevalezca las figuras geométricas de una manera estática.

En relación con lo anterior, Portugal (2015) afirma que:

*Cuando las figuras geométricas adquieren movimiento, es decir adquieren dinamismo, estamos en presencia de la geometría dinámica y esto permitirá que el estudiante se forme una idea más general de las figuras geométricas y no asocie las propiedades a una forma particular de las figuras. Por otro lado, otra ventaja de la geometría dinámica es que el alumno puede mover la representación de la figura geométrica a través de la función de arrastre y así la figura seguirá conservando ciertas propiedades. (p. 24).* 

En la Institución Educativa San Martín de Tours, Pomahuaca – Jaén, región Cajamarca, la problemática de la enseñanza de la geometría en el nivel secundario tiene dificultades y no podemos ser indiferentes a ello; aún prevalecen las prácticas educativas expositivas, basadas en el uso excesivo de fichas, dando lugar a una enseñanza mecánica, sin la participación activa de los estudiantes; se está desaprovechando una magnífica oportunidad de dinamizar el proceso de enseñanza aprendizaje al dejar de lado los recursos tecnológicos que existen y que los estudiantes saben manejar a su antojo.

Es hora que el proceso de enseñanza aprendizaje evolucione y para ello, necesitamos compromiso de cambio, de superación, de innovación por parte de los docentes, para desterrar las prácticas educativas tradicionales guiadas por un texto para dar la oportunidad e incluir la tecnología en el proceso educativo y en la vida misma del estudiante, facilitando de este modo la resolución de problemas geométricos que respondan a las necesidades y contexto de los estudiantes.

Es por tal motivo que cuando se enseña geometría del espacio a estudiantes del 4to año de secundaria, específicamente (Figuras geométricas), no se plantea adecuadamente las estrategias por lo que no permite que el estudiante desarrolle sus capacidades las cuales según el Ministerio de Educación (2016) son: "modelar objetos y figuras cuyas formas se asemejen a la geometría y transformarlas para comprender los procesos, relacionarlos con otros objetos cercanos a la realidad, utilizando estrategias procedimentales para facilitar la argumentación sobre la importancia en la vida misma.

3

Los aspectos que se han descrito, dejan abierta la posibilidad de fortalecer las estrategias didácticas para la enseñanza aprendizaje de la geometría del espacio; por lo que en la investigación que se presenta se quiere demostrar que la aplicación del software GeoGebra en la enseñanza de la geometría de espacio, puede dinamizar el proceso de aprendizaje de los estudiantes con respecto a la representación de figuras geométricas y resolución de problemas, para lo cual, la aplicación de estrategias didácticas en las sesiones de aprendizaje, aplicando y haciendo uso del software, será fundamental.

Conociendo la problemática y explicada su contextualización desde lo más complejo hasta la realidad concreta, planteamos la interrogante de investigación, misma que se enuncia el siguiente acápite.

#### <span id="page-18-0"></span>**1.2. Formulación del problema**

#### **1.2.1. Problema principal**

¿Cuál es la influencia del Software Educativo GeoGebra en el aprendizaje de las figuras geométricas del espacio en los estudiantes del 4to grado de educación secundaria de la Institución Educativa San Martín de Tours, del distrito de Pomahuaca, Jaén, año 2019?

#### **1.2.2. Problemas derivados**

¿Cuál es el nivel de logro del aprendizaje de las figuras geométricas del espacio en los estudiantes del 4to grado de educación secundaria de la Institución Educativa San Martín de Tours, del distrito de Pomahuaca, Jaén, año 2019, antes de la aplicación del Software Educativo GeoGebra?

¿Cómo mejorar el nivel de logro del aprendizaje de las figuras geométricas del espacio en los estudiantes del 4to grado de educación secundaria de la Institución Educativa San Martín de Tours, del distrito de Pomahuaca, Jaén, año 2019?

¿Cuál es el nivel de logro del aprendizaje de las figuras geométricas del espacio en los estudiantes del 4to grado de educación secundaria de la Institución Educativa San Martín de Tours, del distrito de Pomahuaca, Jaén, año 2019, después de la aplicación del Software Educativo GeoGebra?

#### <span id="page-19-0"></span>**1.3. Justificación de la investigación**

#### **1.3.1. Justificación teórica**

El software GeoGebra es un programa que se pretende llevar a la práctica para reforzar las estrategias didácticas de la geometría en la construcción de figuras geométricas del espacio y la resolución de problemas con las mismas, considerando que las estrategias que se vienen utilizando actualmente han convertido la práctica pedagógica en sesiones rutinarias y poco significativas; por lo que, la aplicación de dicho programa se centra en las teorías cognitivas del aprendizaje por descubrimiento de Bruner y del aprendizaje significativo de Ausubel; asimismo, se fundamenta en la teoría de Registro de Representación Semiótica de Duval que enmarca a la variable independiente.

Desarrollar sesiones de aprendizaje en la enseñanza de la geometría del espacio bajo estos referentes teóricos, demandan preparación y profesionalismo por parte del docente para utilizar el GeoGebra como estrategia dinámica en el proceso de aprendizaje de los estudiantes con la finalidad de dinamizar el proceso educativo tanto para el docente como para el estudiante; significa, conocimiento profundo de las TIC y predisposición para el trabajo colaborativo y la ayuda mutua.

#### **1.3.2. Justificación práctica**

El estudio de investigación se perfila como un importante aporte para aumentar el caudal de conocimiento científico sobre el uso del software GeoGebra en la representación y resolución de problemas con figuras geométricas del espacio. Los beneficiados directos serán los estudiantes del cuarto año de educación secundaria porque tendrán la oportunidad de conocer y familiarizarse con las TIC en el desarrollo de sesiones dinámicas, motivadoras y atractivas haciendo uso del GeoGebra en la práctica pedagógica.

La implementación de este programa educativo pretende resolver el problema de las sesiones de aprendizaje rutinarias, con procesos pedagógicos y didácticos clásicos que no facilitan obtener aprendizajes óptimos y satisfactorios en los estudiantes. El estudio no es el único orientado a dinamizar el proceso de enseñanza de la geometría, pero sí, uno de los pocos dedicados al proceso de enseñanza aprendizaje de la geometría del espacio.

#### **1.3.3. Justificación metodológica**

La presente investigación aportará instrumentos y procedimientos que permitirán explicar y demostrar científicamente y de forma rigurosa que el uso del software GeoGebra desarrolla significativamente las capacidades del área de matemática, en cuanto a geometría del espacio en los estudiantes del 4to grado de la Institución Educativa "San Martín de Tours", Pomahuaca – Jaén, 2019.

Teniendo en cuenta que la investigación tiene como propósito contrastar hipótesis, tratando de establecer verdades o falsedades a partir de ellas, el método que utilizaremos es el hipotético deductivo. Otros métodos que se utilizarán en la presente investigación son el método inductivo que permitirá conocer la realidad facto perceptible del objeto de estudio, a través de un proceso lógico que parte de lo particular a lo general; asimismo, se utilizará el método deductivo porque se hará un análisis global de la situación problemática; es decir, el objeto de estudio evaluará la relación causa efecto desde un enfoque integral respetando los diferentes contextos (Behar, 2008).

Finalmente, utilizaremos el método estadístico que consiste en una secuencia de procedimientos para el manejo de los datos cualitativos y cuantitativos de la investigación. Las características que adoptan los procedimientos propios del método estadístico dependen del diseño de investigación seleccionado para la comprobación de la consecuencia verificable en cuestión. El método estadístico tiene las siguientes etapas: recolección (medición); recuento (cómputo); presentación; síntesis y análisis (Obregón, s.f).

#### <span id="page-21-0"></span>**1.4. Delimitación de la investigación**

#### **1.4.1. Epistemológica**

La presente investigación se encuentra enmarcada dentro del paradigma positivista, con un enfoque cuantitativo y el método hipotético deductivo porque parte de teorías constituidas para verificar hipótesis y llegar a generalizaciones a partir de muestras estadísticas representativas de una determinada población.

Se realizó en la Institución Educativa San Martín de Tours, del distrito de Pomahuaca, provincia de Jaén, departamento Cajamarca, cuyo estatus social y económico se caracterizan por contar con una humilde economía que oscila entre media y baja. El número de docentes son 40, el número de estudiantes es de 456, divididos En cuatro secciones "A – B – C y D", aproximadamente entre 25 a 28 por cada sección. La accesibilidad a la IE es fácil, se ubica a la altura del Km 75 de la ruta Jaén – Chiclayo, a dos horas aproximadamente de la capital de provincia.

#### **1.4.3. Temporal**

El estudio se desarrolló en el periodo comprendido entre enero de 2019 a diciembre de 2020.

#### <span id="page-22-0"></span>**1.5. Objetivos de investigación**

#### **1.5.1. Objetivo general**

Determinar la influencia del Software Educativo GeoGebra en el aprendizaje de las figuras geométricas del espacio en los estudiantes del 4to grado de educación secundaria de la Institución Educativa San Martín de Tours, del distrito de Pomahuaca, Jaén, año 2019.

#### **1.5.2. Objetivos específicos**

Determinar el nivel de logro del aprendizaje de las figuras geométricas del espacio en los estudiantes del 4to grado de educación secundaria de la Institución Educativa San Martín de Tours, del distrito de Pomahuaca, Jaén, año 2019, antes de la aplicación del Software Educativo GeoGebra.

Aplicar el Software Educativo GeoGebra para mejorar el nivel de logro del aprendizaje de las figuras geométricas del espacio en los estudiantes del 4to grado de educación secundaria de la Institución Educativa San Martín de Tours, del distrito de Pomahuaca, Jaén, año 2019.

Determinar el nivel de logro del aprendizaje de las figuras geométricas del espacio en los estudiantes del 4to grado de educación secundaria de la Institución Educativa San Martín de Tours, del distrito de Pomahuaca, Jaén, año 2019, después de la aplicación del Software Educativo GeoGebra.

#### **CAPÍTULO II**

#### **MARCO TEÓRICO**

#### <span id="page-24-2"></span><span id="page-24-1"></span><span id="page-24-0"></span>**2.1. Antecedentes de la investigación**

#### **A nivel internacional**

Tenesaca (2020), en un estudio denominado *"Uso del GeoGebra en el proceso de aprendizaje de vectores en r 2 en el segundo año de bachillerato en la Unidad Educativa "Eloy Alfaro", período octubre 2019 – febrero 2020*", cuyo objetivo general fue utilizar el GeoGebra en el proceso de aprendizaje de las competencias matemáticas, Universidad Nacional de Chimborazo, Ecuador; investigación de nivel descriptivo y aplicativo, utilizando como instrumento la encuesta, en una población de 19 estudiantes de segundo año de bachillerato, encontró que, el uso del GeoGebra logró que los estudiantes estén aptos en desarrollar los ejercicios planteados demostrando la motivación e interés por las Tics dentro área de matemáticas; además, determinó que el Software GeoGebra permitió mejorar el nivel aprendizaje de los estudiantes en las competencias matemáticas y de geometría por ser un software matemático, dinámico, gratuito y de fácil uso, donde los estudiantes demostraron el esfuerzo hasta concluir los ejercicios propuestos.

Hernández & Acosta (2018), en su investigación denominado *"Aprovechamiento didáctico del GeoGebra en ejercicios sobre tangencias de una esfera y un cono en la Universidad de Oriente en Cuba"*, se planteó como objetivo Mostrar el aprovechamiento didáctico de algunas opciones que poseen versiones recientes del GeoGebra, para el tratamiento de ejercicios que involucren tangencias entre cuerpos, particularmente entre el cono y la esfera; entre los resultados de mayor

trascendencia se encontró que las versiones recientes del GeoGebra son de vital importancia para el tratamiento de ejercicios que involucren tangencias entre cuerpos, particularmente entre el cono y la esfera; de esta manera se contribuye al perfeccionamiento de la enseñanza de contenidos geométricos en las educaciones media y superior. Las variadas opciones ejemplificadas para la formulación y solución de ejercicios con asistencia del software reflejan su utilidad para la atención diferenciada a los escolares en correspondencia con sus conocimientos previos, necesidades, potencialidades, iniciativas y creatividad en sentido general, es decir, no se limitan a la utilización mecánica del software ni a los objetivos básicos de un programa que serán objeto de los exámenes formales.

Muñoz, Arnal, Beltran, Callejo & Carrillo (2017), en la investigación denominada *"Enseñanza de la Geometría Analítica utilizando el GeoGebra",* Tesis de Maestría de la Facultad de Ciencias Exactas y Naturales de la Universidad de Zaragoza, España; en un estudio de tipo cualitativo, cuyo objetivo fue "Posibilitar la comprensión y aprendizajes relacionados con el concepto de función, a partir del estudio de la geometría analítica y el uso de GeoGebra", logró encontrar resultados trascendentes que contribuyen a enriquecer el presente estudio, entre los que destacan tenemos:

Se evidencia que una buena manera de contribuir al aprendizaje de la geometría es a través del uso de las tecnologías de la Información y la comunicación (Tics) orientado bajo el Enfoque Constructivista bien estructurado. La Actividad Didáctica llevada a cabo presenta una forma de acercarse y entender la geometría haciendo uso de una herramienta tecnológica como lo es el GeoGebra con el que se espera propiciar espacios en la clase de matemáticas para que los estudiantes tengan la posibilidad de pensar, reflexionar, conjeturar, verificar y comunicar sus ideas. Además, se encontró que el grupo de trabajo con el que se llevó a cabo la aplicación de la Actividad Didáctica con base en el software GeoGebra generó un aprendizaje más autónomo y significativo que en una clase tradicional, demostrándose la tendencia de llevar a cabo las actividades de forma independiente orientada por el profesor a ritmos diferentes en cada estudiante.

Entre otros resultados, igualmente significativos y útiles para la presente investigación tenemos que el uso de la tecnología con este trabajo de aplicación en las aulas debe realizarse con prácticas adecuadas donde el computador sea un componente integral e inevitable del currículo. Finalmente, los resultados demuestran que el uso del software GeoGebra en el aula refuerza en el estudiante, aparte del concepto matemático, su motricidad fina, orientación espacial, percepción óculo – manual, memoria visual, relación medio – fin, memoria auditiva, identificación de características, autoconfianza, defensa de sus propios criterios, entre otros.

#### **A nivel nacional**

Díaz (2017), en su investigación denominada *"La influencia del software GeoGebra en el aprendizaje del álgebra de los alumnos del 4to año de educación secundaria de la Institución Educativa Trilce del Distrito de Santa Anita, UGEL 06"*, Universidad Enrique Guzmán y Valle, Perú, realizada con 96 estudiantes de cuarto grado de educación secundaria, se planteó como objetivo general Determinar si el uso Software GeoGebra influye en el aprendizaje del álgebra en los alumnos del 4to. año de educación secundaria de la Institución Educativa Trilce del distrito de Santa Anita, UGEL 06 – 2015; la investigación fue de tipo aplicada, con diseño cuasi experimental, obtuvo resultados significativos que demuestran "La aplicación de la Propuesta de software GeoGebra influye significativamente en el aprendizaje del algebra en los alumnos del 4to año de educación secundaria" (p.114); por lo que, estamos seguros que el presente estudio servirá de referente teniendo en cuenta que el software propuesto es aplicable a toda la temática de la matemática en la Educación Básica Regular.

Antezana, Cayllahua, Yalli, & Rojas (2020), en un estudio denominado *"Modelo Van Hiele y software Geogebra en el aprendizaje de estudiantes en áreas y perímetros de regiones poligonales",* cuyo objetivo general fue "Determinar la importancia del software GeoGebra en el desarrollo de las capacidades geométricas", Universidad Nacional del Centro del Perú; en un estudio cuantitativo con diseño pre experimental, con una población de 25 estudiantes, quienes han sido evaluados con una prueba de entrada denominada pre test y una prueba de salida denominada post test, encontró que, el uso del software GeoGebra es una herramienta muy valiosa, que motivó y contribuyó en el desarrollo de las capacidades geométricas, de los estudiantes de la especialidad de Matemática, Computación e Informática de la Facultad de Educación, fundamentalmente en habilidades de resolución de ejercicios y problemas de áreas y perímetros de polígonos regulares. (Antezana, Cayllahua, Yalli, & Rojas, 2020).

Díaz, Rodríguez, & Lingán (2018), en su investigación denominada *"Enseñanza de la geometría con el software GeoGebra en estudiantes secundarios de una institución educativa en Lima", universidad San Ignacio de Loyola"*, realizada con 48 estudiantes, jóvenes de la era digital de una Institución Educativa privada de Lima; se planteó como objetivo Establecer los efectos que tuvo un programa de enseñanza de la geometría que empleó el software GeoGebra en los aprendizajes de geometría de estudiantes secundarios expresados en tres capacidades: razonamiento y demostración, comunicación matemática y resolución de problemas, el estudio fue observacional de carácter analítico de tipo aplicado, cuyos resultados de mayor relevancia fueron que:

El uso del GeoGebra resultó ser un programa de fácil manejo para los estudiantes, que requirió de poco tiempo para que se familiarizasen con los recursos que ofrecía. Sostuvo también que el empleo del software facilitó que los estudiantes entendiesen conceptos difíciles, ayudando a desaparecer algunos obstáculos de la enseñanza en este campo. La intervención con el empleo del software GeoGebra demostró que produce cambios más significativos que la enseñanza tradicional, demostrando que el uso de GeoGebra tiene incidencia en que los estudiantes alcancen mejoras en la velocidad para realizar actividades o para llegar a respuestas, así como en la comprensión de conceptos.

Apaza (2020), en una unvestigación denominada *"Aplicación del software GeoGebra y su influencia en el logro de la competencia matemática resuelve problemas de forma, movimiento y localización, en estudiantes del tercer grado de secundaria de la I.E. Paulo VI, Paucarpata",* cuyo objetivo busca determinar la influencia de la aplicación del software GeoGebra en el logro de los aprendizajes de la competencia matemática, Universidad Nacional San Agustín, Perú; estudio cuantitativo, con diseño cuasi experimental, conformando dos grupos, uno llamado grupo de control y otro grupo experimental, encontró resultados muy diferentes entre ambos grupos; "la prueba t de Student indicó un p-valor de 0,000 el cual es bastante menor al nivel de significancia  $\alpha$ =0,05 para los datos utilizados"; en consecuencia, concluye que "la utilización del software GeoGebra en el aula tiene influencia significativa en el logro de los aprendizajes de las competencias matemáticas y de geometría".

Chumacero (2016), en la investigación denominada "*Incidencia de una propuesta de enseñanza para el aprendizaje de las líneas notables del triángulo: actividades con papel y GeoGebra",* Universidad de Piura, Perú, de tipo cuantitativo con diseño cuasi experimental, desarrollado en la Universidad de Piura, se planteó como objetivo, "Evaluar la influencia de una propuesta metodológica que implica el uso de material con papel y la aplicación del software GeoGebra en el aprendizaje de líneas notables del triángulo"; entre los resultados con mayor relevancia se encontró que:

La propuesta permite el desarrollo de las sesiones de enseñanza – aprendizaje en el tiempo previsto, de acuerdo a la programación. Además, hay mayor precisión en la construcción de los gráficos, mejor trazado de las líneas notables y una transmisión adecuada y correcta de la información. Otro resultado trascendente y útil con respecto a la investigación en proceso es el hecho que los estudiantes, al trabajar con el software visualizan de manera interactiva el correcto trazado de las líneas notables, lo que ayuda a la adquisición del conocimiento pretendido, sin necesidad de aprender fórmulas avanzadas; por lo tanto, estas dos actividades trabajadas ayudan al desarrollo de la autonomía para experimentar, colocando a cada estudiante como actor principal de su propio aprendizaje.

Pisco, 2019), desarrolló una investigación denominada *"Aplicación del software educativo geogebra en el aprendizaje de la función exponencial, de los estudiantes de la especialidad de matemática e informática de la facultad de educación - UNC. Año 2018*", cuyo objetivo principal fue determinar si la aplicación del software educativo GeoGebra, mejora significativamente el aprendizaje de la función exponencial de los estudiantes de la especialidad de Matemática e Informática de la Facultad de Educación de la Universidad Nacional de Cajamarca, desarrollada en la UNC, Perú, estudio de tipo explicativo, con un diseño pre experimental con pre test y post test, encontró que, la aplicación del software educativo GeoGebra, mejoró significativamente el aprendizaje de la función exponencial de los estudiantes de la especialidad de Matemática e Informática de la Facultad de Educación de la Universidad Nacional de Cajamarca.

#### <span id="page-30-0"></span>**2.2. Marco epistemológico de la investigación**

Toda investigación enmarcada dentro del conocimiento científico supone una imagen, una teoría de la ciencia que trate de explicar la naturaleza, la diversidad, los orígenes, los objetivos y limitaciones del conocimiento científico (Osorio, 2007). Es aquí donde aparece la epistemología, que viene a ser una rama de la filosofía encargada de los problemas filosóficos que rodean la teoría del conocimiento científico.

La epistemología es el punto de vista desde el cual la investigación se relaciona con las cosas, con los fenómenos, con los hombres y eventualmente con lo trascendente. (Ricci, 1999). Para el autor, lo que se produce en el ámbito personal y cotidiano,

también ocurre en el ámbito científico, donde proliferan distintas corrientes y sistemas de pensamiento que resultan ser, en definitiva, formas de ver el mundo.

Las ciencias sociales han prevalecido principalmente dos perspectivas teóricas: los positivistas (Comte, Durkheim) quienes "buscan los hechos o causas de los fenómenos sociales con independencia de los estados subjetivos de los individuos" y los fenomenólogos (Husserl, Schutz) quienes quieren "entender los fenómenos sociales desde la propia perspectiva del actor". El pensamiento positivista busca la causa de los fenómenos independientemente de la subjetividad de los individuos, donde el único conocimiento válido es el que propone la ciencia; es decir fenómenos observables, por tanto, medibles. Entre sus rasgos más destacados de las investigaciones bajo el pensamiento positivista se encuentra el paradigma cuantitativo. La investigación cuantitativa se realiza cuando el investigador mide las variables y expresa los resultados de la medición en valores numéricos (Ricci, 1999).

Analizando las características del problema de investigación en correlación con el planteamiento de objetivos e hipótesis, el estudio pertenece al enfoque de la metodología cuantitativa porque "se identifican y aíslan variables, se controlan los eventos, se construyen hipótesis que se contrastan frente a la realidad con instrumentos de medida específicos". Una de las características de las investigaciones cuantitativas se caracteriza por ser secuencial y probatorio; además, parte de una idea que va acotándose y, una vez delimitada, se derivan objetivos y preguntas de investigación, se revisa la literatura y se construye un marco o una perspectiva teórica. De las preguntas se establecen hipótesis y determinan variables; se desarrolla un plan para probarlas que se le conoce como diseño; se miden las variables en un determinado contexto; se analizan las mediciones obtenidas (con frecuencia utilizando métodos estadísticos) y se establece una serie de conclusiones con respecto a las hipótesis (Hernández, Fernández y Baptista, 2014).

#### <span id="page-32-0"></span>**2.3. Marco teórico – científico de la investigación**

El fundamento teórico que corresponde a la variable independiente Software educativo GeoGebra, se consideró**:**

#### **Teoría de Registro de Representación Semiótica de Duval**

La Teoría de Registros de Representación Semiótica de Duval, fue creada en 1995, este investigador define a los Registros de Representaciones Semiótica (R.R.S.), como producciones constituidas por el medio que disponen los individuos para exteriorizar las representaciones mentales, a fin de hacerlos visibles o accesibles a otros, ya que estos son procesos cognitivos. Así, las Representaciones Semióticas, están subordinadas a las representaciones mentales y no cumplirían más que funciones de comunicación, este autor indica que las representaciones mentales cubren al conjunto de imágenes y las concepciones que un individuo puede tener sobre un objeto, una situación y sobre lo que está asociado (Bello, 2013).

Los Registros de Representación Semiótica, propuestos por este autor, son clasificados en registros discursivos y los registros no discursivos; en la primera clasificación encontramos los R.R.S. de forma verbal y algebraica, mientras que en la segunda clasificación encontramos los R.R.S. de forma gráfica y figural.

Duval, (citado en Bello, 2013), afirma que en matemática hay que distinguir los objetos de sus respectivas representaciones, por ejemplo, son algunos objetos matemáticos: las funciones lineales, las funciones cuadráticas, las ecuaciones, las inecuaciones, los sistemas de ecuaciones, los sistemas de inecuaciones etc., mientras que para representarlos tenemos la gráfica de funciones, grafica de parábolas, grafica de líneas rectas, la gráfica de regiones, etc.

Para Duval (citado en Bello, 2013), el tránsito entre los diferentes Registros, tiende a favorecer las actividades cognitivas como la conceptualización, el razonamiento, la resolución de problemas y la comprensión de textos, es por ello que los alumnos deben de transitar entre varios tipos de registros, por lo menos dos, a fin de afirmar que se aprendió un determinado concepto matemático, una situación o un proceso. Para el autor, este tránsito entre Registros de Representación Semiótica, debe hacerse en forma natural y espontánea, y se logran cuando los diferentes Registros de Representación Semiótica representan para el alumno el mismo objeto.

Para Bello (2013), los Registros de Representación Semiótica pasan por dos transformaciones: los tratamientos y las conversiones.

- **a)** El tratamiento de una representación: es una transformación que se efectúa en el interior de un mismo registro, aquí se utiliza las reglas de funcionamiento, no se moviliza más que un sólo registro de representación. Lo observamos cuando la transformación produce otra representación en el mismo registro.
- **b)** La conversión de una representación, es una transformación que hace pasar de un registro a otro, requiere de su coordinación por parte del sujeto que la efectúa, es decir, que la transformación produce una representación en un registro distinto al de la representación inicial.

En el aprendizaje de las matemáticas, lamentablemente, los objetos matemáticos no son fácilmente accesibles a la percepción de los alumnos, por ello son necesarios los Registros de Representación Semiótica en la formación del pensamiento humano. A diferencia de otros campos del conocimiento, no existe en matemática otra manera de acceder a dichos objetos matemáticos sino es, a través de, la producción de Registros de Representación Semiótica (Bello, 2013).

Para el aprendizaje de la matemática es necesario que los alumnos tengan la habilidad para cambiar el Registro de Representación Semiótica de forma espontánea o natural, pero es aquí donde aparecen las dificultades en los alumnos, porque en la coordinación dichos Registros de Representación Semiótica presentan dificultades u obstáculos y esta transformación ya no es evidente, porque no reconocen el objeto en diferentes Registros de Representación Semiótica, en consecuencia son llevados al fracaso o bien al desinterés por esta materia (Bello, 2013).

La buena coordinación entre los Registros de Representación Semiótica, llevará a los alumnos un buen desarrollo cualitativo en el logro de sus competencias de aprendizaje en matemática, demostrando tener habilidad para usar los conocimientos adquiridos con flexibilidad en diferentes contextos a lo que en el D.C.N se lo llama competencia en matemática (Bello, 2013).

Esta teoría se considera en la investigación teniendo en cuenta que sus fundamentos teóricos están orientados a darle viabilidad a las estrategias didácticas usando GeoGebra en el aprendizaje de la Geometría; además, la teoría permite centrarnos específicamente en la forma cómo utilizar el software en cada sesión de aprendizaje,

qué y cómo deben actuar los estudiantes teniendo en cuenta el contexto donde se desarrolla cada experiencia de aprendizaje; también permitirá darle fundamento teórico y científico a cada resultado de la investigación.

Para la variable aprendizaje de las figuras geométricas del espacio se consideró los fundamentos teóricos siguientes:

#### **Teoría cognitivista de Piaget**

En la tradición asociacionista las ideas se enlazan y para aprender una nueva idea se requiere contigüidad de las impresiones sensoriales (combinación de ideas sencillas para formar la nueva idea) y repetición. Esto fue cambiando a medida que se sucedían adelantos en la psicología del aprendizaje, por ejemplo, la asociación, que para Gagné citado por Pumacallahui (2015) "es la forma más sencilla de las capacidades aprendidas, y que constituye el fundamento de otros tipos más complejos de esas mismas capacidades", pasó de relación entre ideas a enlaces entre estímulos y respuestas.

La distinción básica entre las corrientes conductista y cognitivista radica en la forma en que se concibe el conocimiento. Para el conductismo, el conocimiento consiste fundamentalmente en una respuesta pasiva y automática a estímulos externos del ambiente. El cognitivismo considera el conocimiento básicamente como representaciones simbólicas en la mente de los individuos. El enfoque cognitivo se interesa en cómo los individuos representan el mundo en que viven y cómo reciben de él la información (Pumacallahi, 2015).
#### **Teoría del Aprendizaje Significativo de Ausubel**

David Ausubel tiene una posición respecto al aprendizaje que pasa por un planteamiento de la significatividad de los mismos. Sostiene que "… el aprendizaje y la memorización se pueden mejorar si estos se crean con un marco de referencias muy organizados, siendo el resultado de un almacenamiento sistemático y lógico de la información". Sustenta además que "… el estudiante tiene el deber de operar mentalmente el material con el que se encuentra expuesto y darle un significado al mismo". Indica que "… la asimilación es un proceso por el cual se almacena nuevas ideas relacionadas presentes en la estructura cognitiva, teniendo esta estructura cognitiva una influencia directa dependiendo de la forma como se organizan nuestros aprendizajes anteriores" (Sylva, 2009, p. 22).

Para el docente, el aprendizaje significativo es el que nos permite reconocer en nuestros estudiantes sus habilidades, destrezas, valores, y hábitos adquiridos para poder ser utilizados en situaciones que se presenten dentro del contexto educativo, permitiendo enlazar la información previa con la nueva información para que se convierta en una estructura cognitiva. El docente debe ser un estratega que planifica y aplica una serie de métodos, técnicas y desarrolla actitudes que provocaran reacciones positivas en los estudiantes, su objetivo es lograr captar la sensibilidad del estudiante – adolescente mayormente.

Esto significa que, la creación del nuevo aprendizaje significativo supone haberse producido, ante la nueva información recibida y ante la mente de quien aprende, una revisión exhaustiva, la modificación participativa del concepto y el enriquecimiento de sus estructuras de pensamiento, de modo que se establezcan nuevas conexiones y relaciones que aseguren la adquisición comprensiva de lo aprendido.

Así, lo que se aprende de modo significativo supera absolutamente la memorización mecánica que genera una reproducción exacta del conocimiento. Así pues, cuando el aprendizaje es significativo, la memorización está asegurada porque lo aprendido se ha integrado a la red significativa de la mente de la persona. La práctica educativa, exige que el docente considere la elaboración y aplicación de materiales de enseñanza, creando una serie de recursos de aprendizaje (materiales didácticos) y desempeñar un papel de apoyo y de guía; en este caso, el software en estudio constituye un medio didáctico apropiado para la aplicación de esta teoría.

Mejorar el aprendizaje escolar consiste en mejorar los materiales de enseñanza. En esta teoría los medios se vuelven más importantes en la medida que facilitan el aprendizaje significativo. Ausubel insiste en el concepto de empleo de herramientas (materiales educativos), es porque si los alumnos no logran la comprensión de lo que aprenden entonces su aprendizaje será mecánico.

## **2.3.1. Software Educativo GeoGebra**

Hohenwarter & Hohenwarter (2009), autores del GeoGebra, lo define como un software de mucha utilidad para la enseñanza de la matemática en cualquier nivel educativo debido a su fácil y entendida estructura, que de manera dinámica se puede utilizar en "la aritmética, geometría, álgebra y cálculo". Una de sus características de dicho programa es la diversidad de representaciones que permiten operativizar diversas actividades como: "vistas gráficas, algebraicas, estadísticas y de

organización en tablas, planillas y hojas de datos dinámicamente vinculadas", como las que se pueden observar en la figura siguiente:

| <b>C</b> GeoGebra                                                                                                    |          |                    |   |                      |                                                                  |                |   |   |  |  |
|----------------------------------------------------------------------------------------------------|----------|--------------------|---|----------------------|------------------------------------------------------------------|----------------|---|---|--|--|
| File Edit View Options Tools Window Help                                                                                                    |          |                    |   |                      |                                                                  |                |   |   |  |  |
| <b>Move</b><br>$\frac{1}{\sqrt{2}}$<br>$\ddot{\mathrm{t}}$<br>$\left\  \frac{\mathbf{a} \cdot \mathbf{z}}{\mathbf{a}} \right\ $<br>$\bm{\mathcal{C}}$<br>$\epsilon$ of $\mu$<br>Drag or select objects (Esc) |          |                    |   |                      |                                                                  |                |   |   |  |  |
| Free Objects                                                                                                    |          |                    |   |                      |                                                                  | $\overline{A}$ | B |   |  |  |
| Dependent Objects                                                                                                    | 4        |                    |   |                      | 1                                                                |                |   | ۰ |  |  |
|                                                                                                    |          |                    |   |                      | $\overline{2}$                                                   |                |   | Ξ |  |  |
|                                                                                                    |          |                    |   |                      | 3                                                                |                |   |   |  |  |
|                                                                                                    | $3 -$    |                    |   |                      | 4                                                                |                |   |   |  |  |
|                                                                                                    |          |                    |   |                      | 5                                                                |                |   |   |  |  |
|                                                                                                    | $2 -$    |                    |   |                      | 6                                                                |                |   |   |  |  |
|                                                                                                    |          |                    |   |                      | $\overline{7}$                                                   |                |   |   |  |  |
|                                                                                                    | 1 -      |                    |   |                      | 8                                                                |                |   |   |  |  |
|                                                                                                    |          |                    |   |                      | $\mathbf{9}$                                                     |                |   |   |  |  |
|                                                                                                    | 0        |                    |   |                      |                                                                  |                |   |   |  |  |
|                                                                                                    | -5<br>-1 | 0<br>$\mathcal{D}$ | 3 | $\overline{6}$<br>ś. | 10                                                               |                |   |   |  |  |
|                                                                                                    |          |                    |   |                      | 11                                                               |                |   |   |  |  |
|                                                                                                    | $-1$     |                    |   |                      | 12                                                               |                |   |   |  |  |
|                                                                                                    |          |                    |   |                      | 13                                                               |                |   |   |  |  |
|                                                                                                    |          |                    |   |                      |                                                                  | $\epsilon$     |   |   |  |  |
| $\circledR$<br>Input:                                                                                                    |          |                    |   | $\bullet$            | $\overline{\phantom{a}}$<br>$\overline{\phantom{a}}$<br>$\alpha$ | Command        |   |   |  |  |

Figura 1. *Aplicaciones del Geogebra*

García (2014) considera algunas de las características, las más importantes del software educativo GeoGebra, entre las que destacan:

- a. Es un recurso con gran potencial para la enseñanza de las matemáticas, útil tanto para la educación primaria como secundaria.
- b. Permite llevar a cabo todo tipo de acciones matemáticas: demostraciones, supuestos, análisis, deducciones, etc.
- c. Combina tres áreas fundamentales de las matemáticas, como son la geometría, álgebra y cálculo. Además, integra, deriva, representa gráficas descritas algebraicamente, etc.
- d. Permite dibujar figuras con puntos, segmentos, rectas, vectores, cónicas y, además, construye gráficas que se pueden modificar mediante el ratón de

manera dinámica.

- e. Mediante GeoGebra se puede visualizar cualquier cambio o edición en las expresiones y representaciones. Es decir, un cambio sobre el objeto afectará a su expresión matemática, mientras que cualquier modificación a su expresión matemática modificará su representación gráfica.
- f. Se puede utilizar tanto online como offline, es decir, instalado en el ordenador.
- g. Para que pueda ser utilizado online necesita tener instalado el Java.

La interfaz del programa consta de dos ventanas, una algebraica y otra geométrica. Una expresión en la ventana algebraica se corresponde con un objeto en la ventana geométrica y viceversa. GeoGebra es un programa interactivo especialmente diseñado para la enseñanza y aprendizaje de Álgebra y Geometría a nivel escolar medio (secundaria) (Castellanos, 2010).

Este programa representa una tecnología informática que puede tener gran impacto en los procesos de mediación en la educación matemática a nivel secundario, pues ofrece la posibilidad de trabajar la geometría y el álgebra simultáneamente de formas dinámicas, atractivas e integradas, Rechimot, E. et al (citado en Castellanos, 2010) dice que la utilización del GeoGebra no solo es motivadora a la hora de trabajar sino que también es un disparador de procesos de resolución de problemas, elaboración de conjeturas y validación.

Este recurso, es un software matemático en los que funciona una colección de objetos básicos, un conjunto de acciones elementales referidas a estos objetos, y un lenguaje de programación de alto nivel con una semántica y una sintaxis particulares, que, complementado con una interfaz accesible, permite obtener resultados predecibles al relacionar estos objetos y operar sus acciones.

Para Castellanos (2010), el GeoGebra representa un micromundo de posibilidades, que ofrece gran autonomía y capacidad de manipulación a sus usuarios; un entorno dinámico e interactivo con prestaciones que: requieren la realización de acciones informáticas relativamente complejas (diseño, programación, ejecución); devuelven resultados matemáticos (como gráficas, construcciones, transformaciones, cálculos), y paramatemáticos (como simulaciones, modelos, clasificaciones, ordenamientos, iteraciones) y facilitan el desarrollo de acciones matemáticas (como resolución de problemas, demostración, conjeturación, aplicación, verificación), y matemáticas (como análisis, deducción, inducción, reflexión, enseñanza, aprendizaje, valoración, experimentación).

El GeoGebra es de muy fácil aprendizaje y presenta un entorno de trabajo agradable. Los gráficos se pueden exportar con facilidad tanto a páginas web interactivas en las que la construcción funciona como un applet de Java, como a documentos de texto. Los estudiantes pueden hacer una diversidad de cosas con GeoGebra, tales como: construir en forma precisa y rápida usando los componentes básicos de la geometría; razonar y comprender a cerca de las relaciones geométricas entre diferentes objetos; controlar el aspecto gráfico de una figura, usando simplemente el mouse; ejecutar cálculos de medida; manipular las figuras geométricas y observar las semejanzas y diferencias entre ellas; repetir las construcciones las veces que ellos necesiten hacer, es decir observar los pasos que se siguieron para realizarlas; hacer las conjeturas respectivas de las construcciones realizadas e imprimir sus construcciones (Castellanos, 2010).

Para Pumacallahui (2015), el software GeoGebra es un programa computarizado creado con la finalidad específica de ser utilizados como medio didáctico, es decir, para facilitar los procesos de enseñanza aprendizaje de la matemática que se caracteriza porque permite la interactividad con los estudiantes, retroalimentándolos y evaluando lo aprendido, facilita las representaciones de procesos no perceptibles por el ojo humano en tiempo y espacio de forma animada, porque incide en el desarrollo de las habilidades a través de la ejercitación, permite simular procesos complejos, optimiza el tiempo de que se dispone para impartir gran cantidad de conocimientos facilitando un trabajo diferenciado, introduciendo al estudiante en el trabajo con los medios computarizados, facilita el trabajo independiente y a la vez un tratamiento de las diferencias individuales, permiten a los usuarios introducirse en las técnicas más avanzadas, posibilita que el estudiante asuma un papel activo en la construcción del conocimiento, desarrolla los procesos lógicos del pensamiento, la imaginación, la creatividad y la memoria.

Alcalá (2018) habla de una geometría del espacio y sostiene que se trata de "la rama de la geometría que se ocupa de las propiedades y medidas de las figuras geométricas en el espacio tridimensional o espacio euclídeo". Las figuras que más dinamismo pueden mostrar en la geometría del espacio son los llamados sólidos, entre los que destacan "el cono, el cubo, el cilindro, la pirámide, la esfera, el prisma, los poliedros regulares (los sólidos platónicos, convexos, y los sólidos de Kepler-Poinsot, no convexos) y otros poliedros". La geometría del espacio amplía y refuerza las proposiciones de la geometría plana, y es la base fundamental de la trigonometría esférica, la geometría analítica del espacio, la geometría descriptiva y otras ramas de las matemáticas. Se usa ampliamente en matemáticas, en ingeniería y en ciencias naturales. Llamamos cuerpos geométricos a las figuras que se han de representar en el espacio tridimensional.

Sobre la geometría, Gaudí tiene una idea muy definida y precisa. Para él, la única geometría válida es aquella que pueda tener una vinculación directa con la realidad física del objeto. Detesta las especulaciones abstractas. Su proceso en alguna medida resulta inverso a la lógica didáctica propuesta en la enseñanza de la geometría descriptiva de la Escuela (Nocito, s.f).

### **2.3.2. Aprendizaje de las Figuras Geométricas del espacio**

Para Rojas y otros (s.f), la enseñanza aprendizaje de la geometría, en particular la del espacio, bajo un enfoque desarrollador, es el proceso sistémico de transmisión y apropiación activa y creadora del contenido geométrico espacial mediante la utilización de métodos y procedimientos adecuados, el empleo de las TIC y medios activos que le permitan al alumno explorar, conjeturar, refutar, reformular y explicar, de manera que se sienta partícipe en la obtención del conocimiento.

Las situaciones de aprendizaje desarrolladoras se caracterizan por su carácter consciente, reflexivo, problematizado, significativo y contextualizado. Para Rojas y otros (s.f), la elaboración de situaciones de aprendizaje sobre la geometría del espacio el docente debe considerar las siguientes premisas:

Determinar los elementos del conocimiento geométrico espacial, indicaciones y procedimientos didácticos y heurísticos necesarios, que permitan conducir al estudiante a una búsqueda activa, dinámica y reflexiva, donde tenga la oportunidad de explorar, conjeturar, refutar, reformular y explicar.

a. Determinar las operaciones lógicas del pensamiento que se necesitan estimular en cada situación de aprendizaje sobre el contenido geométrico espacial.

- b. Conjugar la variedad de situaciones de forma tal que faciliten la búsqueda y utilización del conocimiento geométrico y estimulen el desarrollo del intelecto.
- c. Prever, a través de las situaciones, el incremento de las exigencias cognoscitivas geométrico espaciales, intelectuales y formativas en el estudiante.
- d. Elaborar situaciones necesarias y suficientes que propicien la adquisición de los conocimientos geométricos espaciales, donde se considere la atención diferenciada, que se conduzca al resultado esperado en cada alumno de acuerdo a su zona de desarrollo próximo (ZDP).
- e. Determinar los medios visuales disponibles para el tratamiento a las diferentes situaciones.

Para la resolución de las situaciones de aprendizaje geométricas, es necesario considerar que el alumno que aprende tiene que poner en relación los nuevos conocimientos geométricos con los que ya posee, es decir, con los conocimientos precedentes que ya aprendió. Esto permitirá la reestructuración y el surgimiento de un nuevo nivel en el conocimiento geométrico espacial, así como las relaciones que se pueden establecer entre los conocimientos aprendidos y las motivaciones, las vivencias afectivas, las relaciones con la vida y con los diferentes contextos sociales que le rodean (Rojas, y otros, s.f).

Estas situaciones de aprendizaje deben adaptarse a las características de los alumnos y al tratamiento del contenido geométrico espacial. Es importante para el trabajo con el contenido geométrico espacial determinar qué saben los alumnos como condiciones previas para desarrollar estas situaciones, qué deben aprender según el currículo y qué es posible que aprendan a través del proceso de búsqueda,

manipulación y exploración. Para propiciar una enseñanza que permite estimular la ZDP, se deben proponer situaciones de aprendizaje sobre el contenido, vinculadas a la vida cotidiana y a contenidos profesionales (Rojas, y otros, s.f).

El papel del profesor es dirigir el proceso de enseñanza aprendizaje de la geometría del espacio, de modo que pueda garantizar la actividad protagónica de sus alumnos. Esto se realizará, inicialmente, de forma individual y luego en dúos o tríos de discusión, permitiendo socializar las primeras ideas y de arribar en colectivo a nuevas conjeturas geométricas, después de un proceso de análisis y discusión. En este sentido, la didáctica a utilizar requiere un carácter desarrollador, pues debe propiciar el desarrollo integral de la personalidad del alumno.

La geometría nunca ha dejado de ser importante en la vida del ser humano, siempre ha estado presente desde los inicios de la humanidad en diversas obras, monumentos y muestras representativas, por más antiguas que sean; implica intuición espacial, visualización e integración de conceptos, manipulación, experimentación, deducción, exploración; actividades inherentes a la existencia misma de la humanidad y las actividades más comunes propias de los seres humanos (Vargas & Gamboa, 2013).

Considerando la importancia de la geometría por tratarse de describir, medir y construir figuras geométricas que representen cada acto de la vida familiar, es que se concibe a las matemáticas como la razón de ser de la existencia humana; del mismo modo, la geometría implica un proceso de manipulación, construcción e intuición que responde a ciertos patrones representativos de la realidad; por tanto, conociendo la importancia de la geometría en la vida cotidiana, podemos afirmar

con toda seguridad que forma parte del desarrollo del proceso evolutivo del ser humano (Vargas & Gamboa, 2013).

Cuando se habla de la geometría y la resolución de problemas, es oportuno tener en cuenta que, los estudiantes se plantean constantemente problemas de diferente índole, muchos de ellos acudiendo a su capacidad creadora, innovadora y espontanea de su diario proceder; siendo así, la labor del docente debe estar orientada a canalizar y estimular dicha creatividad y motivarlos a resolver dichas situaciones problemáticas acudiendo a su capacidad de raciocinio e ingenio, propios de los seres humanos en edad escolar.

Según el Diseño Curricular Nacional, Minedu, (2009), la resolución de problemas se fundamenta en lo siguiente:

> *"La resolución de problemas, permite construir nuevos conocimientos resolviendo problemas de contextos reales o matemáticos; para que tenga la oportunidad de aplicar y adaptar diversas estrategias en diferentes contextos, y para que al controlar el proceso de resolución reflexione sobre éste y sus resultados. La capacidad para plantear y resolver problemas, dado el carácter integrador de este proceso, posibilita la interacción con las demás áreas curriculares coadyuvando al desarrollo de otras capacidades; asimismo, posibilita la conexión de las ideas matemáticas con intereses y experiencias del estudiante" (p. 317).*

Al resolver problemas en la enseñanza aprendizaje de figuras geométricas del espacio, es muy usual utilizar el modelo Van Hiele, que ha sido elaborado en la escuela holandesa por los profesores Van Hiele. Está formado por dos componentes: el primero es la motivación del razonamiento intuitivo de los niños hasta el formal y abstracto de los estudiantes de Matemáticas; el segundo es una descripción de cómo puede un profesor organizar la actividad en sus clases para que los estudiantes puedan alcanzar el nivel de razonamiento superior al que tengan (Guillén, 2004).

A continuación, Vargas y Gamboa (2013), hace conocer la caracterización de estos niveles:

**Nivel 1**. El estudiante reconoce las figuras geométricas teniendo en cuenta su forma como un todo, dejando las particularidades en un segundo plano.

**Nivel 2**. En el segundo nivel, el estudiante ya está en condiciones de reconocer y analizar de manera particular las partes y propiedades de las figuras geométricas. En este nivel el estudiante experimentar y manipular objetos para relacionarlo con la forma de las figuras geométricas.

**Nivel 3**. El tercer nivel según el modelo Van Hiele se caracteriza porque los estudiantes reconocen las figuras geométricas por sus propiedades. En el tercer nivel el razonamiento lógico tiene mayor consistencia lógica en la manipulación. Este nivel se caracteriza además porque los estudiantes hacen demostraciones con las figuras geométricas; sin embargo, aún no logran entender su globalidad; por tanto, tienen dificultades para realizar razonamientos lógicos.

**Nivel 4**. Los estudiantes que han alcanzado el cuarto nivel ya están en la capacidad de deducir y realizar demostraciones lógicas de manera formal para justificar sus procedimientos y respuestas. En el cuarto nivel, el estudiante tiene la capacidad de entender que un resultado puede ser válido sin tener en cuenta el procedimiento, varios procedimientos pueden llevar a una sola respuesta.

**Nivel 5**. Es el último nivel según el modelo Van Hiele, en este nivel el estudiante tiene la capacidad de analizar los problemas con mayor rigor utilizando su capacidad de deducción y comparación, fundamentos básicos de la geometría. Por

su alto nivel de abstracción, generalmente lo alcanzan los estudiantes del nivel universitario, aquellos que han desarrollado una considerable capacidad de preparación geométrica.

El mismo Van Hiele, como consecuencia del proceso de la evolución de sus ideas, en sus descripciones del modelo ha modificado en varias ocasiones la cantidad de niveles de razonamiento y sus características sobre la enseñanza y aprendizaje de la geometría. Finalmente, en su nueva propuesta, definió tres niveles de razonamiento en la enseñanza aprendizaje de la geometría (Guillén, 2004)

El nivel 1, se caracteriza por la percepción de los objetos en su totalidad y como unidades; descripción de los objetos por su aspecto físico, se diferencian o clasifican considerando semejanzas o diferencias físicas globales entre ellos; no se suelen reconocer explícitamente los elementos característicos ni las propiedades de los objetos (Guillén, 2004).

En el nivel 2, pueden observarse y descubrirse las relaciones entre los elementos de los poliedros inmersos en un modelo y en el nivel 3 que, se pueden realizar clasificaciones lógicas de los objetos considerando propiedades o relaciones ya conocidas; comprensión de lo que es una definición matemática y sus requisitos; utilización de razonamientos deductivos informales para demostrar una propiedad, ya se detecta una necesidad de justificar de manera general la veracidad de una propiedad; comprensión de los procedimientos matemáticos de manera individual y aislada (Guillén, 2004).

33

# **Dimensiones de la variable "Aprendizaje de las figuras geométricas del espacio".**

Para definir las dimensiones de la variable "Aprendizaje de las figuras geométricas del espacio", hacemos referencia al Programa Curricular de Educación Secundaria que propone el Ministerio de Educación (2016) y las define como sigue:

#### **Dimensión 1. Modela objetos con formas geométricas del espacio.**

Consiste en construir un modelo que reproduzca las características de los objetos, su localización y movimiento, mediante formas geométricas, sus elementos y propiedades; la ubicación y transformaciones en el plano. Es también evaluar si el modelo cumple con las condiciones dadas en el problema.

# **Dimensión 2. Comunica su comprensión sobre las formas geométricas del espacio.**

Consiste en comunicar su comprensión de las propiedades de las formas geométricas, sus transformaciones y la ubicación en un sistema de referencia; es también establecer relaciones entre estas formas, usando lenguaje geométrico y representaciones gráficas o simbólicas.

# **Dimensión 3. Usa estrategias y procedimientos para medir formas geométricas del espacio.**

Consiste en seleccionar, adaptar, combinar o crear, una variedad de estrategias, procedimientos y recursos para construir formas geométricas, trazar rutas, medir o estimar distancias y superficies, y transformar las formas bi y tridimensionales.

**Dimensión 4. Argumenta afirmaciones sobre las formas geométricas del espacio.**

Consiste en elaborar afirmaciones sobre las posibles relaciones entre los elementos y las propiedades de las formas geométricas a partir de su exploración o visualización. Asimismo, justificarlas, validarlas o refutarlas, basado en su experiencia, ejemplos o contraejemplos, y conocimientos sobre propiedades geométricas; usando el razonamiento inductivo o deductivo.

## **2.4. Definición de términos**

Software. Conjunto de programas virtuales cuyos ordenadores responden de manera ordenada a un sistema computarizado (Pumacallahi, 2015 p. 65).

GeoGebra. Software educativo que puede ser utilizado en distintas áreas educativas, facilitando que el aprendizaje de los estudiantes sea más dinámico, comprensivo y entretenido (Díaz, 2017 p. 61).

Software educativo. Es un programa o entorno computacional creado con la finalidad de contribuir o apoyar el proceso de enseñanza aprendizaje de algún contenido específico de una determinada asignatura (Pumacallahi, 2015 p. 65).

Geometría. Parte de las matemáticas que estudia la extensión, la forma de medirla, las relaciones entre puntos, líneas, ángulos, planos y figuras, y la manera cómo se miden. Estudia las formas de las figuras y los cuerpos geométricos (Godino & Ruiz, 2002 p. 457).

Espacio. Universo físico donde todo punto, recta y plano tienen lugar.

Figuras geométricas. Conjunto no vacío que está compuesto por puntos y comprendidas como un lugar geométrico es un área cerrada por líneas o superficies, ya sea en un plano o en el espacio (Godino & Ruiz, 2002 p. 456).

Poliedro. Sólido delimitado por una superficie cerrada simple formada por regiones poligonales planas (Godino & Ruiz, 2002 p. 482).

Geometría del espacio. Es una derivación de la geometría cuyo propósito es el estudio, tratamiento y comprensión de las figuras geométricas de una manera más eficiente y con apoyo de la tecnología (Alcalá, 2018).

## **CAPÍTULO III**

## **MARCO METODOLÓGICO**

## **2.1. Caracterización y contextualización de la investigación**

## **2.1.1. Descripción del perfil de la institución educativa**

#### **Ubicación geográfica**

La Institución Educativa San Martín de Tours, pertenece al distrito de Pomahuaca, provincia de Jaén, región Cajamarca; atiende al nivel de secundaria; cuenta con 40 Docente que atienden a un total de 456 estudiantes.

Como en toda organización, existen fortalezas y debilidades tanto en el aspecto laboral, profesional e institucional. Las dificultades más relevantes se expresan en la escasa voluntad de los docentes para llevar a cabo las reuniones de coordinación y trabajo de planificación, dando lugar a un trabajo pedagógico y curricular individualizado.

## **Breve reseña histórica de la Institución Educativa**

La Institución Educativa San Martín de Tours fue creada en el año 1976, como Escuela Primaria de Menores con resolución directoral RDZ N° 079, en el año 1989, con RDZ N° 278, se amplió la atención al nivel secundario, separándose la atención en locales independientes; los estudiantes provienen de la zona rural, cuya fortaleza se basa en la práctica de valores y la motivación por la superación personal. Se encuentra ubicada en la parte oriental de la provincia de Jaén, en el distrito de Pomahuaca, entre las fuentes fluviales de las quebradas Quismache y Manta y rodeada de los cerros Mandola y Chanarco, fieles guardianes ancestrales de la cultura pomahuaquence; situada exactamente a 2.5 Km de la carretera de penetración a la costa, Fernando Belaunde Terry, a la altura del Km 90; su clima es variado y su relieve majestuoso, propio de la ceja de selva.

#### **Características demográficas y socioeconómicas**

Con respecto a la población de la comunidad, está conformada aproximadamente por 350 familias cuyas comodidades económicas oscilan entre el nivel medio y bajo, la mayoría de la población se dedica a la agricultura y otra parte al comercio menor; en cuanto a su nivel cultural, la mayoría de los padres de familia cuentan sólo con primaria completa; los ciudadanos han avanzado hasta el nivel secundario; son pocos los que han logrado obtener una carrera profesional.

#### **Características culturales y ambientales**

Todas las familias de la comunidad en su conjunto y estudiantes comparten vínculos culturales entre comunidades por la cercanía geográfica a la costa y afluentes culturales de la provincia de Ferreñafe; su riqueza cultural es muy variada producto a que los pobladores de la zona son emigrantes de diferentes provincias de la parte norte del Perú.

## **2.2. Hipótesis de investigación**

#### **Hipótesis general**

La aplicación del Software Educativo GeoGebra influye significativamente en el aprendizaje de las Figuras geométricas del espacio, en los estudiantes del 4to grado

de educación secundaria de la Institución Educativa "San Martín de Tours" del distrito de Pomahuaca, Jaén, año 2019.

## **Hipótesis específicas**

El logro del aprendizaje de las figuras geométricas del espacio en los estudiantes del 4to grado de educación secundaria de la Institución Educativa San Martín de Tours, del distrito de Pomahuaca, Jaén, año 2019, antes de la aplicación del Software Educativo GeoGebra, se encuentra en el nivel de inicio o proceso (bajo).

El logro del aprendizaje de las figuras geométricas del espacio en los estudiantes del 4to grado de educación secundaria de la Institución Educativa San Martín de Tours, del distrito de Pomahuaca, Jaén, año 2019, después de la aplicación del Software Educativo GeoGebra, se encuentra en el nivel satisfactorio o destacado (alto).

#### **2.3. Variables de investigación**

Variable independiente: Software Educativo GeoGebra

Variable dependiente: Aprendizaje de las Figuras Geométricas del espacio

# **Matriz de operacionalización de la variable independiente**

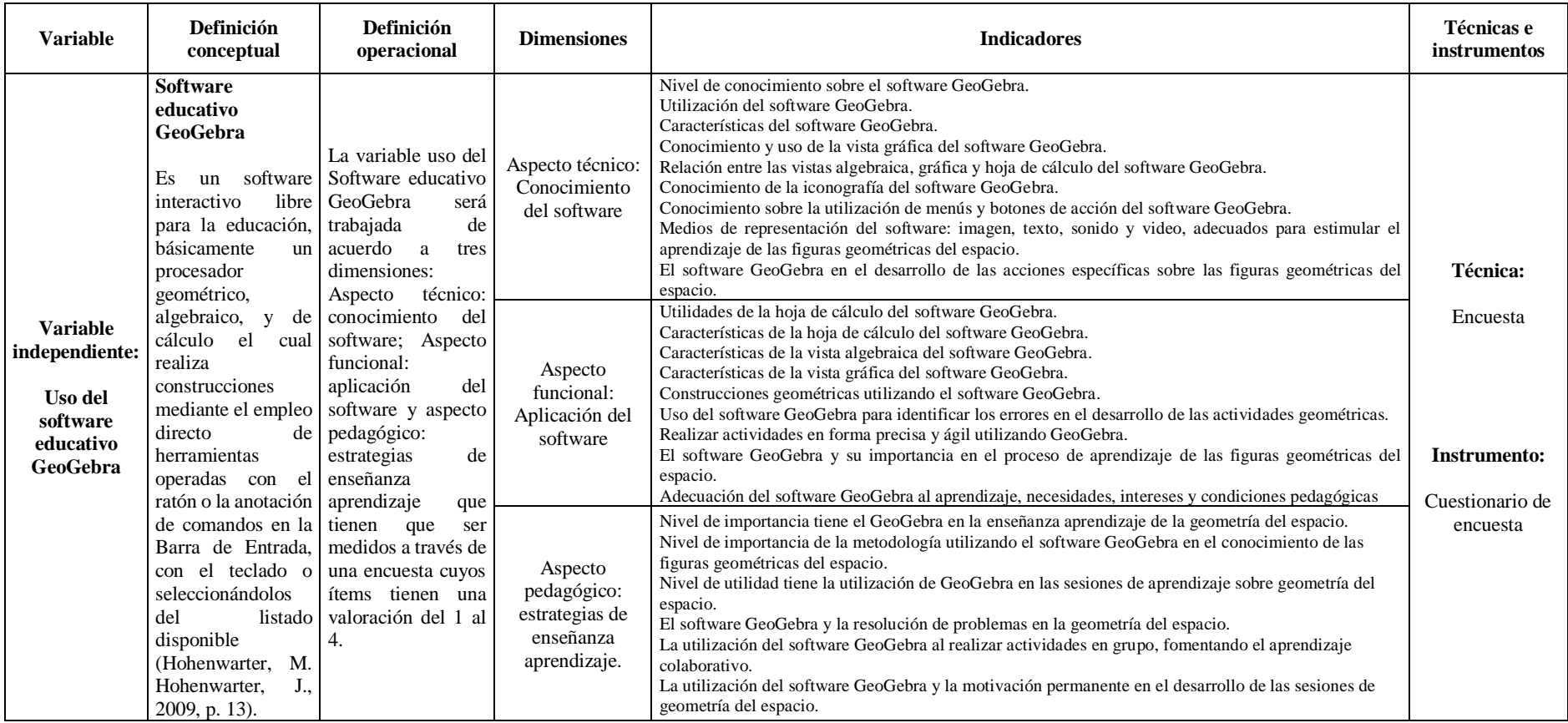

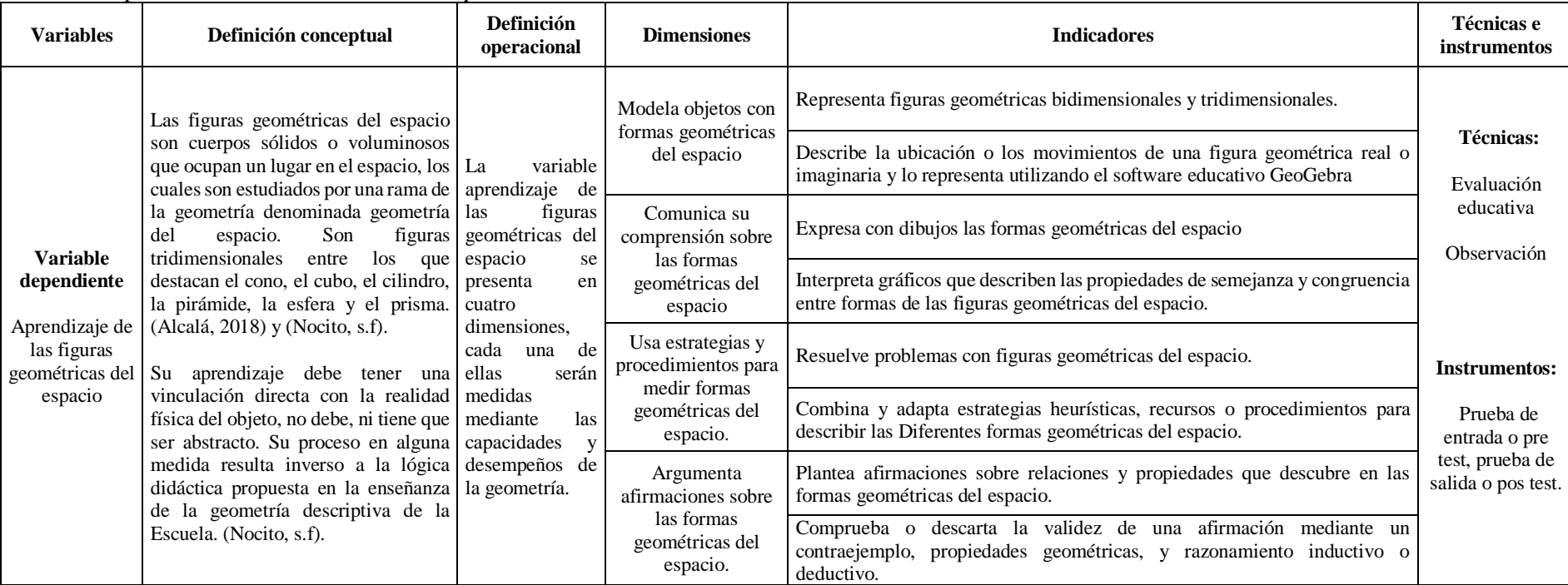

Matriz de operacionalización de la variable dependiente

#### **2.4. Población y muestra**

## **Población**

Según Roberto Hernández, Fernández, & Baptista (2014), "la población es el conjunto de todos los casos que concuerdan con una serie de especificaciones [….] Las poblaciones deben situarse claramente en torno a sus características de contenido, de lugar y en el tiempo" (p.174).

Para el presente trabajo de investigación se ha considerado los 100 estudiantes del cuarto año de secundaria de la Institución Educativa San Martín de Tours, Pomahuaca.

La población de la investigación está representada de la siguiente manera:

#### **Tabla 1**

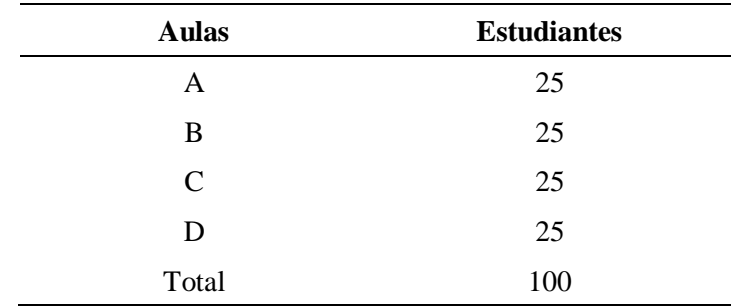

*Determinación de la muestra de investigación*

#### **Muestra**

Como la población es muy pequeña, la muestra estará conformada por 50 estudiantes. En consecuencia, se trabajará con una muestra no probabilística debido a que la elección de los elementos no depende de la probabilidad, sino de la naturaleza y características del estudio, así como de los objetivos planteados por el investigador (Hernández et al., 2014).

La muestra de la investigación se representa de la siguiente manera:

## **Tabla 2**

*Determinación de los grupos de estudio*

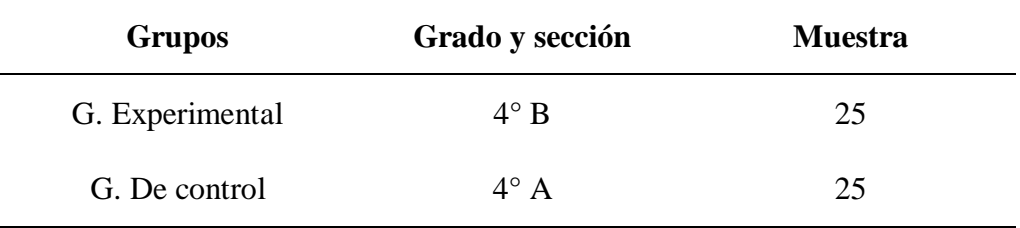

## **2.5. Unidad de análisis**

En esta investigación, la unidad de análisis está constituida por cada uno de los estudiantes del cuarto año de las secciones A y B de Educación Secundaria de la Institución Educativa San Martín de Tours, Pomahuaca, Jaén.

## **2.6. Métodos de investigación**

Teniendo en cuenta que la investigación en proceso tiene como propósito contrastar hipótesis, tratando de establecer verdades o falsedades a partir de ellas, el método que utilizaremos es el hipotético deductivo, para lo cual Behar (2008) afirma que "…cuya esencia consiste en saber cómo la verdad o falsedad del enunciado básico dice acerca de la verdad o la falsedad de la hipótesis que ponemos a prueba" (p.31).

Entre otros métodos que se utilizarán en la presente investigación son el método inductivo que permitirá conocer la realidad facto perceptible del objeto de estudio, a través de un proceso lógico que parte de lo particular a lo general; asimismo, se utilizará el método deductivo porque se hará un análisis global de la situación problemática; es decir, el objeto de estudio evaluará la relación causa efecto desde un enfoque integral respetando los diferentes contextos (Behar, 2008).

Finalmente, utilizaremos el método estadístico que consiste en una secuencia de procedimientos para el manejo de los datos cualitativos y cuantitativos de la investigación. Dicho manejo de datos tiene por propósito la comprobación, en una parte de la realidad, de una o varias consecuencias verificables deducidas de la hipótesis general de la investigación. Las características que adoptan los procedimientos propios del método estadístico dependen del diseño de investigación seleccionado para la comprobación de la consecuencia verificable en cuestión. El método estadístico tiene las siguientes etapas: recolección (medición); recuento (cómputo); presentación; síntesis y análisis (Obregón, s.f).

#### **2.7. Tipo de investigación**

Por las características de la investigación, pertenecen a los estudios cuantitativos, cuyo proceso está orientado a recoger información de un contexto real donde se evidencia una determinada problemática; en este caso, las dificultades de los estudiantes para el manejo del Software Educativo GeoGebra y su implicancia en el aprendizaje de las Figuras Geométricas del espacio en los estudiantes; este tipo de estudios se caracteriza porque los datos que se obtengan, pasan por un proceso estadístico que expresa resultados en tablas y figuras, en cifras numéricas para su mejor comprensión y entendimiento (Hernández et al., 2014).

#### **2.8. Diseño de la investigación**

El presente trabajo de investigación es de carácter cuasi experimental con pre y post prueba; con grupo de control y grupo experimental que, de acuerdo a Hernández et al., (2014), un estudio de este tipo se refiere al estudio de investigación en el que se manipulan deliberadamente una o más variables independientes para observar su efecto e influencia con una o más variables dependientes, solo que difieren de los experimentos puros en el grado de seguridad o confiabilidad que pueda tener sobre la equivalencia inicial de grupos. En los diseños cuasi experimentales los sujetos no se asignan al azar a los grupos ni se emparejan, sino que dichos grupos ya están formados antes del experimento, son grupos intactos.

Este diseño utiliza dos grupos, uno experimental al cual se pretende aplicar las estrategias didácticas de geometría del espacio utilizando el GeoGebra y al grupo de control no. Los grupos son comparados en la pre y post prueba para analizar si el tratamiento tuvo efecto sobre la variable dependiente, este diseño tiene el siguiente esquema:

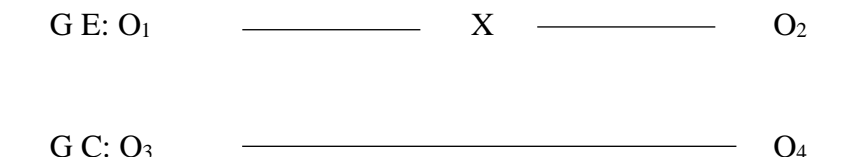

Donde:

GE y GC: son grupos experimental y control

O1 y O3: La prueba de entrada antes del tratamiento

O2 y O4: La prueba de salida después del tratamiento

X: Tratamiento: estrategias didácticas usando el software educativo GeoGebra.

#### **2.9. Técnicas e instrumentos de recopilación de información**

Para la variable formas geométrica del espacio, se utilizó la técnica de la encuesta para el conocimiento, aplicación y estrategias de aprendizaje de la variable Software educativo GeoGebra; en tanto que para la variable Aprendizaje de las figuras geométricas del espacio, se utilizó la técnica de la Prueba de evaluación al aplicar un test de entrada y salida (pre y post prueba) a cada uno de los estudiantes de los dos grupos (experimental y control) del 4° año de secundaria de la Institución Educativa San Martín de Tours, Pomahuaca, - Jaén, con la finalidad de determinar el nivel de logro de la competencia relacionada a las figuras geométricas del espacio en la geometría.

## **2.10. Técnicas para el procesamiento y análisis de la información**

El procesamiento de los datos se realizará en forma manual y computarizada. Una vez tomado los datos se procederá a tabularlos de manera sistematizada para facilitar la cuantificación de los indicadores, Usaremos el programa SPSS versión 25, con la finalidad de obtener validación de las hipótesis de investigación.

## **2.11. Validez y confiabilidad**

## **Validez**

La validez del contenido interno de los instrumentos del presente estudio se realizó a tarvés de la opinion de expertos, quienes acudiendo al analisis y revisión pormenorizada opinaron dando luz verde a su aplicabilidad. Los responsables de la validación fueron profesionales con grado de maestría y doctorado en educación de acuerdo al nivel y area de estudio que, con autoridad validaron su aplicación.

Las opiniones de expertos demuestran que el instrumento utilizado como pre y post test de la investigación tiene un nivel excelente, demostrando congruencia, amplitud de contenido, redacción adecuada, claridad, precisión y pertinencia de los ítems; por lo que su aplicación permitió obtener los datos adecuados y pertinentes según las características de la investigación (anexo 3).

## **Confiabilidad**

Es el grado en que un instrumento produce resultados consistentes y coherentes. La confiabilidad varía de acuerdo con el número de ítems que incluya el instrumento de medición. Cuantos más ítems haya, mayor será la confiabilidad. Una vez que se determina la confiabilidad (de 0 a 1, mientras la confiabilidad esté más cerca de la unidad, el instrumento será más confiable) y se muestra la evidencia sobre la validez, si algunos ítems son problemáticos (no discriminan, no se vinculan a otros ítems, van en sentido contrario a toda la escala, no miden lo mismo, etc.), se eliminan de los cálculos (pero en el reporte de la investigación, se indica cuáles fueron eliminados, las razones de ello y cómo alteran los resultados) (Hernández et al., 2010. P. 305).

La confiabilidad de los instrumentos utilizados en la presente investigación se utilizará el coeficiente "Medida de coherencia o consistencia interna Alfa de Cronbach". Este método de cálculo requiere una sola administración del instrumento de medición, simplemente se aplica la medición y se calcula el coeficiente. La mayoría de los programas estadísticos como SPSS y Minitab los determinan y solamente deben interpretarse. (Hernández et al., 2010. P. 302).

En las tablas siguientes se muestran el resumen del procesamiento de casos y la estadística de fiabilidad del instrumento de recolección de datos:

## **Tabla 3**

## *Confiabilidad de la encuesta sobre conocimiento, aplicación y estrategias de aprendizaje con el software GeoGebra*

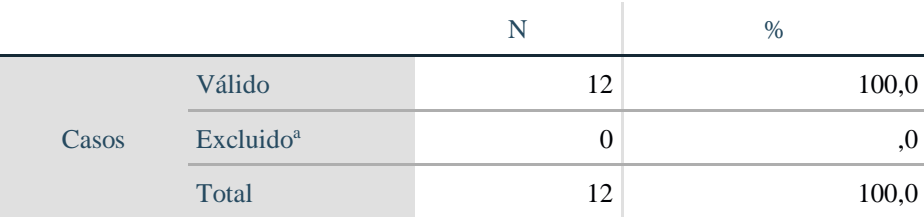

#### **Resumen de procesamiento de casos**

a. La eliminación por lista se basa en todas las variables del procedimiento.

## **Estadísticas de fiabilidad**

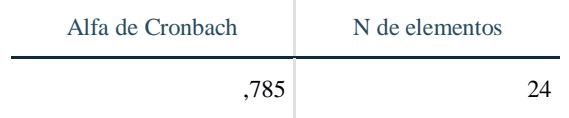

El coeficiente "Medida de coherencia o consistencia interna Alfa de Cronbach" de la encuesta sobre conocimiento, aplicación y estrategias de aprendizaje con el software GeoGebra demuestra que el instrumento tiene un nivel aceptable (muy bueno) de confiabilidad (0,785).

## **Tabla 4**

# *Confiabilidad de la prueba de evaluación de los niveles de logro del aprendizaje de las figuras geométricas del espacio*

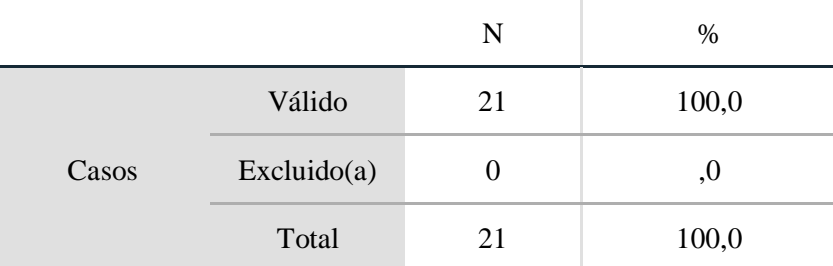

## **Resumen de procesamiento de casos**

a. La eliminación por lista se basa en todas las variables del procedimiento.

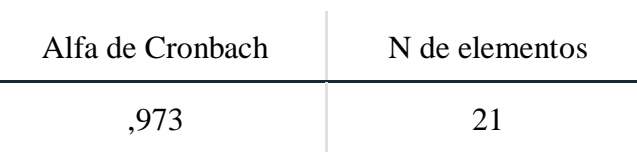

El coeficiente "Medida de coherencia o consistencia interna Alfa de Cronbach" de la *prueba de evaluación de los niveles de logro del aprendizaje de las figuras geométricas del espacio* demuestra que el instrumento tiene un nivel excelente (alto nivel) de confiabilidad (0,973).

# **CAPÍTULO IV**

# **RESULTADOS Y DISCUSIÓN**

## **4.1. Presentación de resultados**

**4.1.1. Resultados por dimensiones de la Variable Dependiente: Aprendizaje de las figuras geométricas del espacio**

## **Tabla 05**

*Nivel de logro de la Dimensión 1: Modela objetos con formas geométricas del espacio.*

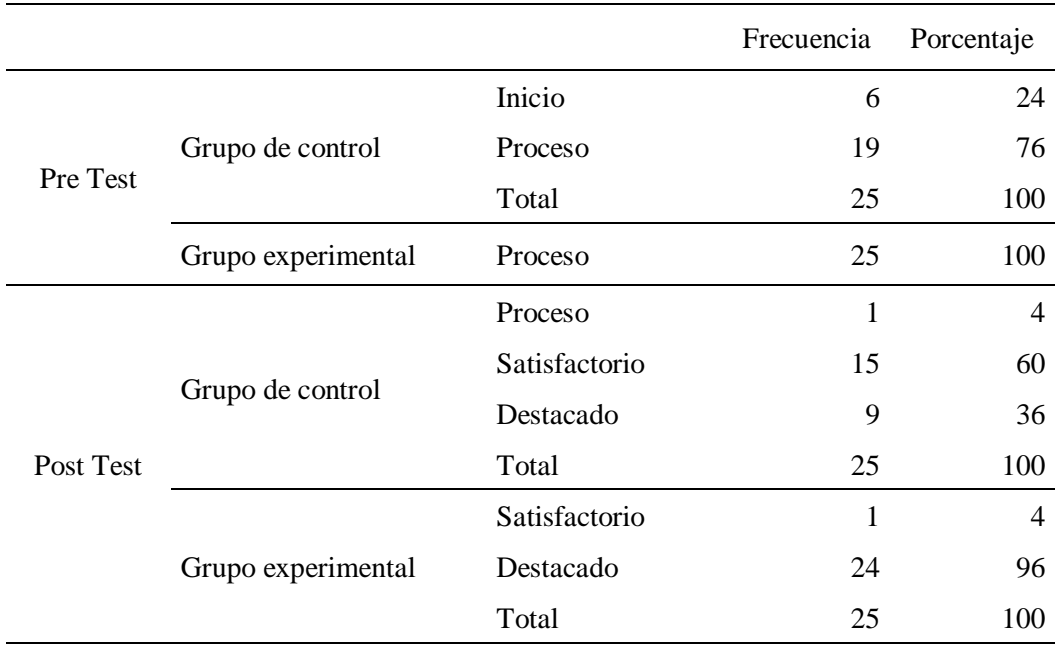

Fuente. *Resultados de la prueba de evaluación* 

## **Análisis y discusión**

En la tabla 05 se tiene que, en el pre test, la mayoría del grupo de control (76%) y el total del grupo experimental (100%), alcanzaron el nivel de proceso en el aprendizaje de figuras geométricas del espacio, dimensión "Modela objetos con formas geométricas del espacio"; sin embargo, en el post test, se evidencia que, el 60% del grupo de control alcanzó el nivel satisfactorio utilizando estrategias clásicas de enseñanza aprendizaje y 1% se quedó en el nivel de proceso; en tanto que en el grupo experimental, utilizando el software GeoGebra, el 96% alcanzó el nivel de Logro Destacado; demostrando la eficiencia del uso de dicho software educativo en el aula.

Representar las figuras geométricas utilizando el software GeoGebra, es un proceso de asimilación y familiarización con la estrategia, es el primer paso para interiorizar los procesos de aprendizaje, conocer las aplicaciones y dominar el proceso de representación; es importante considerar que, los resultados respecto a la dimensión Modela objetos con formas geométricas del espacio tiene relación con el estudio de Pumacallahi, E. (2015). Uso de los softwares educativos como estrategia de enseñanza y el aprendizaje de la geometría en los estudiantes de cuarto grado, demuestran influencia significativa de mejora entre el pre y post test, entre el grupo de control, que ha tenido que aprender y lograr la capacidad con metodología tradicional y el grupo experimental utilizando el GeoGebra, estrategia dinámicas motivadoras e interactivas para el aprendizaje de las figuras del espacio.

#### **Tabla 06**

*Nivel de logro de la Dimensión 2: Comunica su comprensión sobre las figuras geométricas del espacio.*

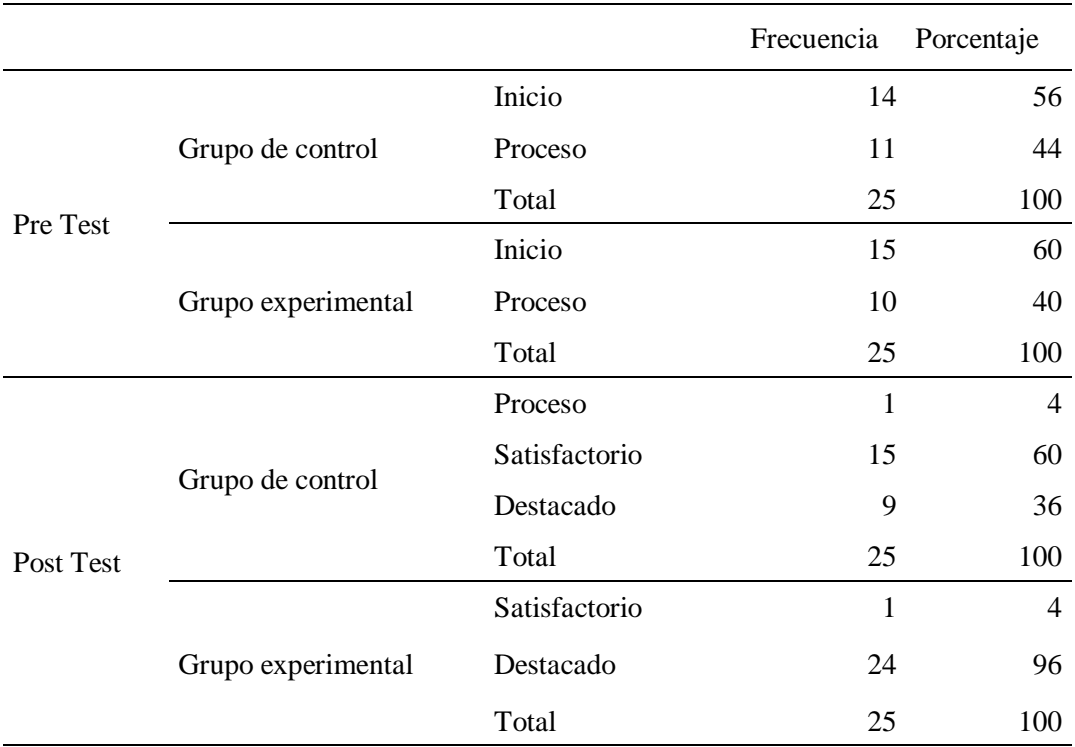

Fuente. *Resultados de la prueba de evaluación* 

#### **Análisis y discusión**

En la tabla 06 se tiene que, en el pre test, la mayoría del grupo de control y experimental 56% y 60% respectivamente, alcanzaron el nivel de inicio en el aprendizaje de figuras geométricas del espacio, dimensión "Comunica su comprensión sobre las figuras geométricas del espacio"; sin embargo, en el post test, se evidencia que, el 60% del grupo de control alcanzó el nivel satisfactorio utilizando estrategias clásicas de enseñanza aprendizaje y 1% se quedó en el nivel de proceso; en tanto que en el grupo experimental, utilizando el software GeoGebra,

el 96% alcanzó el nivel de Logro Destacado; demostrando la eficiencia del uso de dicho software educativo en el aula.

Comunicar los resultados de los procesos de aprendizaje implica entendimiento, comprensión, asimilación de procesos, capacidad que se logra mediante la interiorización y dominio, en este caso, de los pasos y aplicaciones del software GeoGebra; aplicar este tipo de programas conlleva a dinamizar el proceso educativo, motivar a los estudiantes, mantener centrados a los estudiantes en el logro de los propósitos de la actividad.

En cuanto a los resultados del aprendizaje en la dimensión "comunica su comprensión sobre las figuras geométricas del espacio", tiene relación con el estudio de Díaz, Rodríguez y Lingán (2018), quienes encontraron que, el empleo del software facilitó que los estudiantes entendiesen conceptos difíciles, ayudando a desaparecer algunos obstáculos de la enseñanza en este campo. La intervención con el empleo del software GeoGebra demostró que produce cambios más significativos que la enseñanza tradicional, demostrando que el uso de GeoGebra tiene incidencia en que los estudiantes alcancen mejoras en la velocidad para realizar actividades o para llegar a respuestas, así como en la comprensión de conceptos.

53

#### **Tabla 07**

*Nivel de logro de la Dimensión 3: Usa estrategias y procedimientos para medir formas geométricas del espacio.*

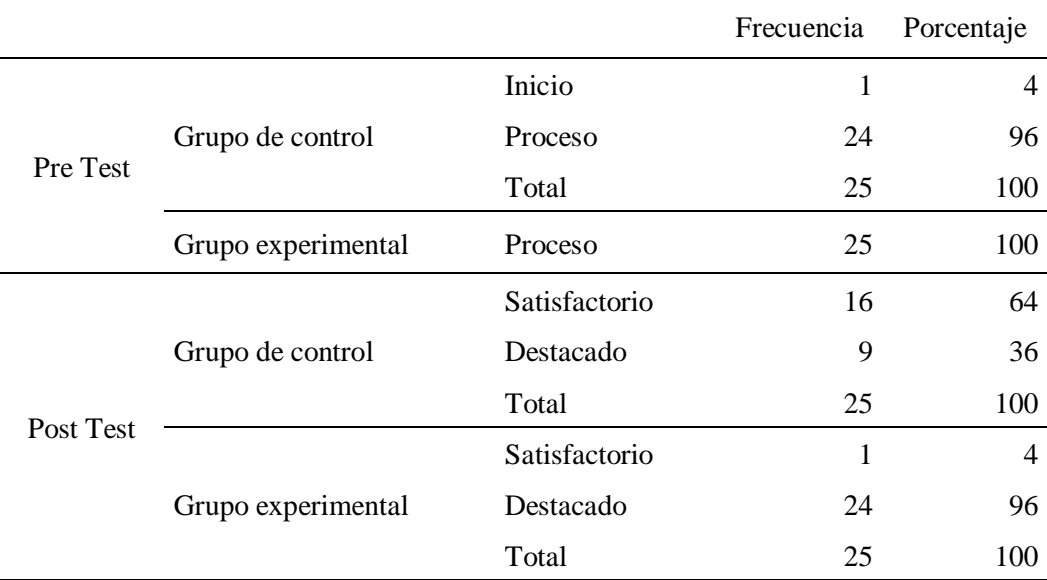

Fuente. *Resultados de la prueba de evaluación* 

## **Análisis y discusión**

En la tabla 07 se tiene que, en el pre test, la mayoría del grupo de control y experimental 96% y 100% respectivamente, alcanzaron el nivel de proceso en el aprendizaje de figuras geométricas del espacio, dimensión 3 "usa estrategias y procedimientos para medir formas geométricas del espacio"; sin embargo, en el post test, se evidencia que, el 64% del grupo de control alcanzó el nivel satisfactorio utilizando estrategias clásicas de enseñanza aprendizaje y 36% logró el nivel de Logro Destacado; en tanto que en el grupo experimental, utilizando el software GeoGebra, el 96% alcanzó el nivel de Logro Destacado; demostrando la eficiencia del uso de dicho software educativo en el aula.

Al tener conocimiento del software y aplicarlo en las actividades del proceso de aprendizaje, demuestra capacidad de logro, dominio de la estrategia, uso de capacidades personales para aplicar las herramientas adecuadas en el logro de las

competencias y capacidades de los estudiantes; es importante que los estudiantes, no solo entiendan el proceso de aplicar el Software, sino saber explicar el procedimiento y las estrategias personales para desarrollar una determinada actividad; de allí que, las diferencias del aprendizaje entre el grupo de control y experimental son diferenciadas, muy útiles para el estudiante, considerando que, los estudiantes aprenden más y mejor cuando dentro del proceso utilizan procesos dinámicos, interactivos y motivadores como el software GeoGebra.

A la luz de las evidencias, la dimensión "usa estrategias y procedimientos para medir formas geométricas del espacio" se relacionan con el estudio de Tenesaca (2020), quien encontró que, el uso del GeoGebra logró que los estudiantes estén aptos en desarrollar los ejercicios planteados demostrando la motivación e interés por las Tics dentro área de matemáticas; además, determinó que el Software GeoGebra permitió mejorar el nivel aprendizaje de los estudiantes en las competencias matemáticas y de geometría por ser un software matemático, dinámico, gratuito y de fácil uso, donde los estudiantes demostraron el esfuerzo hasta concluir los ejercicios propuestos.

Se debe tener en cuenta que nos encontramos ante un alumnado para quienes las nuevas tecnologías forman parte de su vida diaria en todos sus aspectos (lúdico, de comunicación, formación, información, etc.) y la utilización de estas herramientas dinámicas como el GeoGebra supone incorporar a su proceso de enseñanza aprendizaje los recursos que les son muy familiares, cercanos y motivadores.

#### **Tabla 08**

*Nivel de logro de la Dimensión 4: Argumenta afirmaciones sobre las formas geométricas del espacio.*

|           |                    |               | Frecuencia | Porcentaje |
|-----------|--------------------|---------------|------------|------------|
| Pre Test  |                    | Inicio        | 1          | 4          |
|           | Grupo de control   | Proceso       | 24         | 96         |
|           |                    | Total         | 25         | 100        |
|           | Grupo experimental | Proceso       | 25         | 100        |
| Post Test |                    | Satisfactorio | 16         | 64         |
|           | Grupo de control   | Destacado     | 9          | 36         |
|           |                    | Total         | 25         | 100        |
|           |                    | Satisfactorio | 2          | 8          |
|           | Grupo experimental | Destacado     | 23         | 92         |
|           |                    | Total         | 25         | 100        |

Fuente. *Resultados de la prueba de evaluación* 

#### **Análisis y discusión**

En la tabla 08 se tiene que, en el pre test, la mayoría del grupo de control y experimental 96% y 100% respectivamente, alcanzaron el nivel de proceso en el aprendizaje de figuras geométricas del espacio, en la dimensión 4 "argumenta afirmaciones sobre las formas de figuras geométricas"; sin embargo, en el post test, se evidencia que, el 64% del grupo de control alcanzó el nivel satisfactorio utilizando estrategias clásicas de enseñanza aprendizaje y 36% logró el nivel de Logro Destacado; en tanto que en el grupo experimental, utilizando el software GeoGebra, el 92% alcanzó el nivel de Logro Destacado; demostrando la eficiencia del uso de dicho software educativo en el aula.

Argumentar es el nivel más alto que se puede lograr en la competencia relacionada a las figuras geométricas del espacio; el software GeoGebra es el instrumento más adecuado para lograrlo; además, se puede observar que, el grupo de control ha evolucionado su nivel de aprendizaje utilizando una metodología clásica, utilizando tiza y pizarra; sin embargo, los resultados fueron mucho mejores utilizando el software GeoGebra, el dinamismo y la motivación que nos brinda dicho instrumento tiene una ventaja considerable frente a la metodología clásica.

Los resultados del presente estudio se relacionan con el estudio de Muñoz (2017), quien encontró que, una buena manera de contribuir al aprendizaje de la geometría es el uso de las tecnologías de la Información y la comunicación (TIC) orientado bajo el Enfoque Constructivista bien estructurado, porque permite acercarse y entender la geometría haciendo uso de una herramienta tecnológica como lo es el GeoGebra con el que se espera propiciar espacios en la clase de matemáticas para que los estudiantes tengan la posibilidad de pensar, reflexionar, conjeturar, verificar y comunicar sus ideas. Además, se encontró que, el software GeoGebra generó un aprendizaje más autónomo y significativo que en una clase tradicional, demostrándose la tendencia de llevar a cabo las actividades de forma independiente orientada por el profesor a ritmos diferentes en cada estudiante.
**4.1.2. Resultados globales de la Variable Dependiente: Aprendizaje de las figuras geométricas del espacio.**

#### **Tabla 09**

*Grupo de Control - Nivel de logro del aprendizaje de las figuras geométricas del espacio*

|               |                     | Pre test   |    |            |        | Post test  |            |  |
|---------------|---------------------|------------|----|------------|--------|------------|------------|--|
|               |                     | Frecuencia |    | Porcentaje |        | Frecuencia | Porcentaje |  |
| Válido Inicio |                     |            | 10 |            | 40,0   |            |            |  |
|               | Proceso             |            | 15 |            | 60,0   |            |            |  |
|               | Progreso            |            |    |            |        | 1          | 4,0        |  |
|               | Logro Satisfactorio |            |    |            |        | 15         | 60,0       |  |
|               | Logro Destacado     |            |    |            |        | 9          | 36,0       |  |
|               | Total               |            | 25 |            | 100,00 | 25         | 100,0      |  |

Fuente. *Resultados de la prueba de evaluación* 

#### **Análisis y discusión**

En la tabla 09 se tiene que, la evaluación del aprendizaje, respecto a la variable figuras geométricas del espacio al grupo de control, en el pre test, el 60% de estudiantes alcanzaron el nivel de proceso y el 40% alcanzaron el nivel de inicio. Este mismo grupo, en el post test, el 60% alcanzaron el nivel de logro satisfactorio; el 36% alcanzó el nivel de logro destacado y el 4% se quedó en el nivel de progreso. Estos niveles se alcanzaron haciendo uso de la metodología tradicional, sin utilizar el software GeoGebra.

Los logros alcanzados son importantes; sin embargo, somos conscientes que se pueden mejorar si se recurre a estrategias de mayor interacción como el GeoGebra; el grupo de control, a pesar de no haber participado del experimento, demostró que, el nivel de logro de las capacidades, en este caso, el aprendizaje de las figuras geométricas del espacio, dependen de la estrategia y la metodología utilizada.

#### **Tabla 10**

#### *Grupo experimental - Nivel de logro del aprendizaje de las figuras geométricas*

*del espacio*

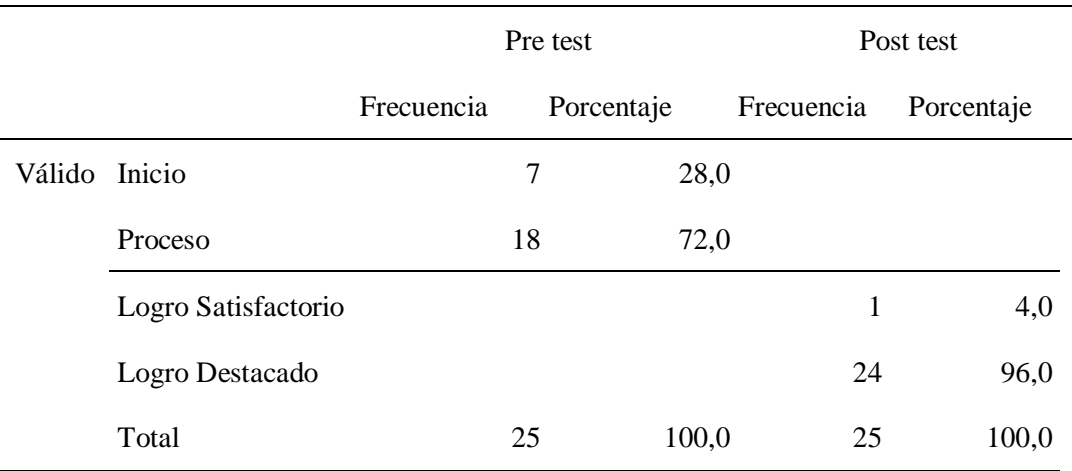

Fuente. *Resultados de la prueba de evaluación* 

#### **Análisis y discusión**

En la tabla 10 se tiene que, la evaluación del aprendizaje, respecto a la variable figuras geométricas del espacio al grupo experimental, en el pre test, el 72% de estudiantes alcanzaron el nivel de proceso y el 28% alcanzaron el nivel de inicio. Este mismo grupo, en el post test, utilizando el software GeoGebra como herramienta pedagógica en la enseñanza aprendizaje de la geometría, el 96% alcanzaron el nivel de Logro Destacado y el 4% alcanzó el nivel de Logro Satisfactorio. Los logros alcanzados son muy significativos; quedando demostrado que la aplicación del software GeoGebra como estrategia dinámica y motivadora si influye significativamente en el aprendizaje de las figuras geométricas del espacio (prismas)

#### **CONCLUSIONES**

- 1. Los resultados del pretest de la investigación demuestran que antes de la aplicación del software educativo GeoGebra, los logros de aprendizaje en los estudiantes, se encontraron en un nivel bajo, tanto en el grupo de control como en el grupo experimental; así mismo se obtuvo que en el grupo de control el 40% de estudiantes se ubican en el nivel de inicio y el 60% en el nivel de proceso, mientras que el grupo experimental 28% de estudiantes están en el nivel de inicio y el 72% en el nivel de proceso, siendo la diferencia entre ambos grupos en 12% respectivamente.
- 2. Los resultados del postest de la investigación demuestran que después de la aplicación del software educativo GeoGebra, los logros de aprendizaje en los estudiantes, subieron de nivel, al de logro destacado, tanto en el grupo de control como en el grupo experimental; así mismo se obtuvo que en el grupo de control el 60% de estudiantes alcanzaron el nivel de logro satisfactorio y el 36% en el nivel de logro destacado, mientras que el grupo experimental solo el 4% se ubican en el nivel de logro satisfactorio y el 96% de estudiantes alcanzaron el nivel de logro destacado, siendo la diferencia entre ambos grupos de 56% y 60% respectivamente.
- 3. Según los resultados comparativos del pre y post test se concluye, que la aplicación del software educativo GeoGebra, sí influye significativamente en el aprendizaje de las figuras geométricas del espacio; las evidencias demuestran que, en el pre test, aplicado a los grupos de control y experimental, se encuentra en el nivel de inicio o proceso (bajo); y en el post test el grupo experimental logró que el 96% de estudiantes se ubiquen en el nivel más alto de aprendizaje el del logro destacado, mientras que el grupo control aplicando las estrategias de la

metodología tradicional sólo logró que el 36% de estudiantes suban al nivel de logro destacado. Dando la diferencia entre ambos grupos de 60% en el nivel de logro destacado. Quedando demostrado la hipótesis de la tesis.

#### **RECOMENDACIONES**

A los directivos de la Institución Educativa San Martín de Tours del distrito de Pomahuaca, Jaén, gestionar y facilitar la implementación del aula de Tecnología de la Información y la Comunicación TIC, con la finalidad de que todos los estudiantes se beneficien y se familiaricen con el uso de las TIC educativas.

A los responsables de las aulas de Innovación pedagógica y docentes del área de matemática, promover la instalación del software educativo GeoGebra en la Institución Educativa, con la finalidad de promover su uso y facilitar el aprendizaje de las Figuras Geométricas del Espacio en los estudiantes del nivel secundario.

A los docentes del área de matemática, implementar estrategias virtuales como el uso del GeoGebra en su práctica pedagógica con la finalidad de facilitar el aprendizaje de las Figuras Geométricas del Espacio en los estudiantes del nivel secundario.

Al (CIST) coordinador de Innovación y soporte tecnológico capacitar a los docentes en el software GeoGebra y otros que faciliten el aprendizaje de la matemática en los estudiantes.

#### **REFERENCIAS BIBLIOGRÁFICAS**

- Alcalá, V. O. (13 de 12 de 2018). *Geometría en el espacio*. Obtenido de https://docplayer.es/59913922-Tema-2-geometria-en-el-espacio.html
- Antezana, R. P., Cayllahua, U., Yalli, E., & Rojas, A. E. (2020). Modelo Van Hiele y software Geogebra en el aprendizaje de estudiantes en áreas y perímetros de regiones poligonales. Estudio de investigación. Universidad Nacional del Centro del Perú . *Horizonte de la ciencia*. http://portal.amelica.org/ameli/jatsRepo/59/59952013/59952013.pdf
- Apaza, J. L. (2020). *Aplicación del software GeoGebra y su influencia en el logro de la competencia matemática resuelve problemas de forma, movimiento y localización, en estudiantes del tercer grado de secundaria de la I.E. Paulo VI, Paucarpata. Tesis de Maestría: UNSA.* Arequipa: SE. http://repositorio.unsa.edu.pe/bitstream/handle/UNSA/10603/EDDapfljl.pdf?seq uence=1&isAllowed=y
- Behar, D. S. (2008). *Metodología de la investigación.* Rubeira. Obtenido de: [http://rdigital.unicv.edu.cv/bitstream/123456789/106/3/Libro%20metodologia%](http://rdigital.unicv.edu.cv/bitstream/123456789/106/3/Libro%20metodologia%20investigacion%20este.pdf) [20investigacion%20este.pdf](http://rdigital.unicv.edu.cv/bitstream/123456789/106/3/Libro%20metodologia%20investigacion%20este.pdf)

Bello, J. B. (2013). *Medición del software geogebra en el aprendizaje de programación linel en alumnos de quinto grado de educación secundaria.* Lima. Obtenido de: [http://tesis.pucp.edu.pe/repositorio/bitstream/handle/123456789/4737/BELLO\\_](http://tesis.pucp.edu.pe/repositorio/bitstream/handle/123456789/4737/BELLO_DURAND_JUDITH_MEDIACION_SECUNDARIA.pdf?sequence=1) [DURAND\\_JUDITH\\_MEDIACION\\_SECUNDARIA.pdf?sequence=1](http://tesis.pucp.edu.pe/repositorio/bitstream/handle/123456789/4737/BELLO_DURAND_JUDITH_MEDIACION_SECUNDARIA.pdf?sequence=1)

Castellanos, I. M. (2010). *Visualización y razonamiento en las construcciones geométricas utilizando el software GeoGeobra con alumnos de II de magisterio.*

Tegusigalpa: SE. Obtenido por: [http://www.cervantesvirtual.com/descargaPdf/visualizacion-y-razonamiento-en](http://www.cervantesvirtual.com/descargaPdf/visualizacion-y-razonamiento-en-las-construcciones-geometricas-utilizando-el-software-geogebra-con-alumnos-de-ii-de-magisterio-de-la-enmpn/)[las-construcciones-geometricas-utilizando-el-software-geogebra-con-alumnos](http://www.cervantesvirtual.com/descargaPdf/visualizacion-y-razonamiento-en-las-construcciones-geometricas-utilizando-el-software-geogebra-con-alumnos-de-ii-de-magisterio-de-la-enmpn/)[de-ii-de-magisterio-de-la-enmpn/](http://www.cervantesvirtual.com/descargaPdf/visualizacion-y-razonamiento-en-las-construcciones-geometricas-utilizando-el-software-geogebra-con-alumnos-de-ii-de-magisterio-de-la-enmpn/)

- Chumacero, K. (2016). *Incidencia de una propuesta de enseñanza para el aprendizaje de*  las líneas notables del triángulo: actividades con papel y geogebra. Tesis de *grado para optar el Título de Licenciado en Educación. Universidad de Piura.* Piura: SE.
- Díaz, J. A. (2017). *La influencia del software GeoGebra en el aprendizaje del álgebra de los alumnos del 4to año de educación secundaria de la Institución Educativa Trilce del Distrito de Santa Anita, UGEL 06, 2015.* Lima: SE. Obtenido de: [http://repositorio.une.edu.pe/bitstream/handle/UNE/1371/TM%20CE-](http://repositorio.une.edu.pe/bitstream/handle/UNE/1371/TM%20CE-Em%203263%20D1%20-%20Diaz%20Nunja.pdf?sequence=1&isAllowed=y) $Em\%203263\%20D1\%20-$ %20Diaz%20Nunja.pdf?sequence=1&isAllowed=v
- Díaz, L., Rodríguez, J., & Lingán, S. K. (2018). Enseñanza de la geometría con el software geogebra en estudiantes secundarios de una institución educativa en Lima. *propósitos y representaciones. Vol. 6 N° 02*, 217 - 251. Recuperado de: <file:///C:/Users/ROSA/Downloads/251-1023-1-PB.pdf>
- Gamboa, R. (2010). La enseñanza y el aprendizaje de la geometría en secundaria, la perspectiva de los estudiantes. *Revista electrónica Educare.Volúmen XIV. N° 2*, 125 - 142. *Recuperado de:<https://www.redalyc.org/pdf/1941/194115606010.pdf>*

Godino, J. D., & Ruiz, F. (2002). *Geometría y su didáctica para maestros.* Granada: Basa.

- Guillén, G. (2004). El Modelo Van Hieli aplicado a la geometría de los sólidos: Describir, clasificar, definir y demostrar como componentes de la actividad matemática. *Educación matemática. Vol. 16. N° 3*, 103 - 125.
- Hernández, C. M., & Acosta, T. (2018). Aprovechamiento didáctico del GeoGebra en ejercicios sobre tangencias de una esfera y un cono. *Transformación ISSN*, 226 - 235.
- Hernández, R., Fernández, C., & Baptista, p. (2014). *Metodología de la investigación.* México: McGrawHill Education.
- Hernández, R., Fernández, C., & Batista, P. (2010). *Metodología de la investigación. Quinta edición.* México: McGrawHill Educatión.
- Hohenwarter, M., & Hohenwarter, J. (2009). *Documento de ayuda de Geogebra.Manual oficial.* SE.
- Minedu. (2009). *Diseño Curricular Nacional de la eduación básica regular.* Lima: Minedu. Obtenido por: [http://www.minedu.gob.pe/DeInteres/xtras/dcn\\_2009.pdf](http://www.minedu.gob.pe/DeInteres/xtras/dcn_2009.pdf)
- Ministerio de Educación, (2016). *Currícula Nacional de la Educación Básica.* Lima: Minedu. Obtenido por: [http://www.minedu.gob.pe/curriculo/pdf/curriculo](http://www.minedu.gob.pe/curriculo/pdf/curriculo-nacional-de-la-educacion-basica.pdf)[nacional-de-la-educacion-basica.pdf.](http://www.minedu.gob.pe/curriculo/pdf/curriculo-nacional-de-la-educacion-basica.pdf)
- Ministerio de Educación . (2016). *Programa Curricular de Educación secundaria. Currículo Nacional.* Lima: MINEDU. http://www.ugelsanchezcarrion.gob.pe/wordpress/wpcontent/uploads/2019/06/programa-secundaria-17-abril.pdf
- Muñoz, J., Arnal, A., Beltran, P., Callejo, L., & Carrillo, J. (2017). *Investigación en educación matemática.* Zaragoza: Universidad Zaragoza. Recuperado de: <https://zaguan.unizar.es/record/64353/files/BOOK-2018-001.pdf>
- Nocito, G. J. (s.f). *Los cuerpos geométricos en la arquitectura de Gandí. Tesis Doctoral. tomo I.* Barcelona. Obtenido de : <https://www.tesisenred.net/handle/10803/6567?show=full>
- Obregón, J. (s.f). *El método estadístico.* Obtenido de http://paginas.facmed.unam.mx/deptos/sp/wpcontent/uploads/2015/11/03REYNAGA1.pdf
- Pisco, E. L. (2019). *Aplicación del software educativo geogebra en el aprendizaje de la función exponencial, de los estudiantes de la especialidad de matemática e informática de la facultad de educación - UNC. Año 2018. Tesis de Maestría. Universidad Nacional de Cajamarca.* Cajamarca : SE.
- Portugal, M. T. (2015). *El cubo y sus elementos. Una secuencia didáctica basada en el desarrollo del pensamiento geométrico en estudiantes del cuarto grado de educación primaria.* Lima. Obtenido de: [http://tesis.pucp.edu.pe/repositorio/bitstream/handle/123456789/6782/PORTUG](http://tesis.pucp.edu.pe/repositorio/bitstream/handle/123456789/6782/PORTUGAL_AVALOS_MARIA_CUBO.pdf?sequence=1&isAllowed=y) [AL\\_AVALOS\\_MARIA\\_CUBO.pdf?sequence=1&isAllowed=y](http://tesis.pucp.edu.pe/repositorio/bitstream/handle/123456789/6782/PORTUGAL_AVALOS_MARIA_CUBO.pdf?sequence=1&isAllowed=y)
- Pumacallahi, E. (2015). *Uso de los sftwares educativos como estrategiade enseñanza y el aprendizaje de la geometría en los estudiantes de cuarto grado del nivel secundario en las Instituciones Educativas de la provincia de Tambopata región Madre de Dios, 2012.* Lima: SE. Obtenido de: <http://repositorio.une.edu.pe/handle/UNE/530>
- Rojas, O. J., Rizo, C., Campistrous, L., Cruz, M., Estrada, M., & López, E. (s.f). *La geometría del espacio con un enfoque desarrollador*. Obtenido de http://funes.uniandes.edu.co/4431/1/RojasLageometriaALME2012.pdf.
- Sylva, M. (2009). David Ausubel y su aporte a la educación. *Ciencia UNEMI*. Obtenido por:<http://ojs.unemi.edu.ec/index.php/cienciaunemi/article/view/126/127>

Tenesaca, C. (2020). *Uso del GeoGebra en el proceso de aprendizaje de vectores en r 2 en el segundo año de bachillerato en la Unidad Educativa "Eloy Alfaro", período octubre 2019 – febrero 2020. Tesis de Grado de Maestría. Universidad Nacional de Chimborazo.* Riobamba - Ecuador: SE. [http://dspace.unach.edu.ec/bitstream/51000/6576/1/UNACH-EC-FCEHT-TG-](http://dspace.unach.edu.ec/bitstream/51000/6576/1/UNACH-EC-FCEHT-TG-C.EXAC-2020-000008.pdf)[C.EXAC-2020-000008.pdf](http://dspace.unach.edu.ec/bitstream/51000/6576/1/UNACH-EC-FCEHT-TG-C.EXAC-2020-000008.pdf)

Vargas, G., & Gamboa, R. (2013). El modelo Van Hiele y la enseñanza de la geometría. *UNICIENCIA. Vol. 27. N° 1*, 74-94. Obtenido por: <https://dialnet.unirioja.es/descarga/articulo/4945319.pdf>

**ANEXOS** 

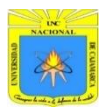

**Anexo 1**

**EVALUACIÓN DE LOS APRENDIZAJES DE LAS FIGURAS GEOMÉTRICAS DEL ESPACIO (PRISMAS)**

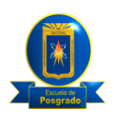

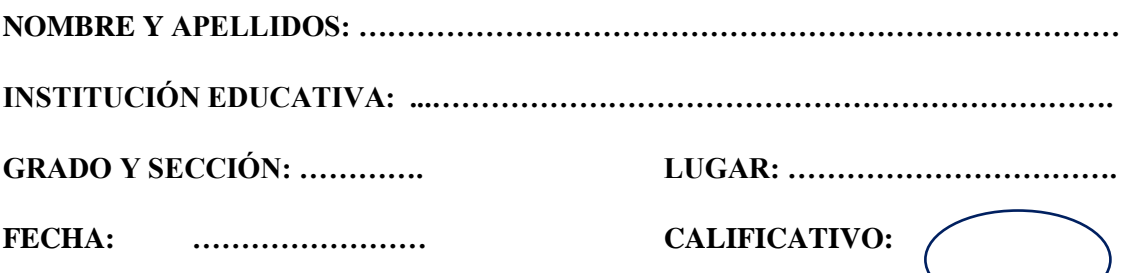

**OBJETIVO**: La siguiente evaluación tiene como finalidad reconocer el conocimiento sobre las figuras geométricas en el espacio como: prisma.

**INSTRUCCIONES:** La prueba tiene una duración de dos horas cronológicas.

Es importante que leas con mucha atención cada pregunta y que pienses en la mejor estrategia para realizar las operaciones en orden, limpieza e indique su procedimiento en cada una de ellas.

Cada respuesta tiene un valor cuantitativo.

#### **DIMENSIÓN I: Modela objetos con formas geométricas del espacio (prisma).**

1. En los diseños de construcción de edificios y casa de las imágenes, que figuras geométricas del espacio observas, realiza gráficos de las construcciones que consideres resaltantes utilizando el software GeoGebra.

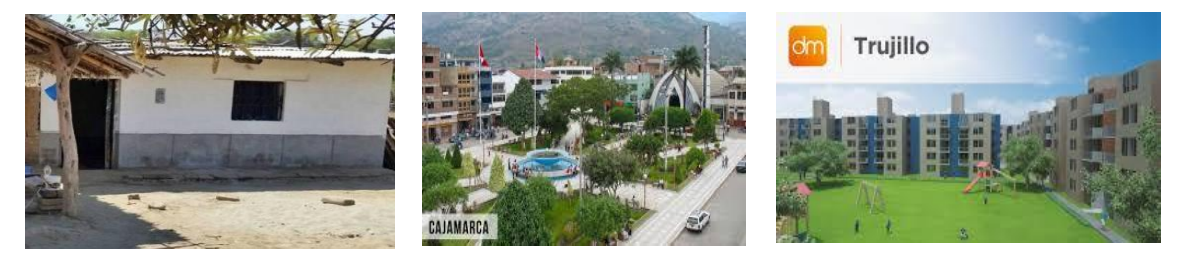

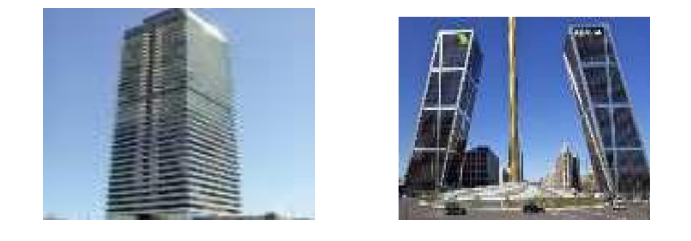

2. De la pregunta anterior, ¿Cuáles de las construcciones representa a un prisma triangular? Menciónalo.

…………………………………………………………………………………………………

3. Apoyándote con el software GeoGebra realiza la construcción de prismas de bases triangular, cuadrangular, pentagonal, hexagonal y un cubo.

4. Identifica los elementos de un prisma en la vista gráfica 3D del software GeoGebra e interactúa con los prismas realizando rotaciones.

…………………………………………………………………………………………….

5. Describe cada uno de los prismas según sus caras, vértices y aristas y completa la tabla según corresponda.

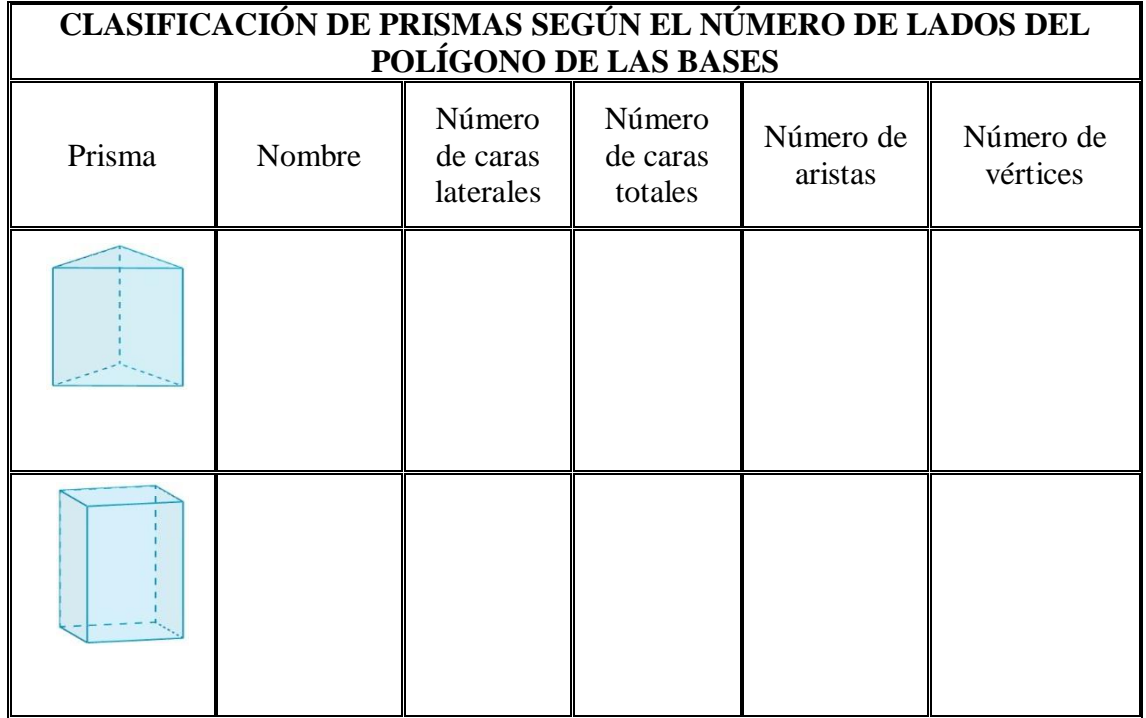

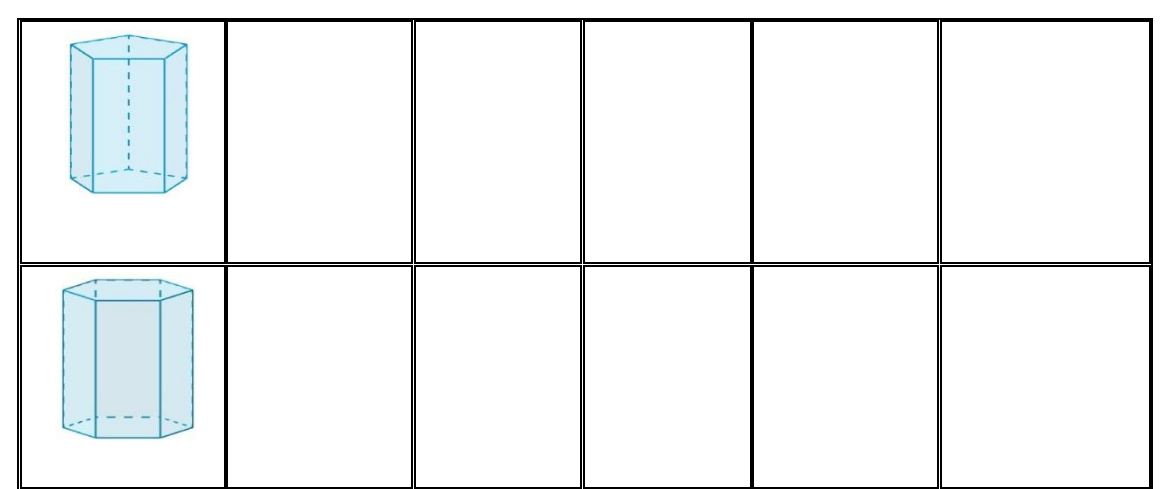

Fuente *(para el cuadro) sesión de aprendizaje (JEC) N° 06 de la unidad 5 de segundo grado.*

6. ¿Cuáles son las diferencias y semejanzas que identificas entre los siguientes prismas?

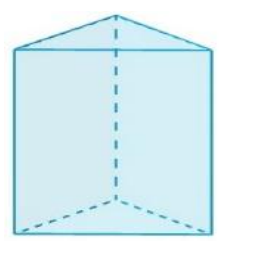

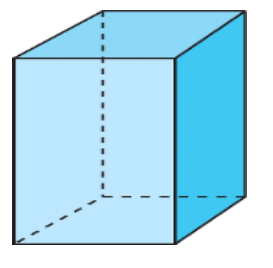

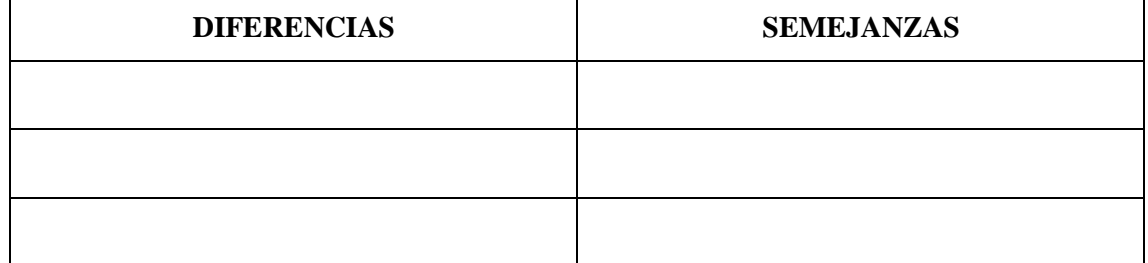

**7.** Dibuja el desarrollo del prisma cuadrangular:

## **DIMENSIÓN II: Comunica su comprensión sobre las formas geométricas del espacio (prisma).**

8. Describe las diferencias y semejanzas que identificas entre los prismas triangulares y cuadrangulares.

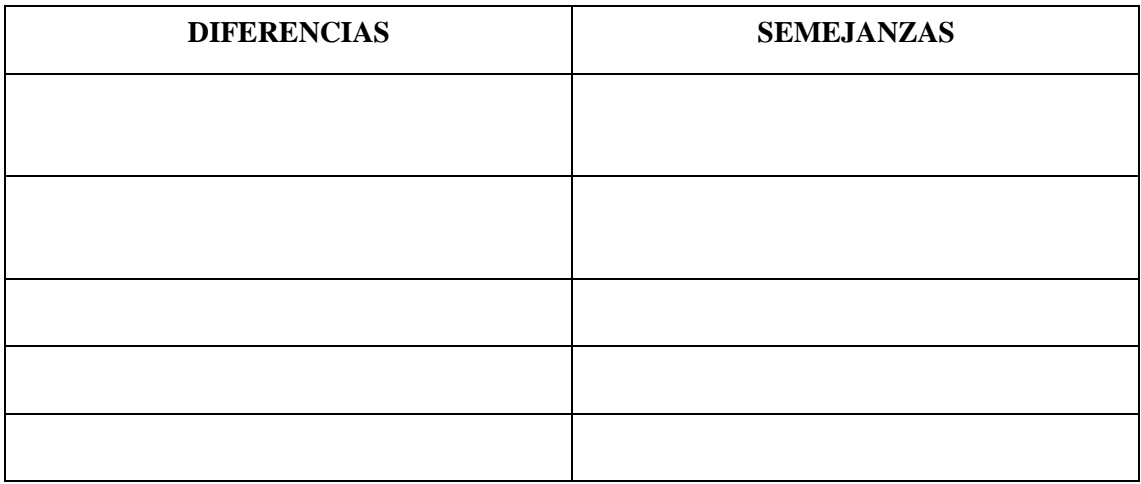

9. Describe las diferencias y semejanzas que identificas entre el prisma cuadrangular y el cubo.

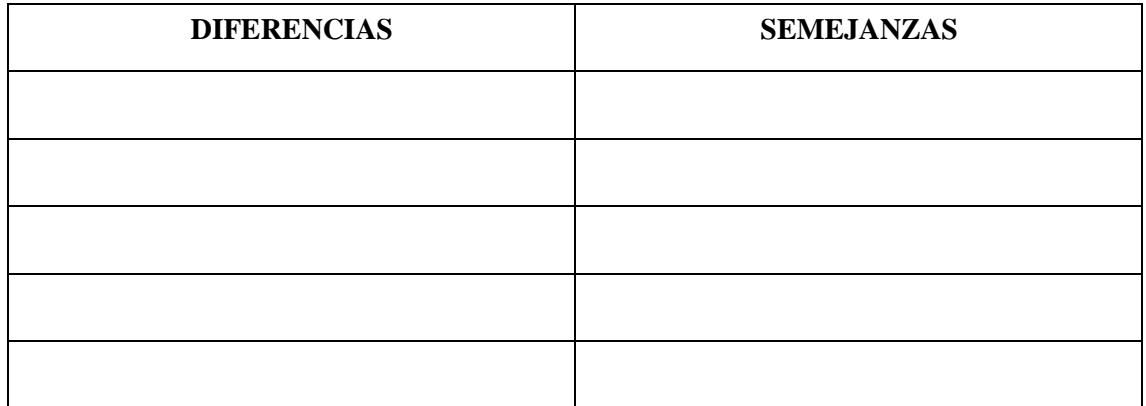

10. Expresa las particularidades que encuentras en el cubo con respecto a sus caras y sus bases.

……………………………………………………………………………………………… ……………………………………………………………………………………………… ………………………………………………………………………………

11. Explica ¿El cubo es un prisma?

……………………………………………………………………………………………… ……………………………………………………………………………………………… ………………………………………………………………………………

12. Describe el desarrollo del prisma cuadrangular.

……………………………………………………………………………………………… ………………………………………………………………………………………………  $\mathcal{L}^{(n)}$ 

………………………………………………………………………………………

- 13. De acuerdo a la figura responde a las siguientes interrogantes:
	- a) ¿Qué tipo de figura observas en las bases y cómo se denominan?

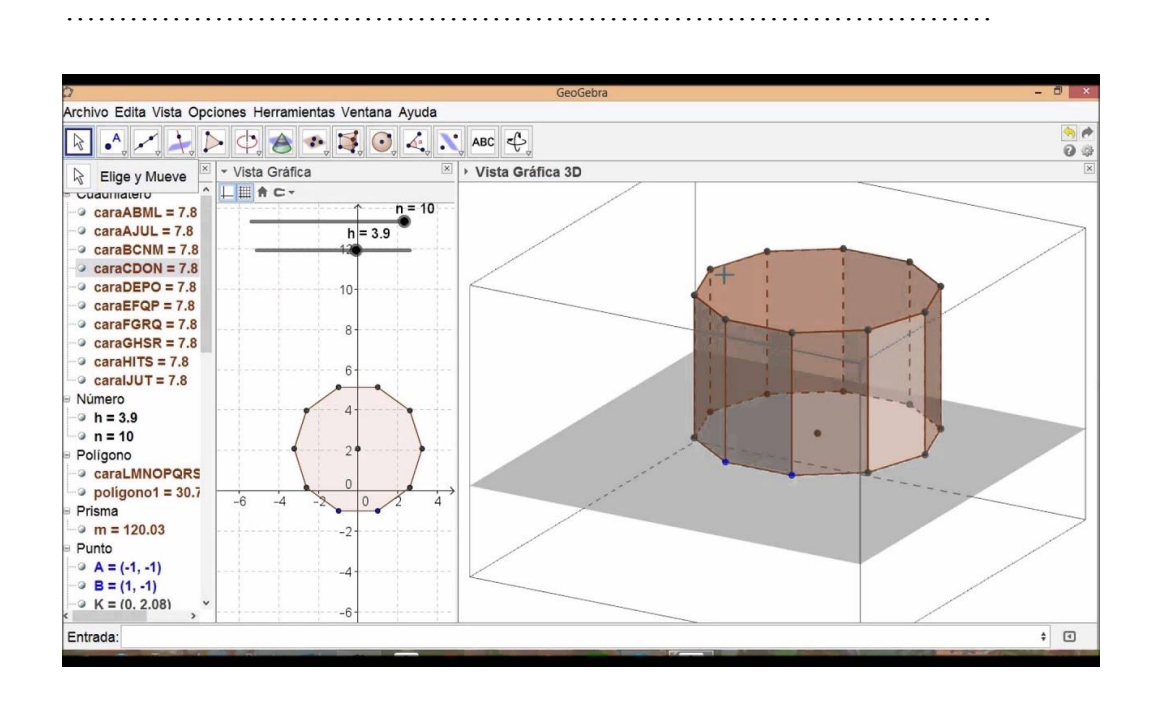

b) ¿Qué polígono se forma en su superficie lateral?

……………………………………………………………………………………

**DIMENSIÓN III: Usa estrategias y procedimientos para medir formas geométricas del espacio (diferentes bases poligonales de prismas).**

- 14. Construye y representa geométricamente prisma de base regular utilizando los deslizadores del GeoGebra. Hallando el área y volumen de los siguientes prismas:
	- **a) 1er prisma:**

Longitud del lado = 1,5m; Base de 8 lados; Altura 1,20m; con una tapa que lo cubre totalmente.

b) **2do prisma:**

Longitud de lado 2m; Base de 10 lados; Altura 1,50m; sin tapa.

15. Calcula el área y volumen de un prisma recto de altura 3cm y que tiene por base un triángulo equilátero de 2cm de arista, sin utilizar el GeoGebra.

16. Del problema anterior comprueba el cálculo del área y volumen de un prisma recto de altura 3 cm y que tiene por base un triángulo equilátero de 2 cm de arista, utilizando el GeoGebra.

17. Un ingeniero necesita conocer el volumen de una construcción para diseñar su sistema de calefacción. Calcula el volumen de la construcción a partir de las dimensiones dadas en la figura.

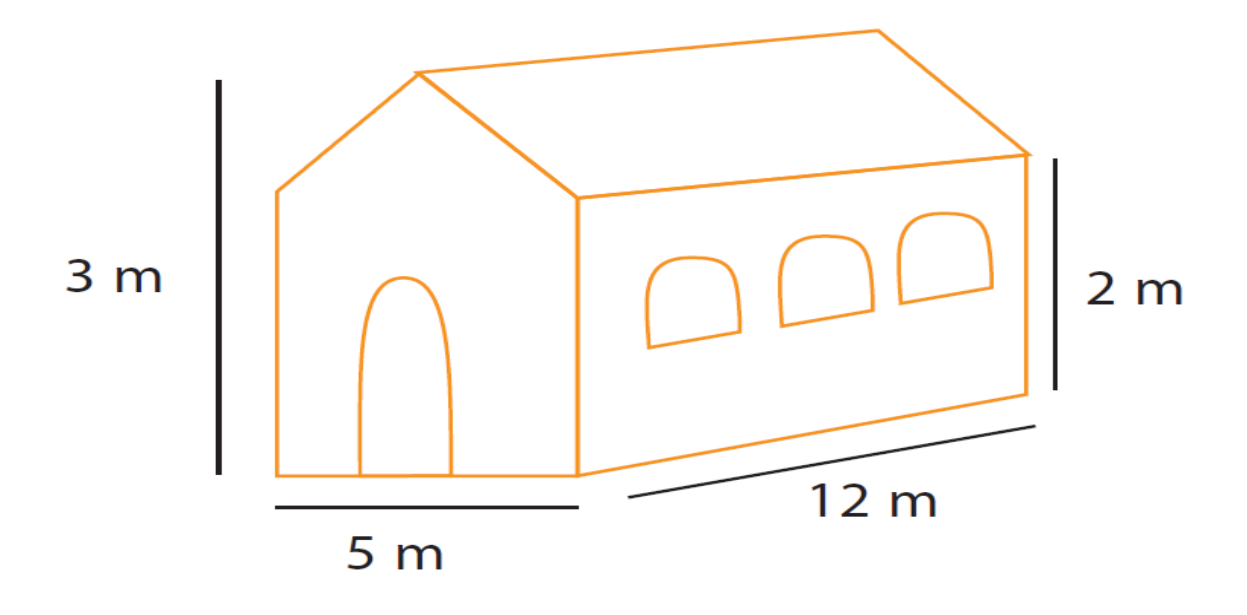

## **DIMENSIÓN IV: Argumenta afirmaciones sobre las formas geométricas del espacio (prismas).**

18. Argumenta si es o no posible construir 2 prismas que tengan el mismo volumen, pero diferentes bases poligonales y diferentes alturas.

……………………………………………………………………………………………… ………………………………………………………………………………………………

19. ¿Si quisiéramos comprobar la relación que existe entre volúmenes de primas variando sus elementos que condiciones de sus elementos deberíamos conjeturar?

……………………………………………………………………………………………… ……………………………………………………………………………………………… ………………………………………………………………………………

- 20. ¿Qué particularidades encuentras en el cubo con respecto a sus caras y sus bases? ………………………………………………………………………………………………
- 21. ¿Cuál o cuáles de las siguientes proposiciones son verdaderas?
	- a) El número de caras laterales es igual al número de lados del polígono base de un prisma.
	- b) Las bases del prisma hexagonal están conformadas por dos polígonos congruentes de seis lados.
	- c) Un prisma triangular tiene en total tres aristas laterales, tres aristas básicas y seis vértices.
	- d) El cilindro recto es generado por la rotación de un rectángulo que tiene como eje a uno de sus lados.

### **ANEXO 2**

## **Lista de cotejo**

Variable: aprendizaje de las figuras geométricas del espacio

 $1 = Inicio$ 

 $2 =$ Proceso

- 3 = Logro satisfactorio
- $4 = \text{Logro destacado}$

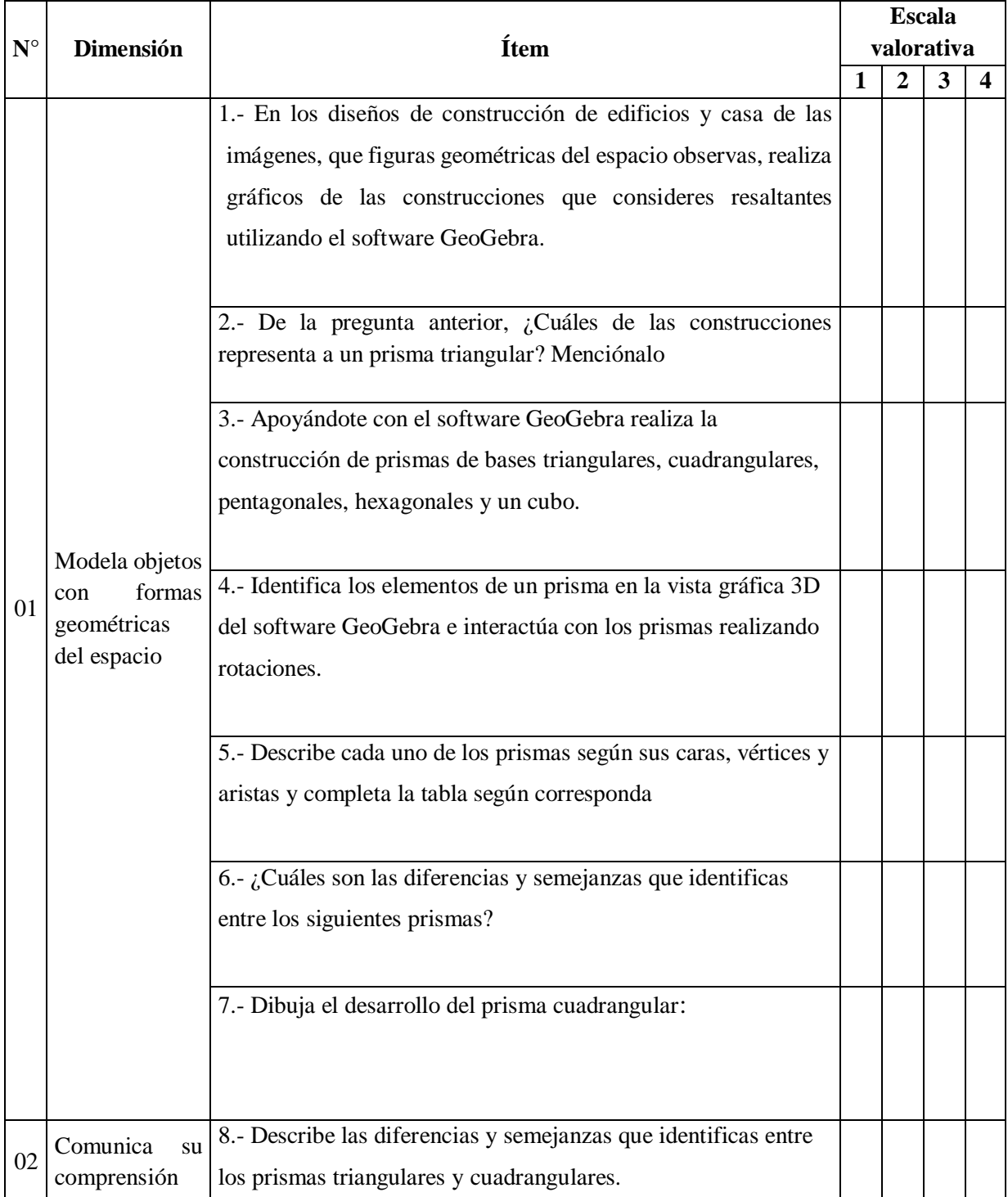

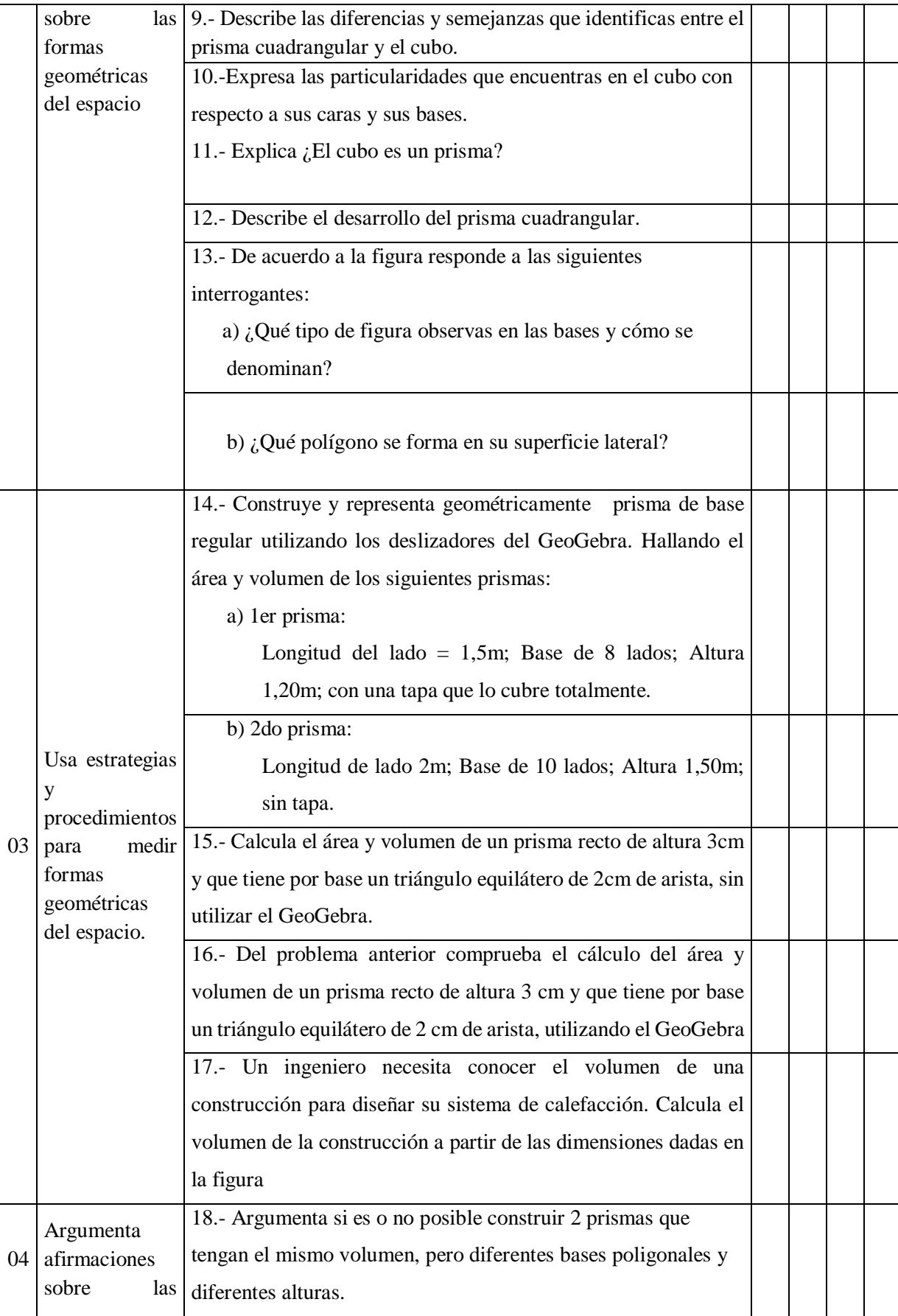

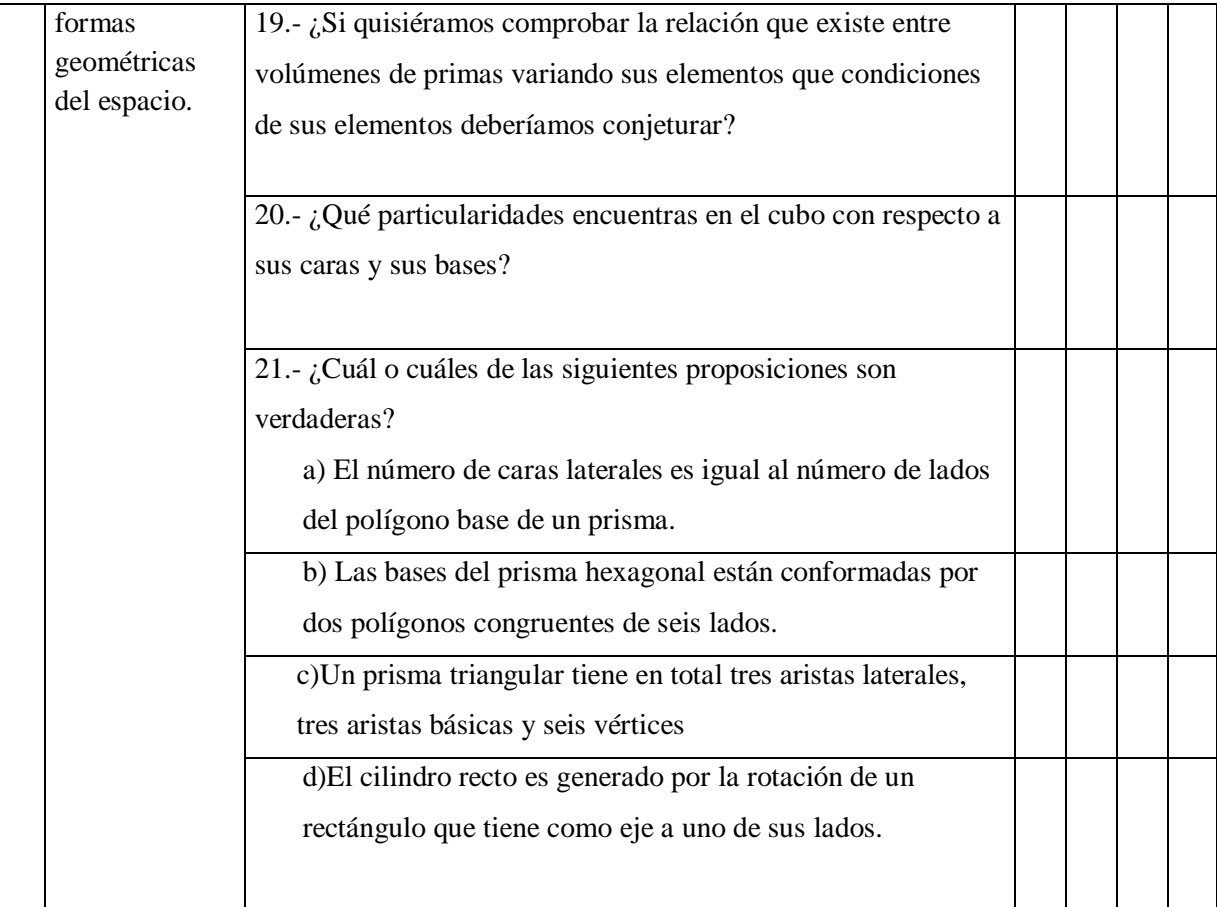

#### **ANEXO3**

## VALIDACIÓN DE EXPERTOS

## JUICIO DE EXPERTOS SOBRE LA PERTINENCIA DEL INSTRUMENTO DE INVESTIGACIÓN

#### **INSTRUCCIONES:**

Coloque en cada casilla un aspa correspondiente al aspecto cualitativo que le parece que cumple cada item y alternativa de respuesta, según los criterios que a continuación se detallan. Las categorías a evaluar son: redacción, contenido, congruencia y pertinencia. En la casilla de observaciones puede sugerir el cambio correspondiente:

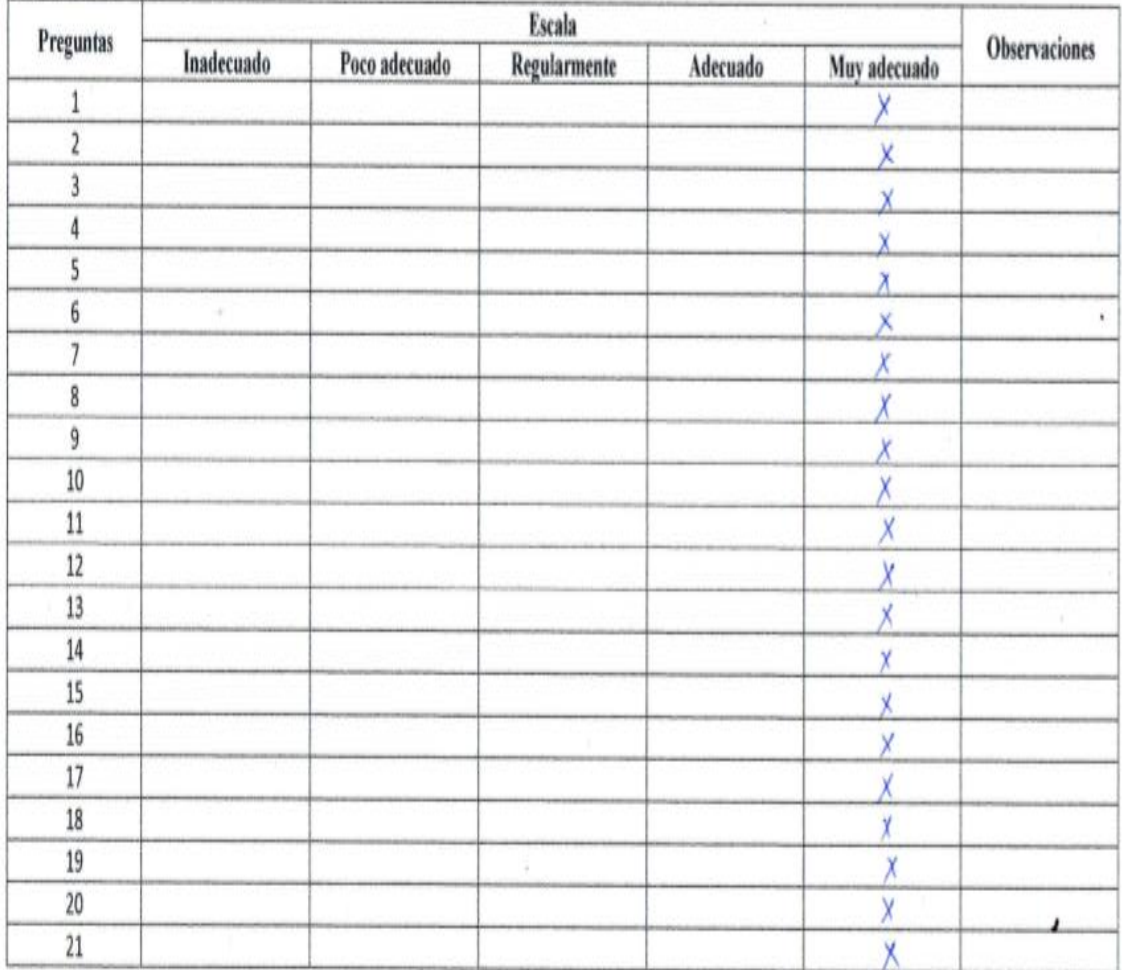

Dr. Nelson Sadvedra Vilchez<br>Doctor Exclusive Social Execution

Jaén 14 de noviembre del 2019.

 $UNPRG-EPG-2016-063$ DNINº 27748515

#### **CONSTANCIA DE VALIDACIÓN**

Yo, NELSON SMAVEDRA VILCHEZ identificado con Doctor ejerciendo actualmente como Docente en la Institución  $Bducativo$   $v2 16851$ 

Por medio de la presente hago costar que he revisado con fines de validación el instrumento "EVALUACIÓN SOBRE PRISMAS" (Pre y Post Test) para su aplicación a los estudiantes del 4° grado de Educación Secundaria de la Institución Educativa San Martín de Tours, Pomahuaca, Jaén - Cajamarca.

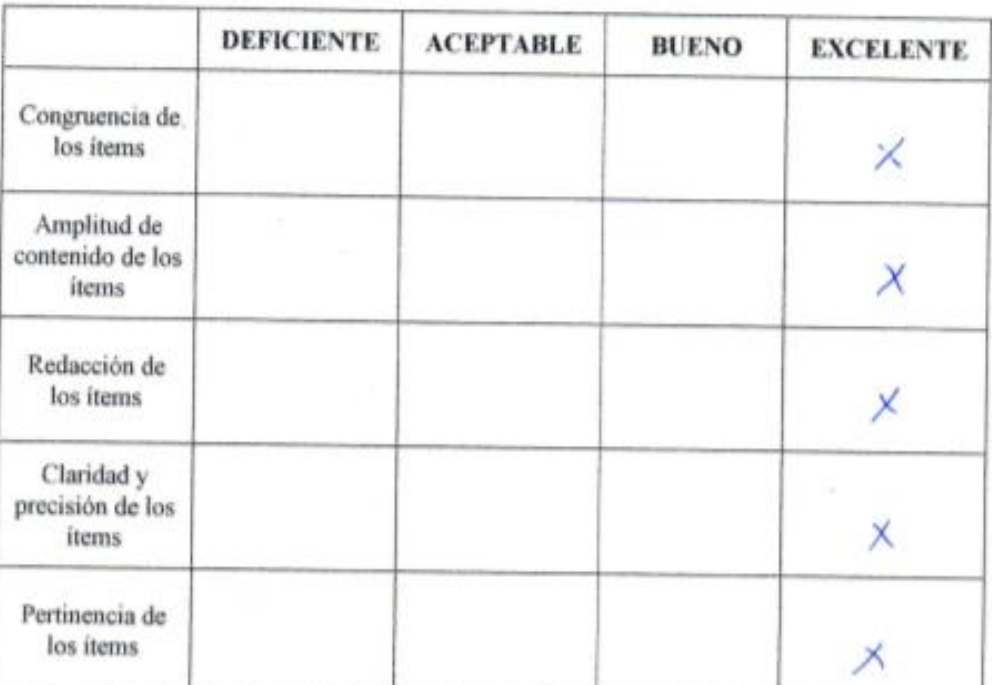

Luego de hacer las observaciones pertinentes, puedo formular las siguientes apreciaciones:

Jaén, 14 de noviembre del 2019.

www.dra Vilchez

 $UVDRG-EPG-201G$ DNINº 27748515

81

## JUICIO DE EXPERTOS SOBRE LA PERTINENCIA DEL INSTRUMENTO DE INVESTIGACIÓN

#### **INSTRUCCIONES:**

Coloque en cada casilla un aspa correspondiente al aspecto cualitativo que le parece que cumple cada item y alternativa de respuesta, según los criterios que a continuación se detallan. Las categorías a evaluar son: redacción, contenido, congruencia y pertinencia. En la casilla de observaciones puede sugerir el cambio correspondiente:

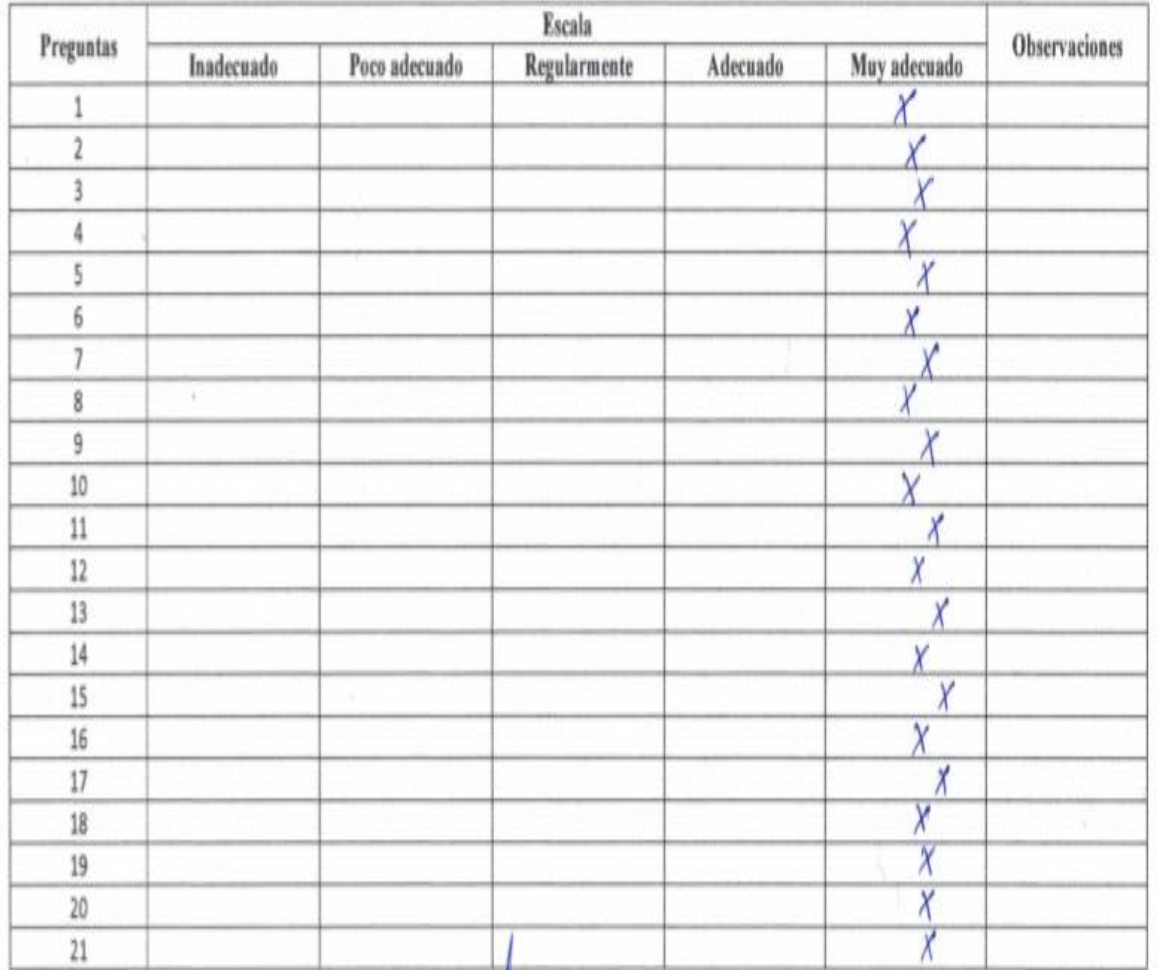

Jaén 44 de noviembre del 2019.

Parede S 412 Me Vunt 40104247 DNI N<sup>o</sup>

#### **CONSTANCIA DE VALIDACIÓN**

Yo, Humberto Ruiz Paredos dentificado con Maestro ........, ejerciendo actualmente como docente ....... en la Institución Pakamures Nº 16188

Por medio de la presente hago costar que he revisado con fines de validación el instrumento "EVALUACIÓN SOBRE PRISMAS" (Pre y Post Test) para su aplicación a los estudiantes del 4º grado de Educación Secundaria de la Institución Educativa San Martín de Tours, Pomahuaca, Jaén - Cajamarca.

Luego de hacer las observaciones pertinentes, puedo formular las siguientes apreciaciones:

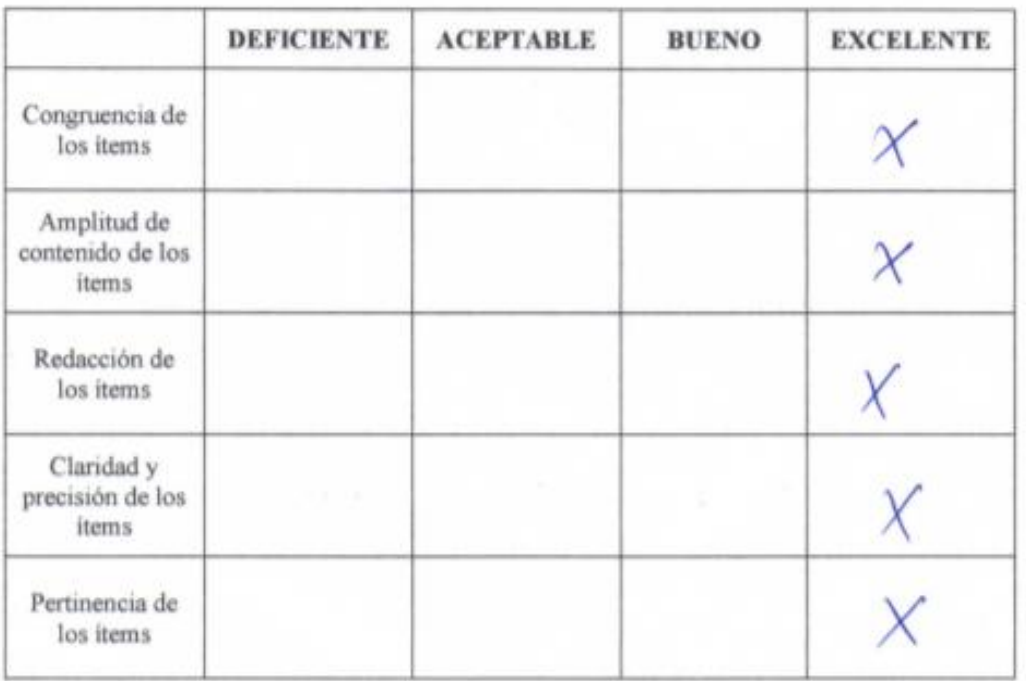

aep 14 de noviembre del 2019. Paxed<sup>o</sup> **RUIZ**  $Hg$ Humber DNIN 4D104247

## JUICIO DE EXPERTOS SOBRE LA PERTINENCIA DEL INSTRUMENTO DE INVESTIGACIÓN

## **INSTRUCCIONES:**

Coloque en cada casilla un aspa correspondiente al aspecto cualitativo que le parece que cumple cada ítem y alternativa de respuesta, según los criterios que a continuación se detallan. Las categorías a evaluar son: redacción, contenido, congruencia y pertinencia. En la casilla de observaciones puede sugerir el cambio correspondiente:

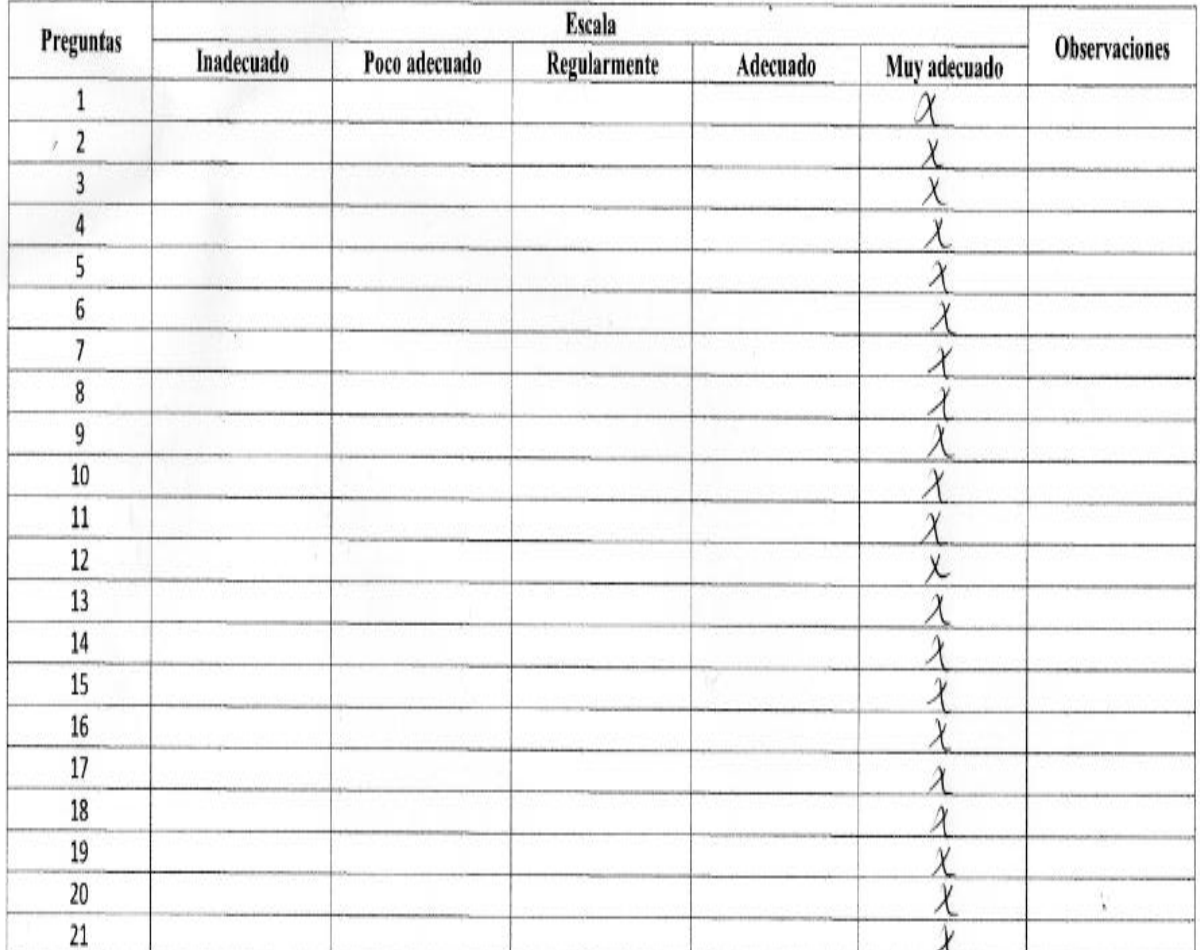

Mc Algono Borrowtes Pens

Jaén 14 de Mariembre del 2019.

#### CONSTANCIA DE VALIDACIÓN

ro, Aladino Barrantes Pérez DNI N°  $27746014$  de profesión Profesor. con el grado de Maestro en Cencias ejerciendo actualmente como ....Docente...... en la Institución Educativa "José María Arguedas"

Por medio de la presente hago costar que he revisado con fines de validación el instrumento "EVALUACIÓN SOBRE PRISMAS" (Pre y Post Test) para su aplicación a los estudiantes del 4° grado de Educación Secundaria de la Institución Educativa San Martín de Tours, Pomahuaca, Jaén - Cajamarca.

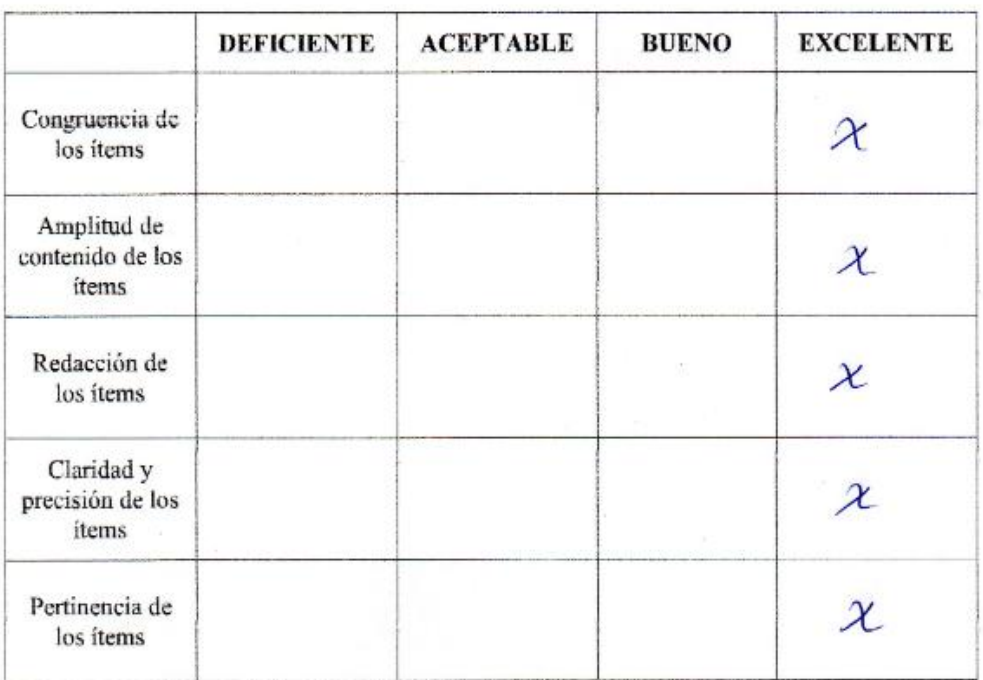

Luego de hacer las observaciones pertinentes, puedo formular las siguientes apreciaciones:

Jaen 14 de noviembre del 2019.

M.c. Aladiab Barrautes Perez  $DNIN^{\circ}$  27746014

### **ANEXO 4**

### **MATRIZ DE CONSISTENCIA**

**Título: Influencia del Software Educativo GeoGebra en el Aprendizaje de las Figuras Geométricas del espacio en los estudiantes del 4to grado de educación secundaria de la Institución Educativa San Martín de Tours, Distrito de Pomahuaca, Jaén, año 2019.**

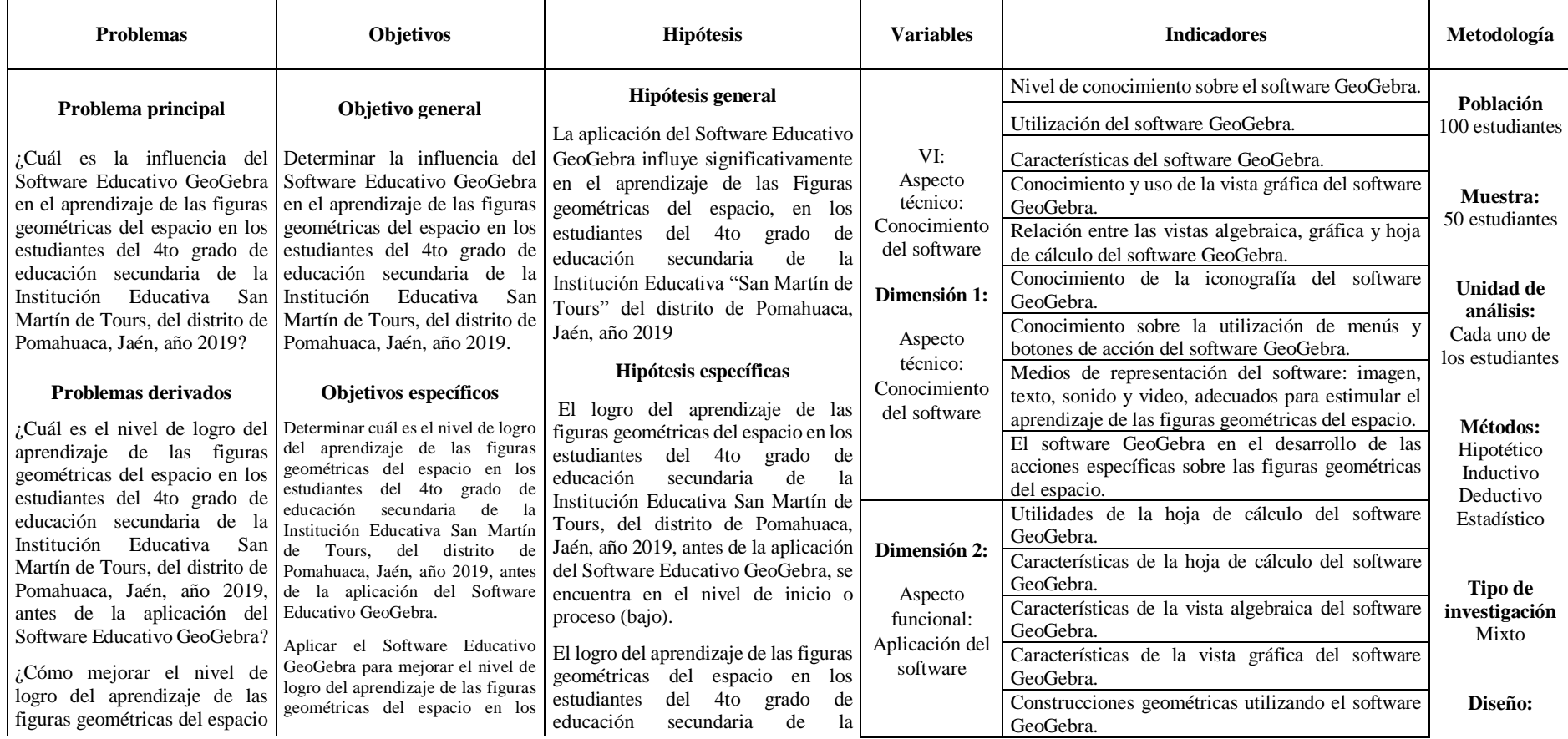

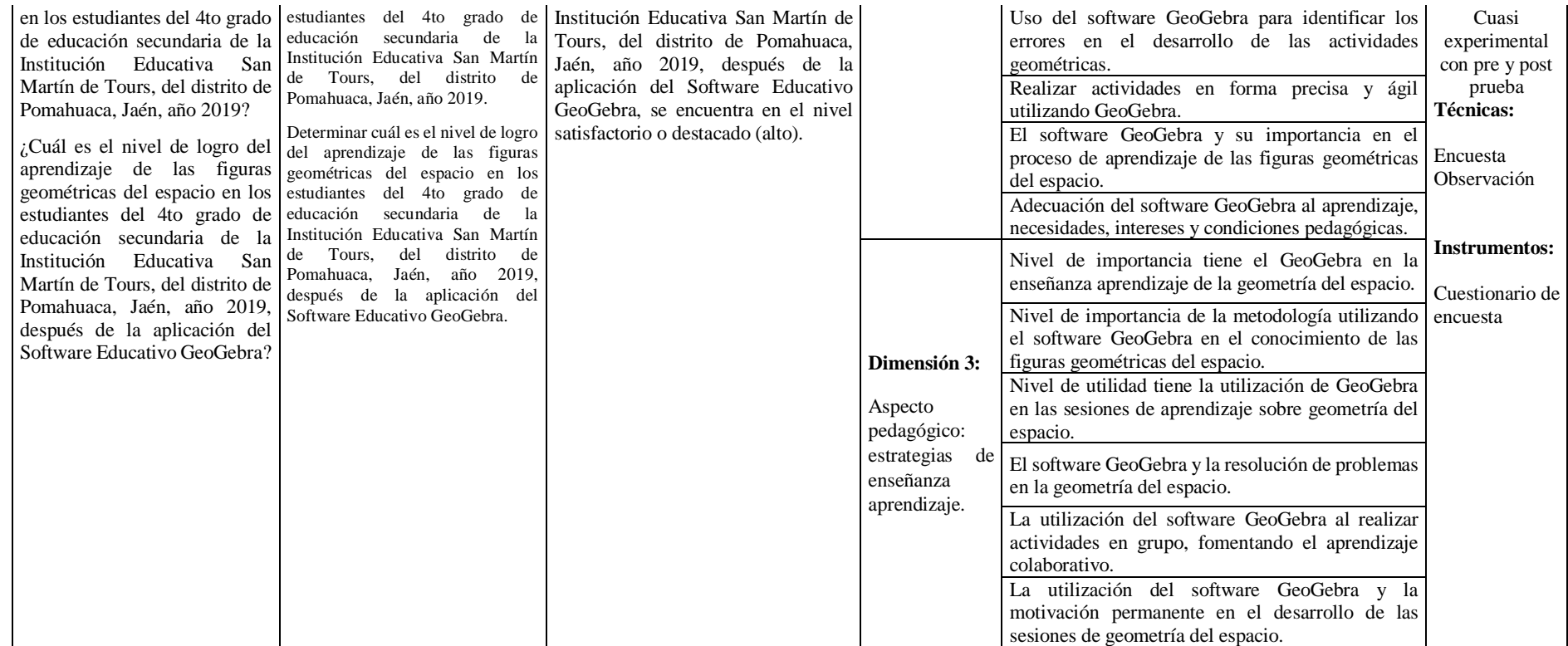

Fuente. *Elaboración propia*

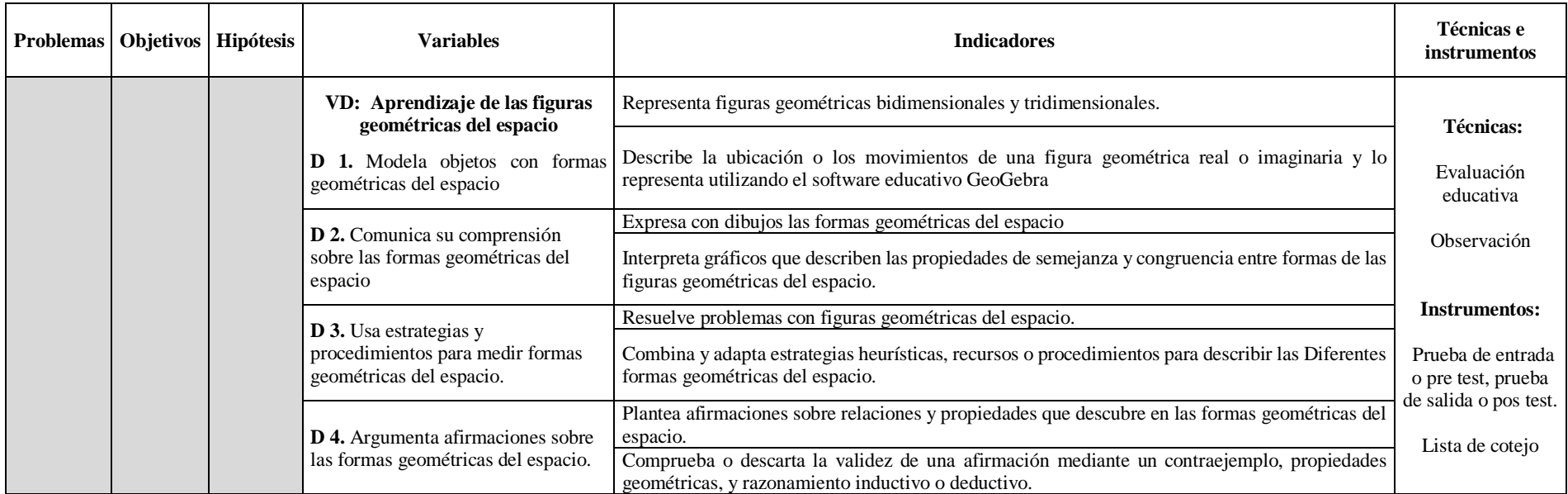

**ANEXO 5**

**SESIONES DE APRENDIZAJES DE LAS FIGURAS GEOMÉTRICAS DEL ESPACIO (PRISMA)**

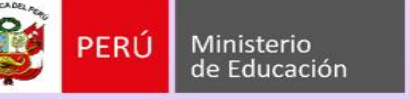

**GRCUGI** EL JA Actitud renovada

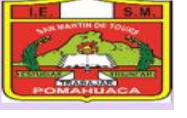

#### **ACTIVIDAD DE APRENDIZAJE N° 01**

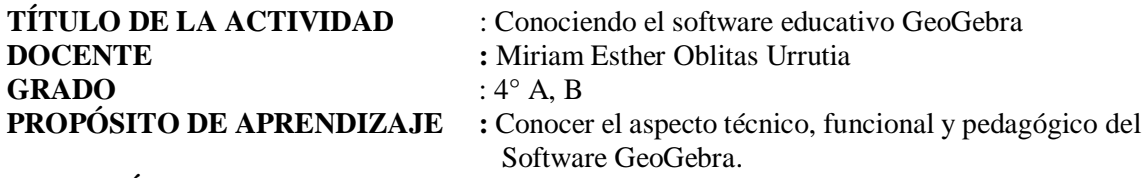

**DURACIÓN** : 4 horas pedagógicas.

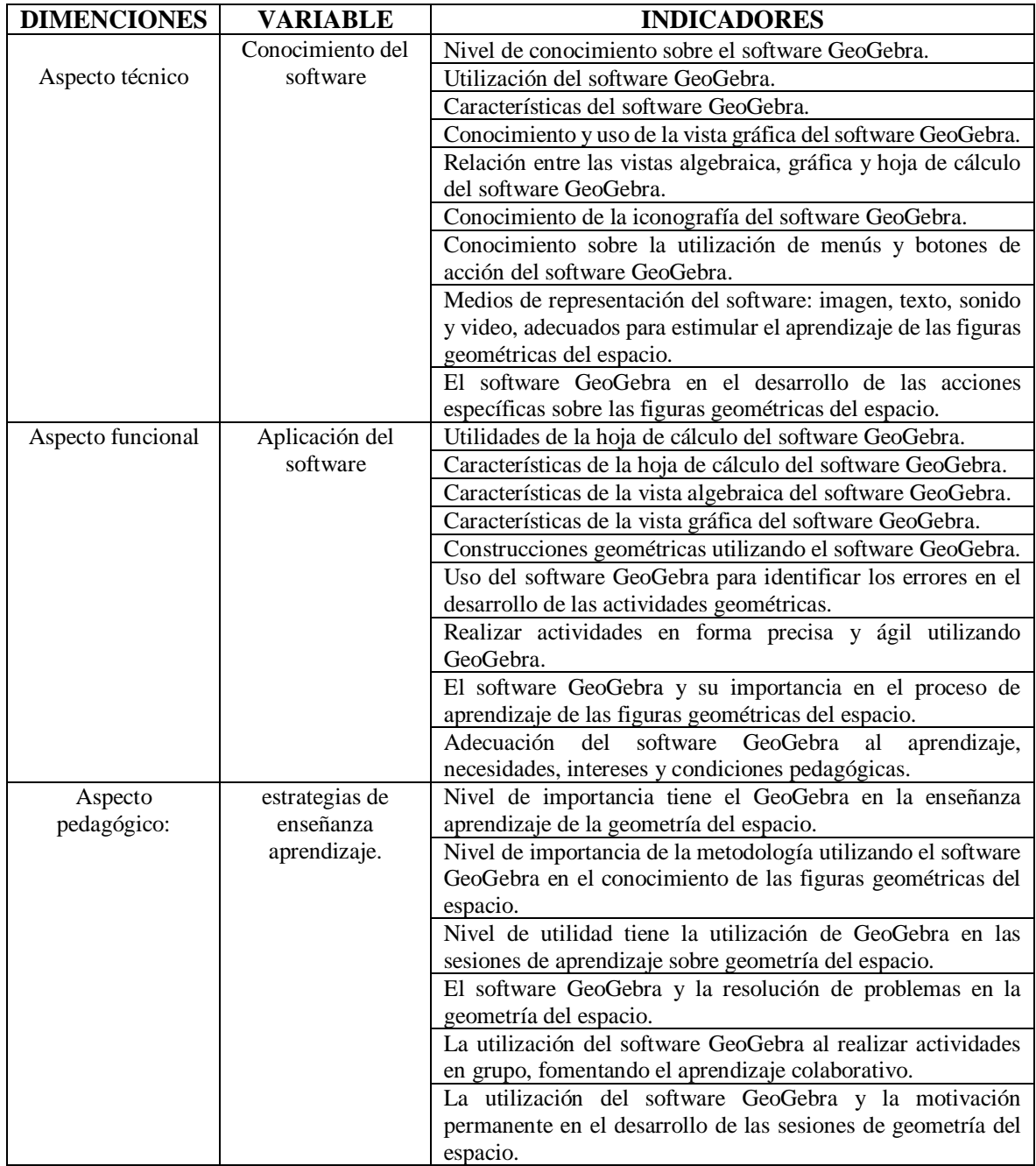

# **SECUENCIA DIDÁCTICA:**

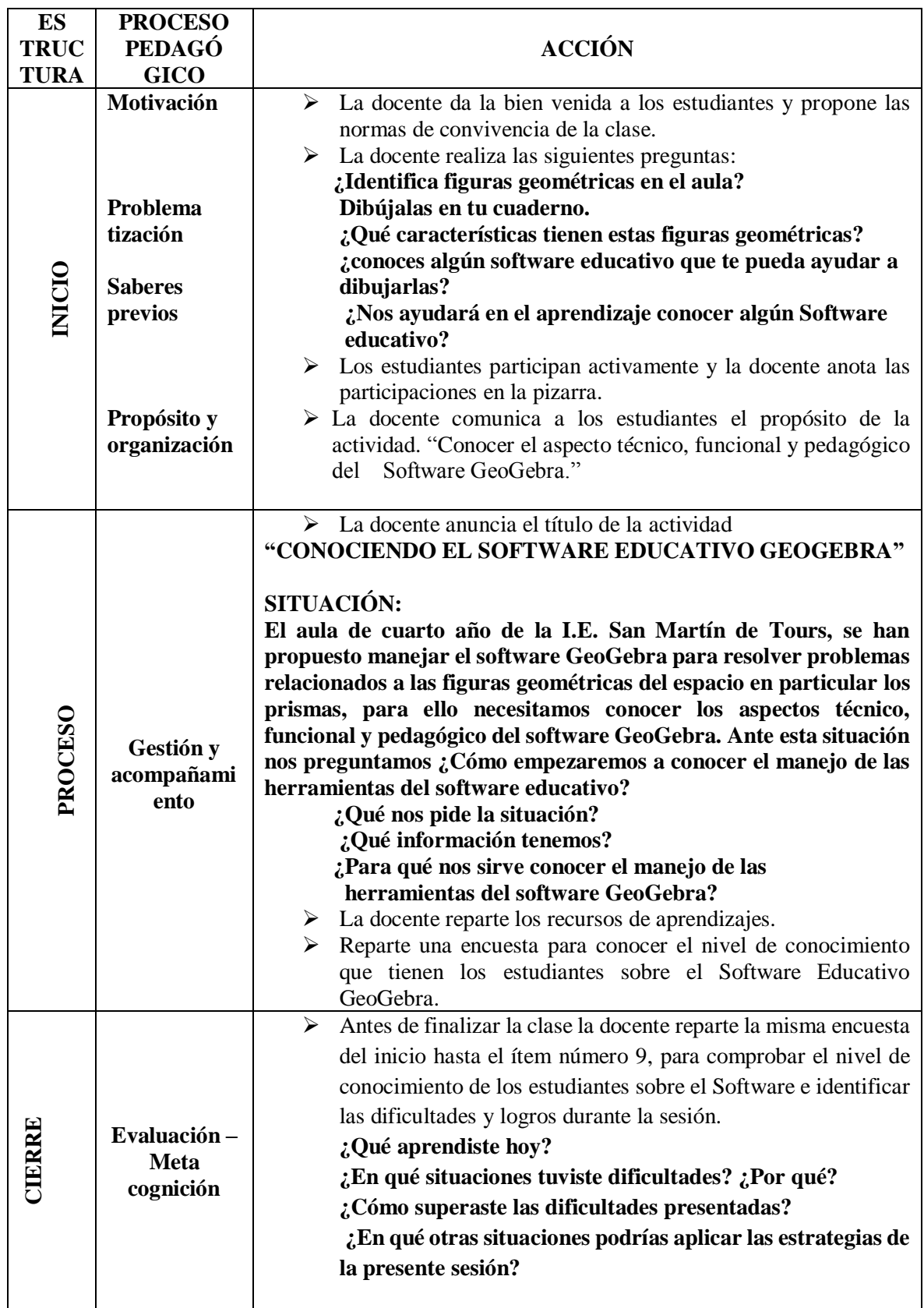

#### **RECURSOS DE APRENDIZAJES**

## **Encuesta sobre conocimiento, aplicación y estrategias de aprendizaje del software educativo GeoGebra en los estudiantes de 4° grado**

VARIABLE: Software educativo GeoGebra

Marca con una X según el código que corresponda:

- $1 = Inicio$
- $2 =$ Proceso
- 3 = Logro satisfactorio
- 4 = Logro destacado

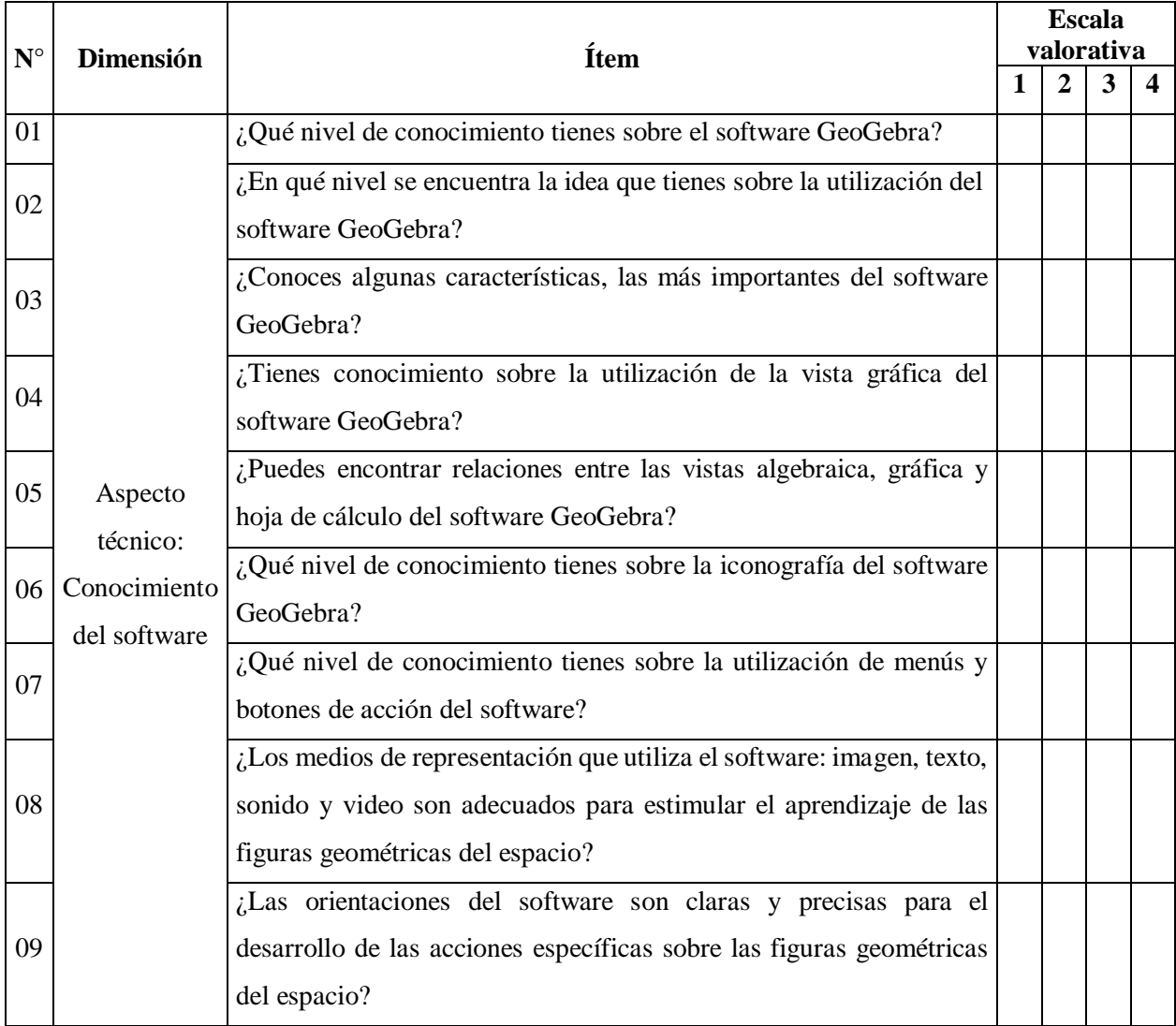

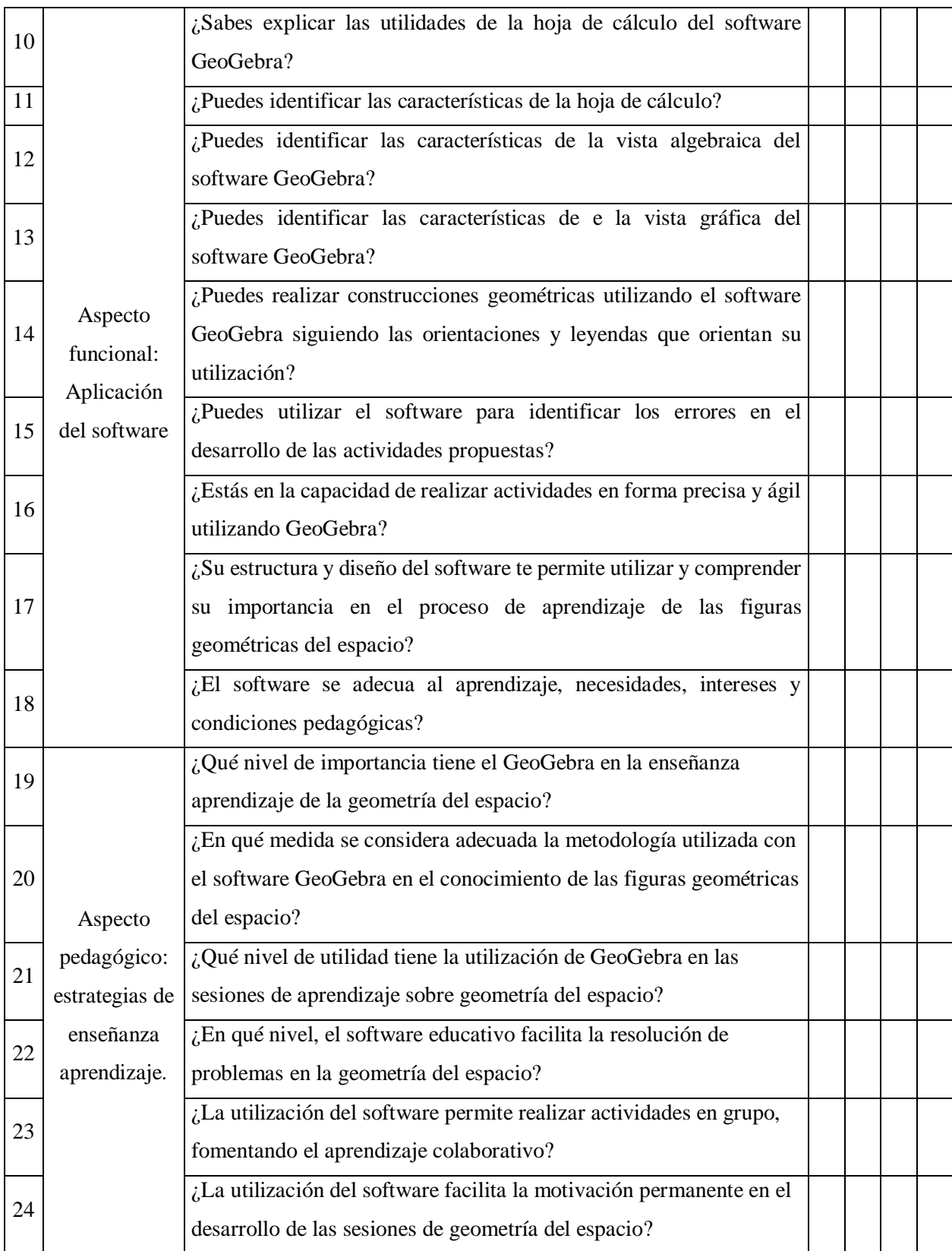
#### **Software Educativo GeoGebra**

Hohenwarter & Hohenwarter (2009), autores del GeoGebra, lo define como un software de mucha utilidad para la enseñanza de la matemática en cualquier nivel educativo debido a su fácil y entendida estructura, que de manera dinámica se puede utilizar en "la aritmética, geometría, álgebra y cálculo". Una de sus características de dicho programa es la diversidad de representaciones que permiten operativizar diversas actividades como: "vistas gráficas y algebraicas.

Paso 1: Instalamos el software en nuestras laptop, tabletas o celulares, tal como se muestra en la figura:

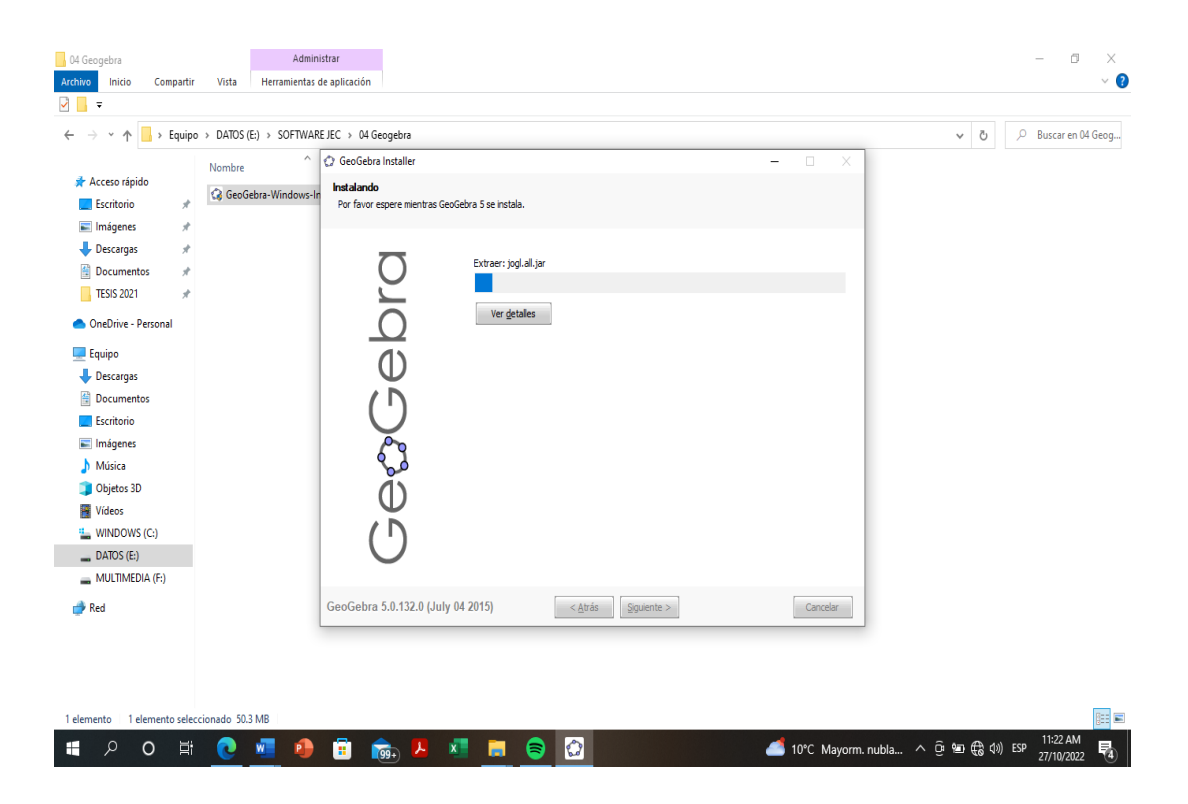

Paso 2: Una vez instalada se hace clip en el icono del GeoGebra y nos sale una ventana donde se muestra una barra de herramientas y dos vistas, una algebraica y la otra gráfica, hacemos clip en cada icono de la barra de herramienta para explorar cuales son sus funciones de cada una tal como muestra la figura.

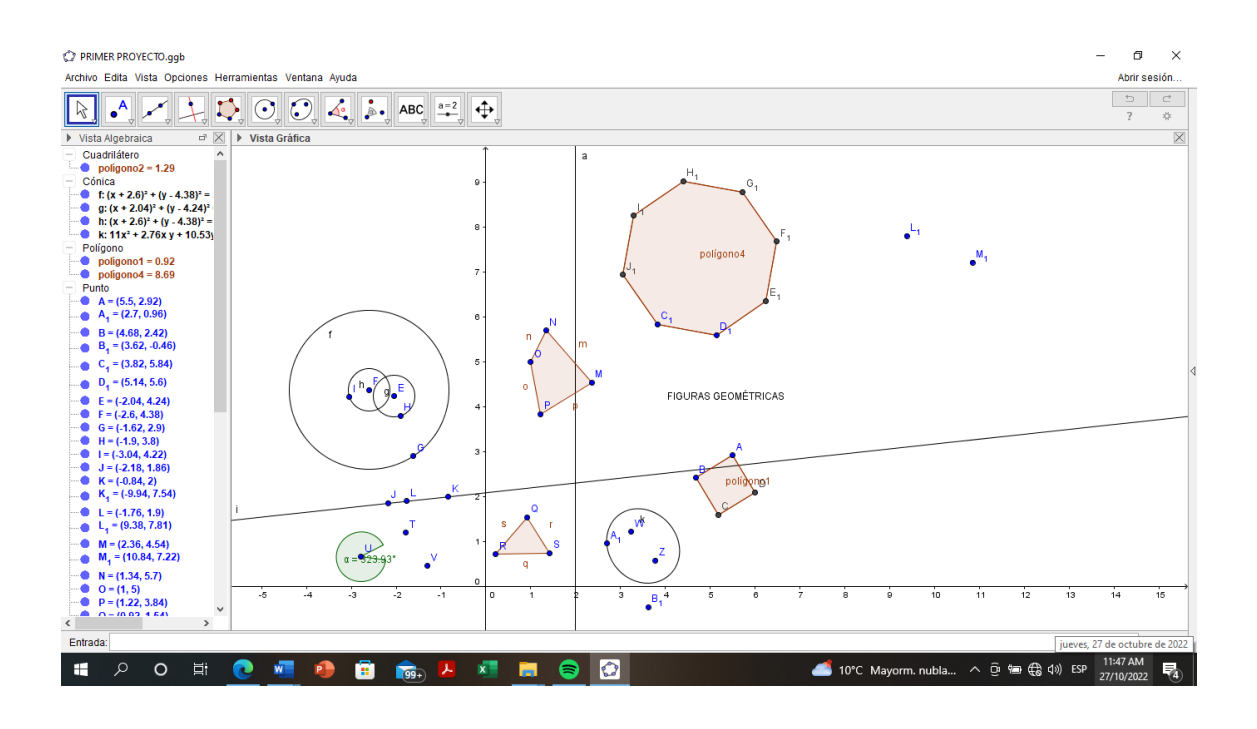

Paso 3: Guardamos todo lo que hemos elaborado con el título primer proyecto en el escritorio de la computadora, laptop, tableta o celular para poder abrir la próxima clase y seguir explorando.

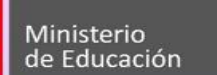

ERÚ

**GRCUGEL JA COBIERNO REGIONAL Actitud renovada** A tu servicio con transparencia

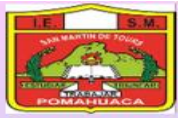

#### **ACTIVIDAD DE APRENDIZAJE N° 02**

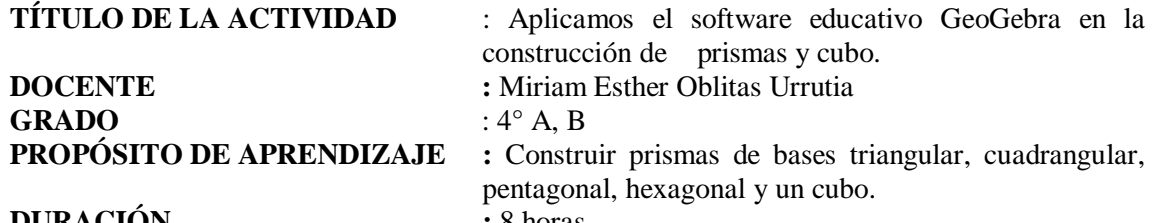

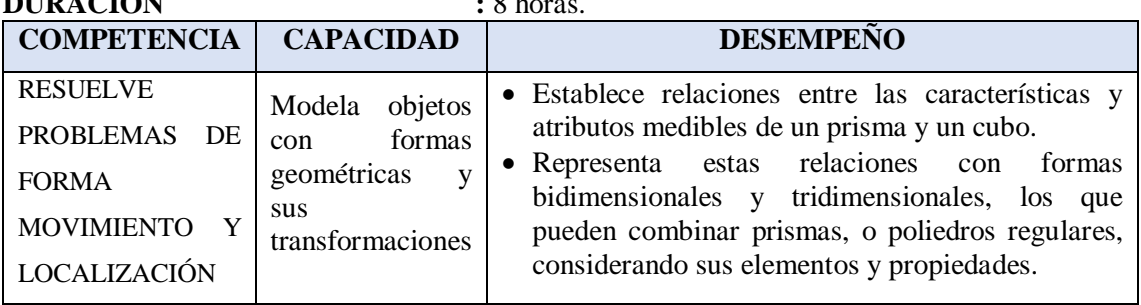

#### **PRODUCTO**

#### CONSTRUIMOS DIFERENTES PRISMAS SEGÚN SUS LADOS Y UN CUBO, EN EL SOTFWARE GEOGEBRA

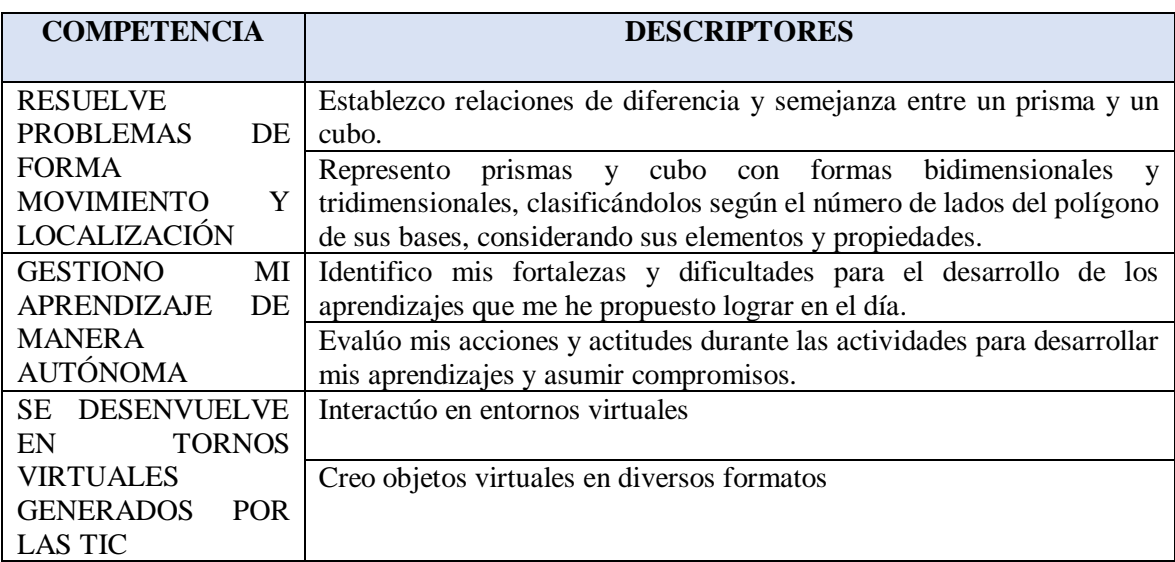

#### **ENFOQUE TRANSVERSAL**

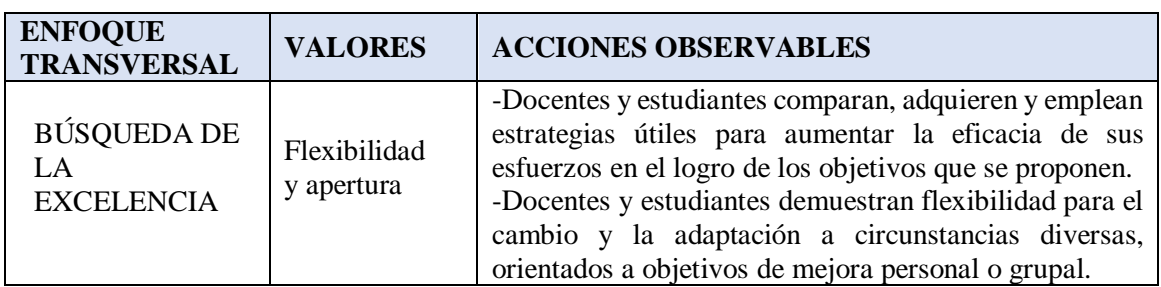

# **SECUENCIA DIDÁCTICA:**

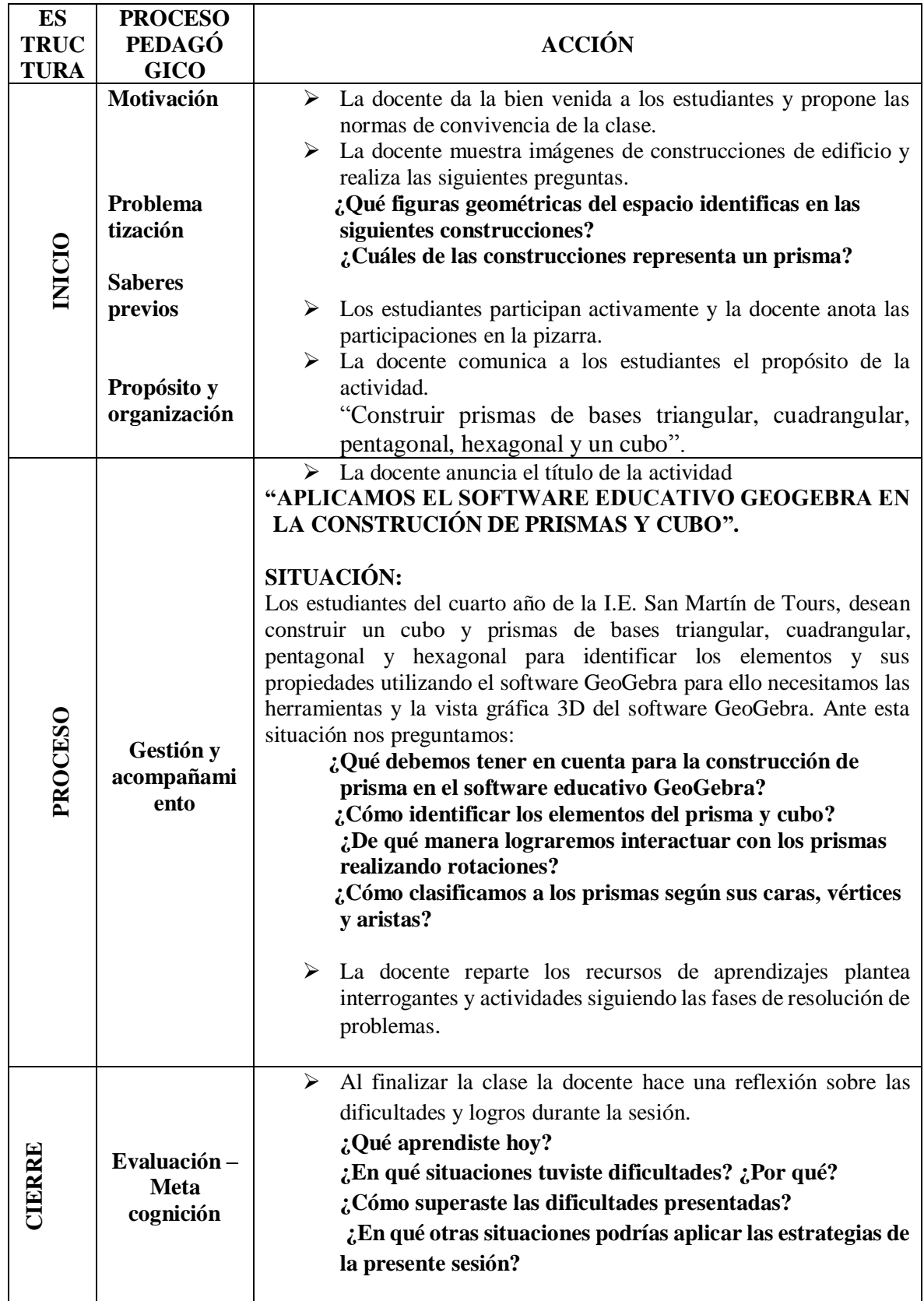

#### **RECURSOS DE APRENDIZAJES**

**PROPÓSITO DE APRENDIZAJE :** Construir prismas de bases triangular, cuadrangular, pentagonal, hexagonal y un cubo.

### **1.- ¿Qué figuras geométricas del espacio identificas en las siguientes construcciones?**

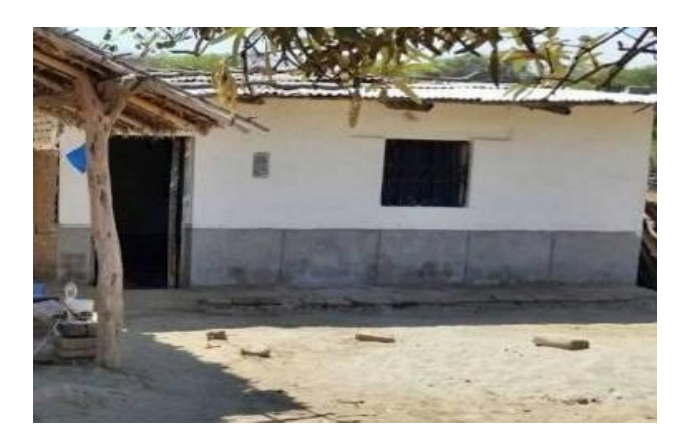

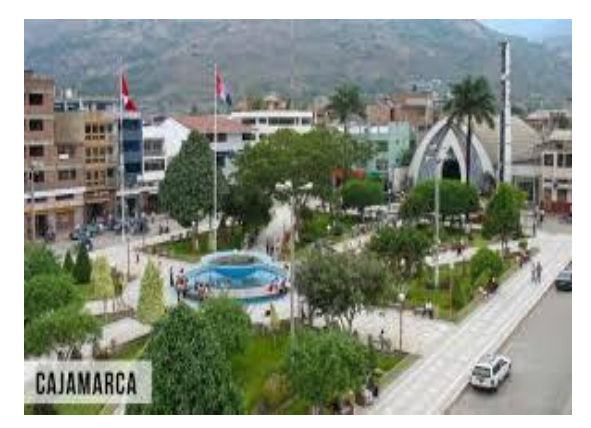

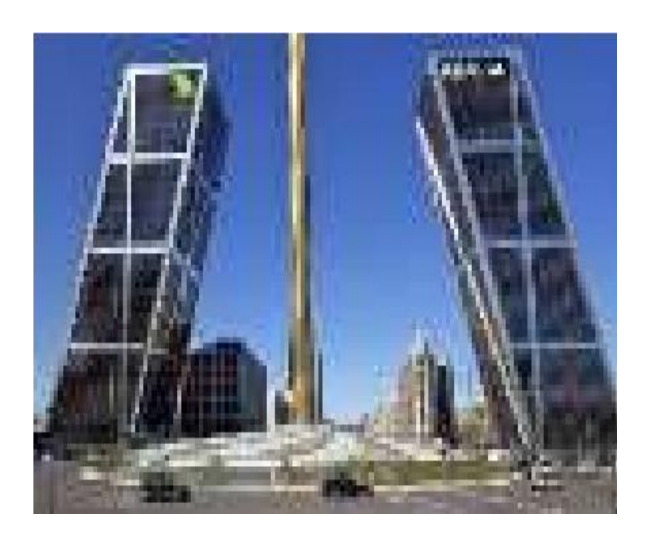

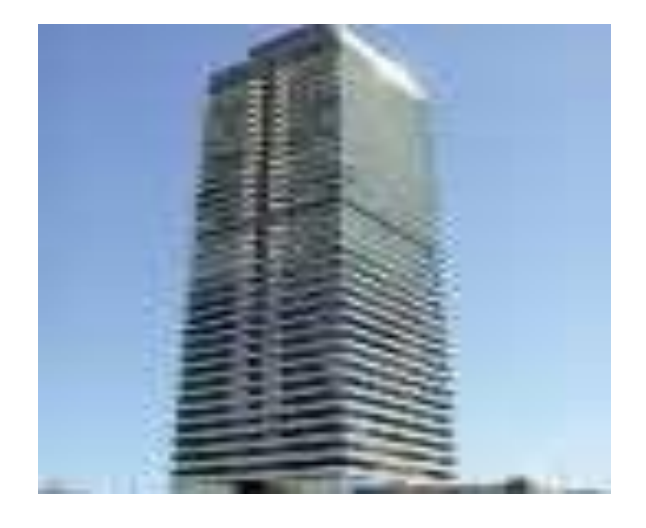

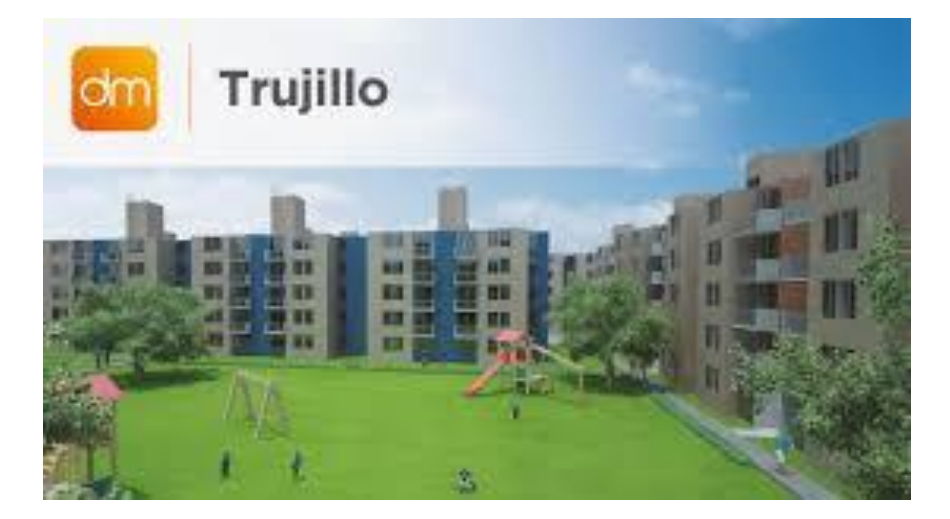

# **EL PRISMA**

· UN PRISMA ES UN POLIEDRO FORMADO POR DOS **BASES IGUALES** Y CARAS **LATERALES** SON PARALELOGRAMOS. LOS PRISMAS SE NOMBRAN EL POLIGONO DE SUS BASES

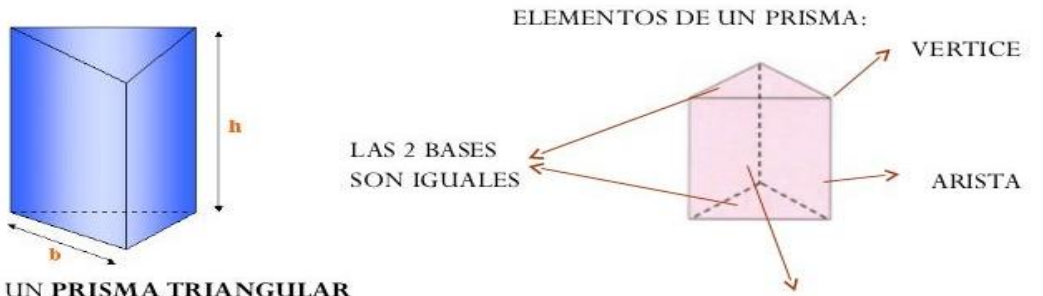

ES UN PRISMA TRIANGULAR PORQUE SUS BASES SON **TRIANGULOS** 

TODAS LAS CARAS LATERALES SON IGUALES

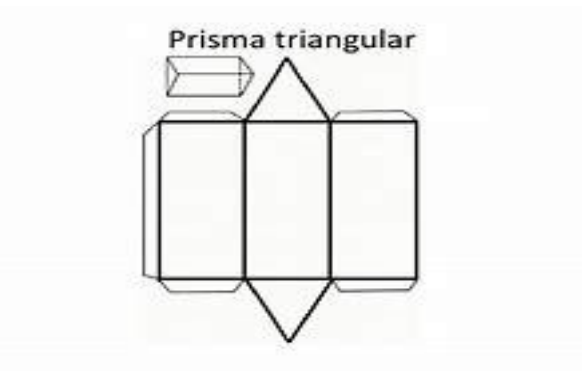

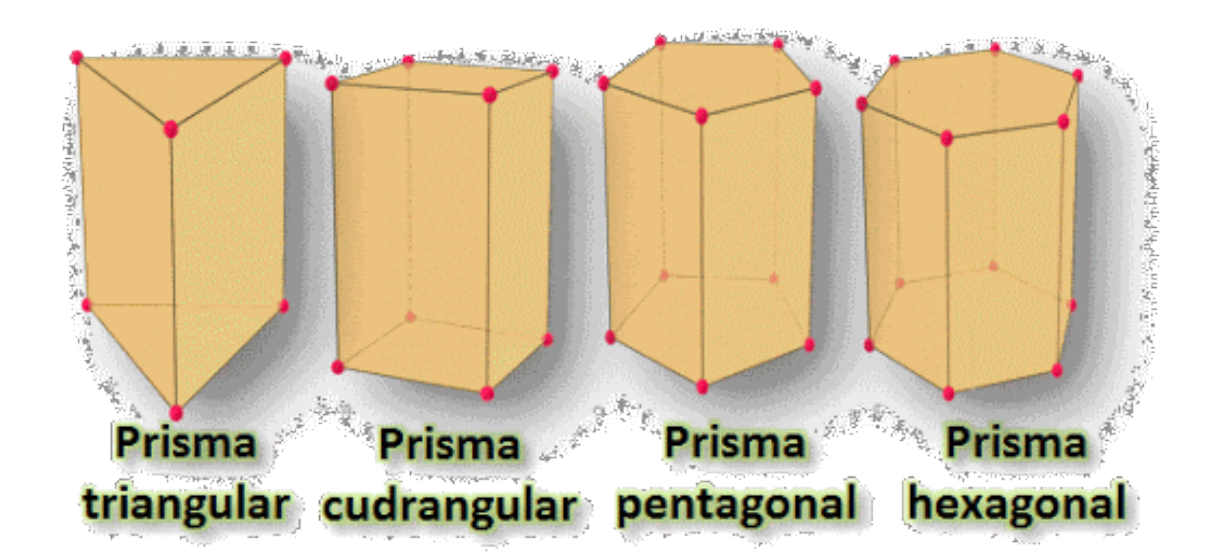

2. De la pregunta anterior, ¿Cuáles de las construcciones representa a un prisma triangular? Menciónalo.

………………………………………………………………………………………………… …………………………………………………………………………………………………

- 3. Apoyándote con el software GeoGebra realiza la construcción de prismas de bases triangular, cuadrangular, pentagonal, hexagonal y un cubo.
	- ❖ Paso 1: Abrir el programa GeoGebra e ingresar a la barra de herramientas y hacer click en vista y elegir la vista gráfica, luego vista algebraica y por último vista gráfica 3D tal como se muestra la figura.

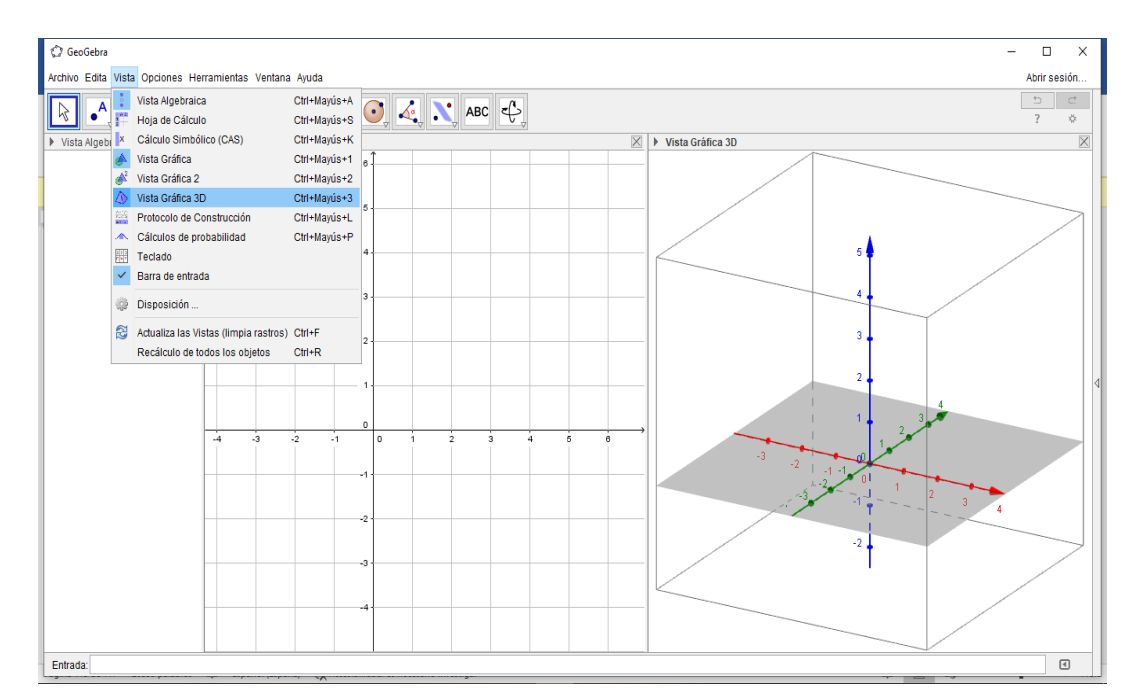

❖ Paso 2: Hacemos click en la vista gráfica para activar la barra de herramienta, luego seleccionamos el ícono de la figura de un triángulo, hacemos clik y escogemos polígono regular, vamos al centro de las coordenadas y hacemos click arrastramos hasta el número 4 haciendo click, automáticamente se abre una ventana para colocar el número de lados del polígono que queremos, escribimos el número 3 y nos sale la figura en ambas vistas tal como se muestra en la imagen.

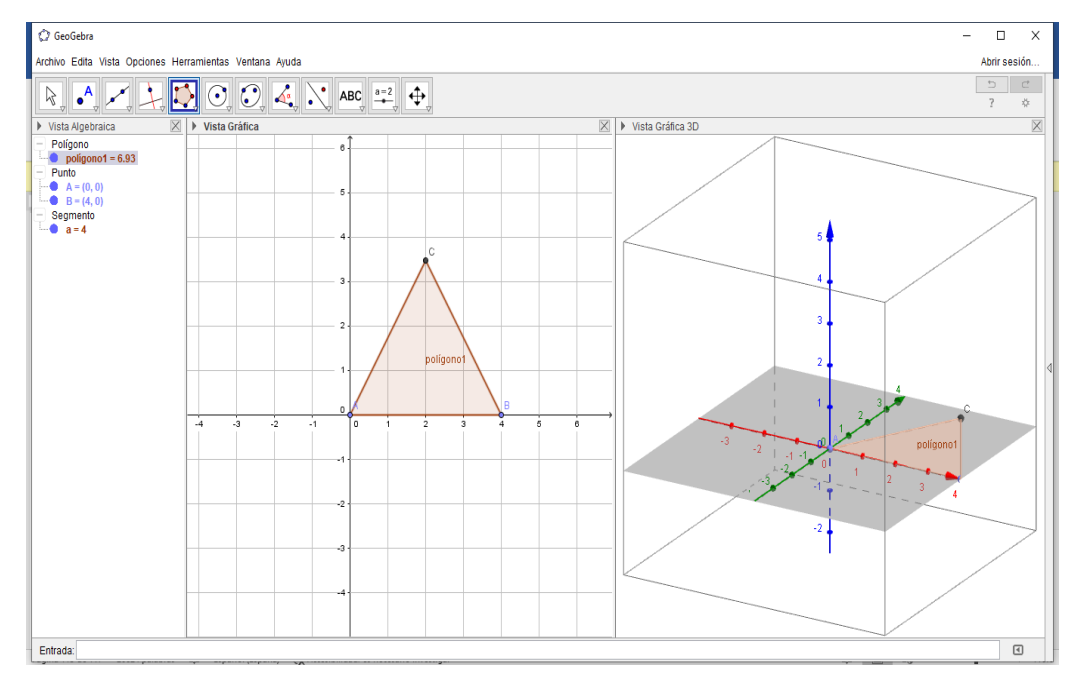

❖ Paso 3: Damos clip en la vista gráfica de 3D para que se active la barra de herramientas hacemos click en el icono de pirámide y seleccionamos prismas, luego hacemos click en cada punto del triángulo BCD automáticamente cambia de color, arrastramos desde el centro de coordenadas hacia el número 5 en el eje "Y" para darle altura, tal como la

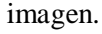

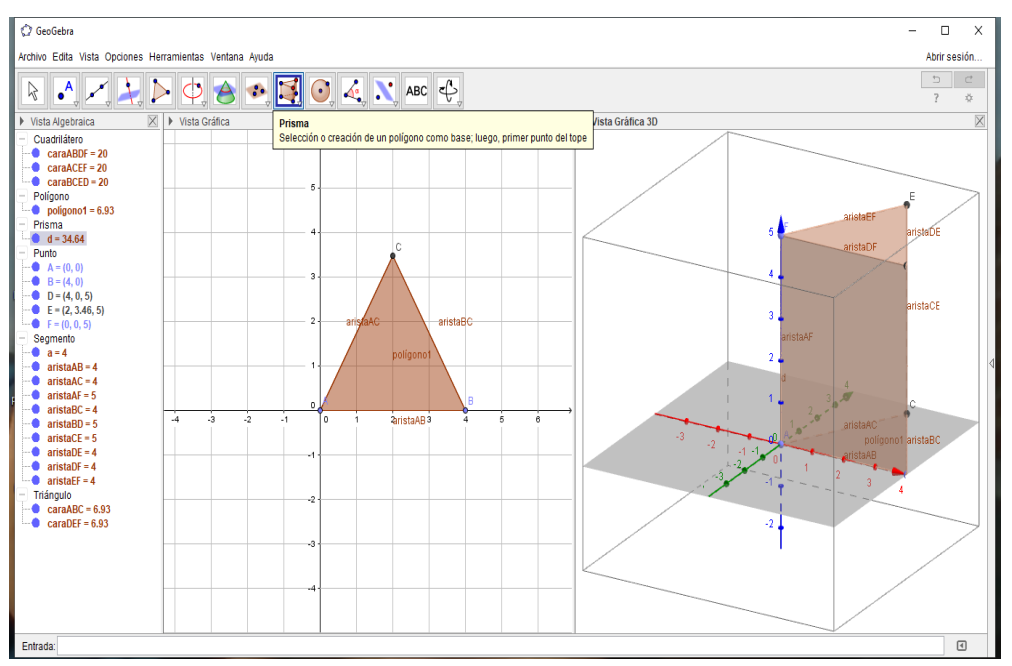

❖ Paso 4: Si queremos graficar un prisma cuadrangular, pentagonal hexagonal se siguen los mismos pasos anteriores donde solo se cambia el número de lados que sale en la ventanita del paso número dos, y si queremos hacer un cubo damos clip en la barra de herramientas de pirámide y seleccionamos cubo tal como se muestra la figura.

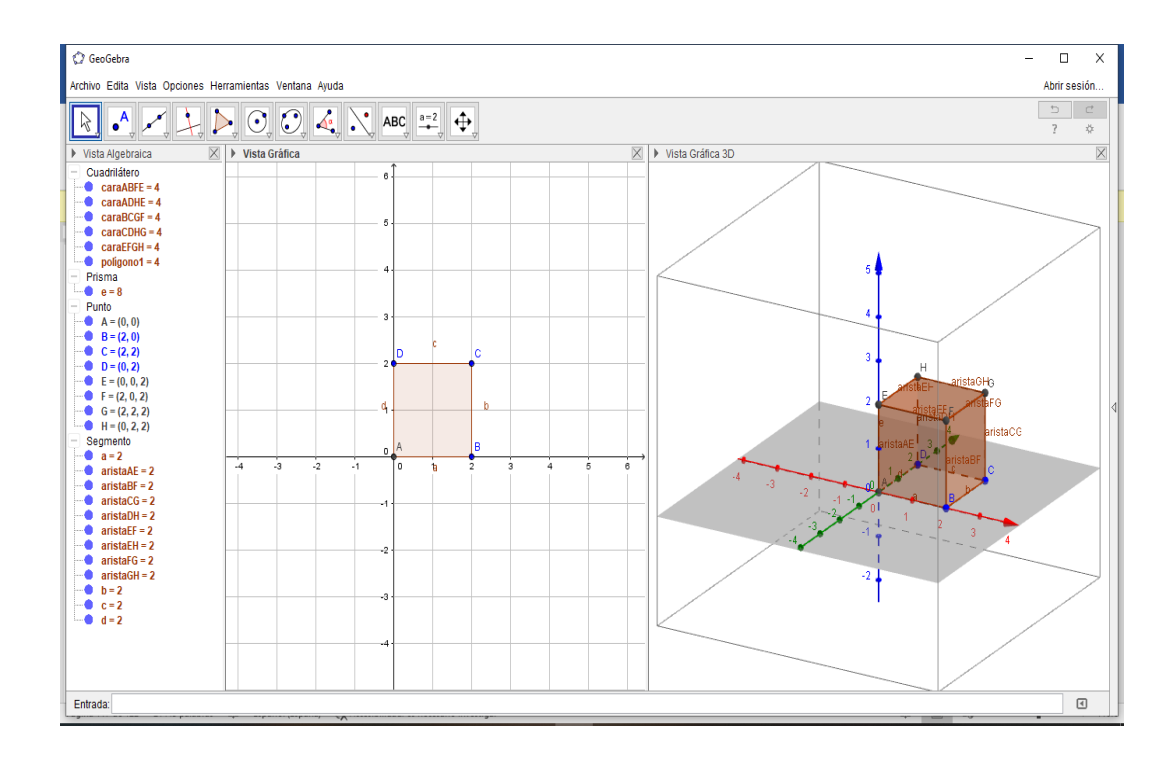

❖ Paso 5: Guardamos nuestra construcción haciendo click en archivo y seleccionamos guardar como, nos abre una ventana donde colocaremos el nombre de nuestro proyecto y el lugar donde lo vamos a guardar para posteriormente abrirlo cuando lo necesitemos.

4.- Describe cada uno de los prismas según sus caras, vértices y aristas y completa la tabla según corresponda.

| <b>CLASIFICACIÓN DE PRISMAS SEGÚN EL NÚMERO DE LADOS</b><br>DEL POLÍGONO DE LAS BASES |        |                                 |                               |                      |                       |
|---------------------------------------------------------------------------------------|--------|---------------------------------|-------------------------------|----------------------|-----------------------|
| Prisma                                                                                | Nombre | Número<br>de caras<br>laterales | Número<br>de caras<br>totales | Número<br>de aristas | Número de<br>vértices |
|                                                                                       |        |                                 |                               |                      |                       |
|                                                                                       |        |                                 |                               |                      |                       |
|                                                                                       |        |                                 |                               |                      |                       |
|                                                                                       |        |                                 |                               |                      |                       |

Fuente *(para el cuadro) sesión de aprendizaje (JEC) N° 06 de la unidad 5 de segundo grado.*

5.- ¿Cuáles son las diferencias y semejanzas que identificas entre los siguientes prismas?

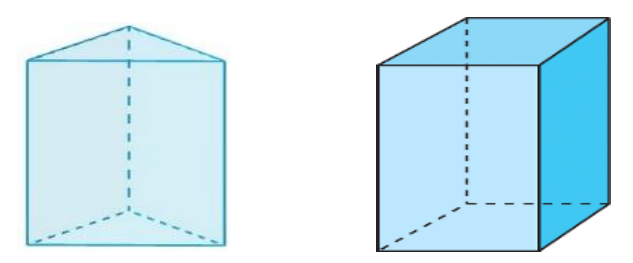

6.- Dibuja el desarrollo del prisma cuadrangular:

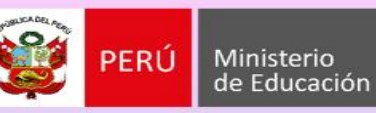

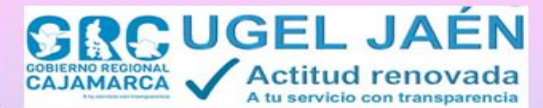

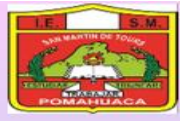

#### **ACTIVIDAD DE APRENDIZAJE N° 03**

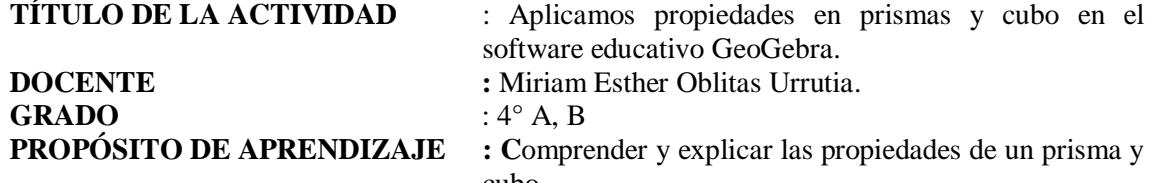

cubo.

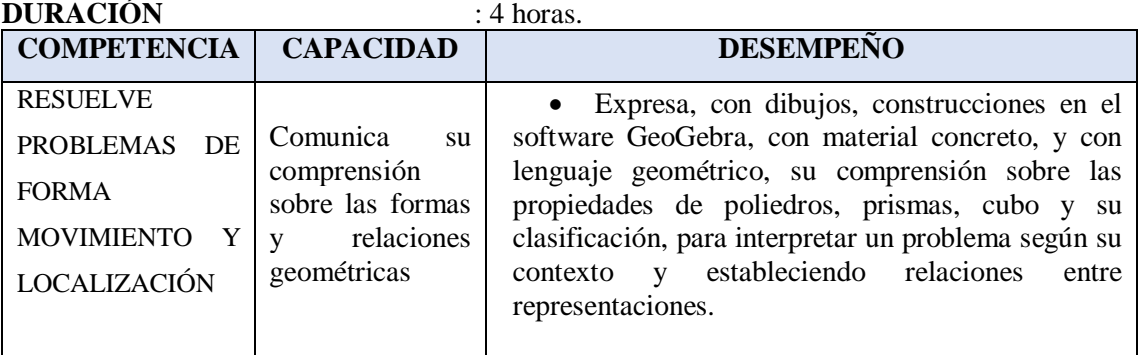

#### **PRODUCTO**

#### DIBUJOS DE PRISMAS Y UN CUBO CON ANIMACIONES

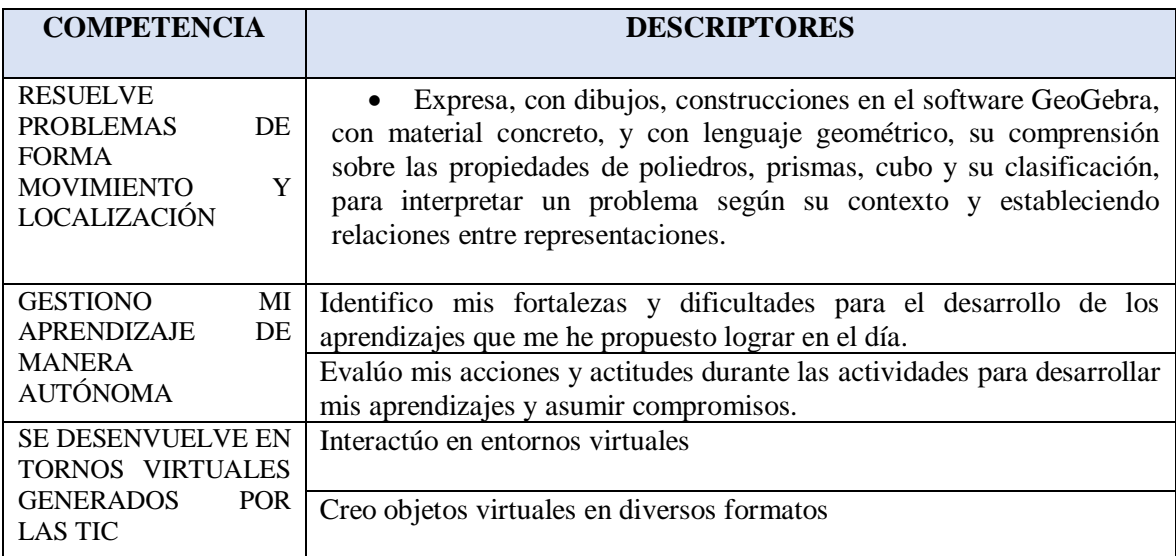

#### **ENFOQUE TRANSVERSAL**

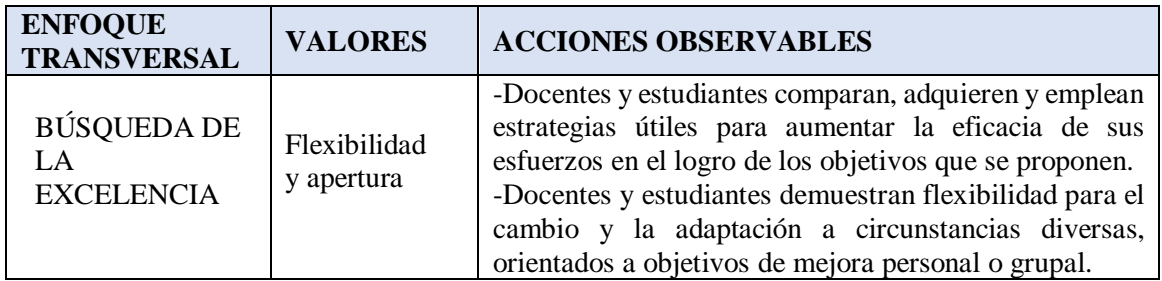

# **SECUENCIA DIDÁCTICA:**

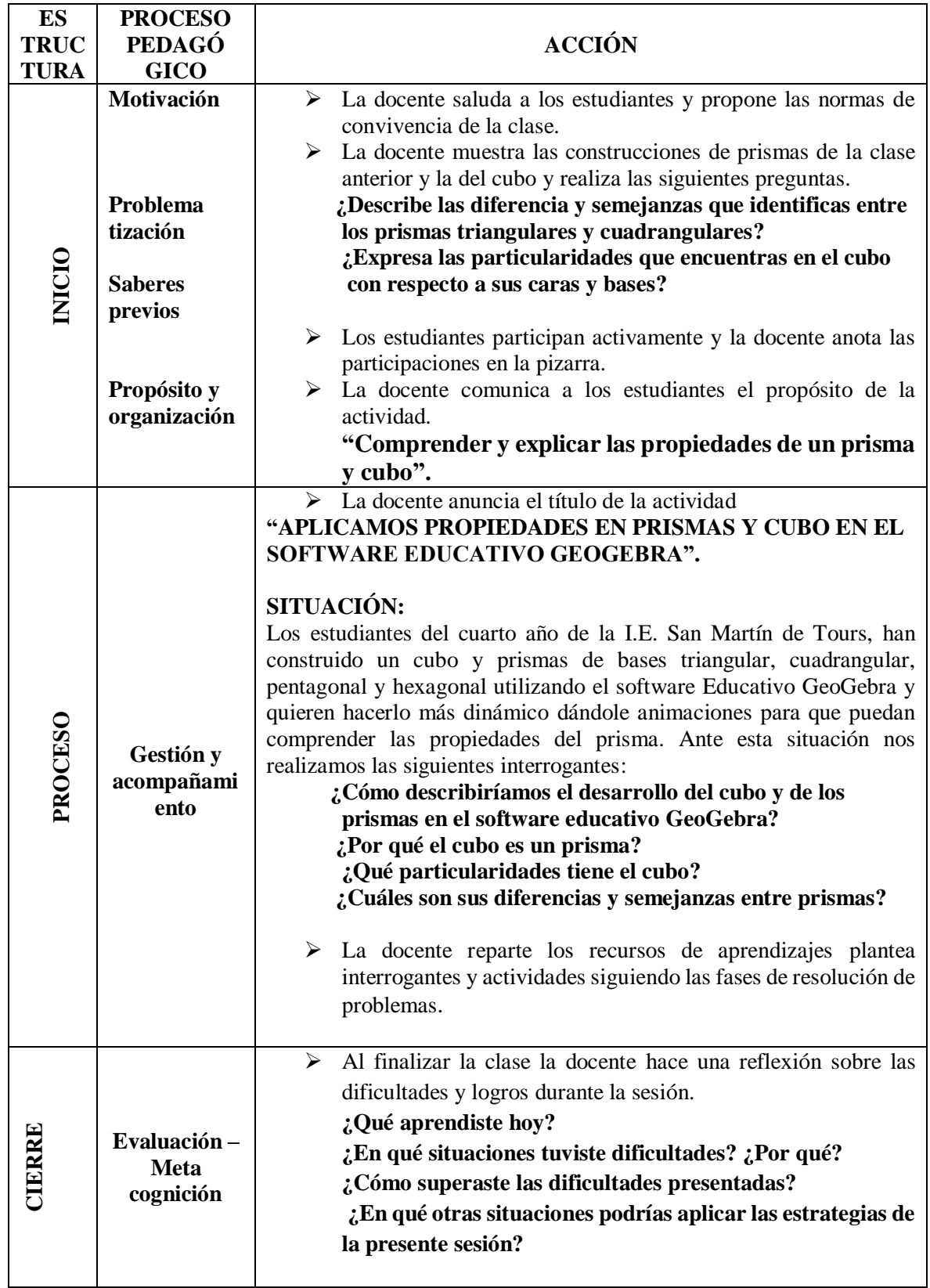

#### **RECURSOS DE APRENDIZAJES**

**PROPÓSITO DE APRENDIZAJE :** Comprender y explicar las propiedades de un prisma y cubo.

#### **SITUACIÓN:**

Los estudiantes del cuarto año de la I.E. San Martín de Tours, han construido un cubo y prismas de bases triangular, cuadrangular, pentagonal y hexagonal utilizando el software Educativo GeoGebra y quieren hacerlo más dinámico dándole animaciones para que puedan comprender las propiedades del prisma. Ante esta situación nos realizamos las siguientes interrogantes:

- **¿Cómo describiríamos el desarrollo del cubo y de los prismas en el software educativo GeoGebra?**
- **¿Por qué el cubo es un prisma?**
- **¿Qué particularidades tiene el cubo?**
- **¿Cuáles son sus diferencias y semejanzas entre prismas?**

Para dar respuestas a estas interrogantes vamos a dar animaciones a las diferentes construcciones de prismas que hicimos la clase anterior.

❖ Paso 1: Abrimos nuestro GeoGebra Hacemos click en la barra de herramientas con el icono de prisma y seleccionamos desarrollo hacemos click y aparece una línea recta en la vista gráfica damos ante click en el punto negro y seleccionamos animación, tal como se muestra la imagen.

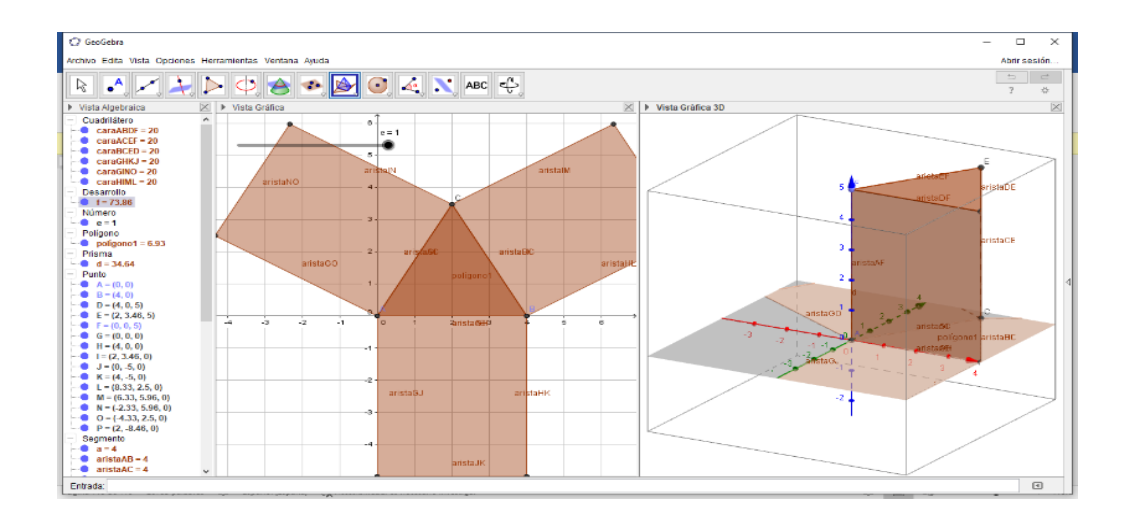

❖ Paso 2: Vamos a la barra de herramientas y hacemos click en el icono rota la vista gráfica

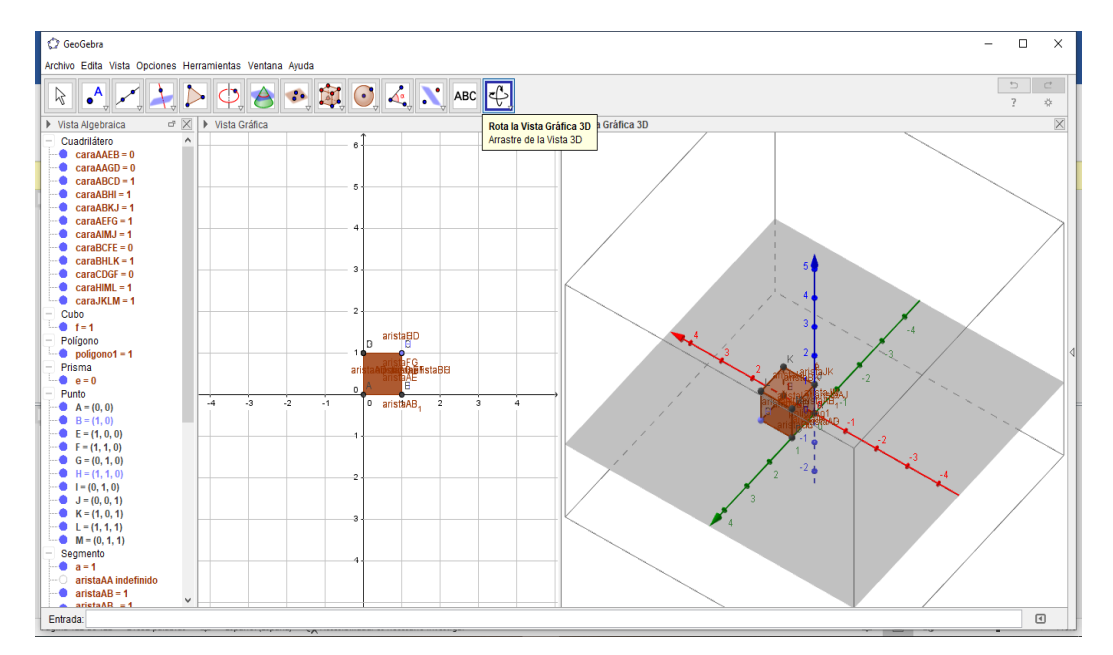

3D, podemos girar la imagen y observar de distintas formas tal como se muestra la figura.

❖ Paso 3: Manipulamos los íconos de la barra de herramientas para agregar texto, cambiar de color, colocar más deslizadores, etc., y poder explicar las propiedades de los prismas, luego guardamos nuestros proyectos.

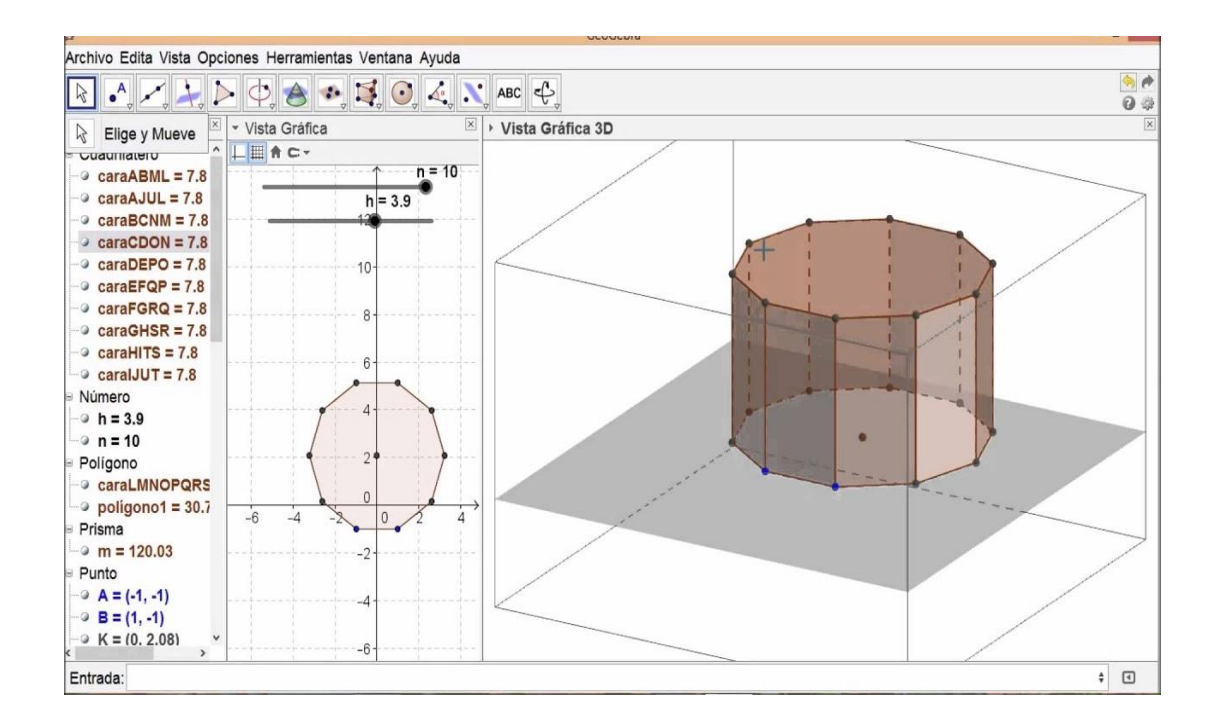

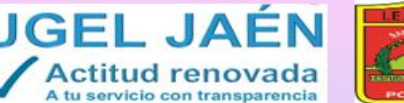

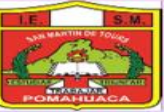

#### **ACTIVIDAD DE APRENDIZAJE N° 04**

COBIERNO REGIONAL

G

Ministerio<br>de Educación

PERÚ

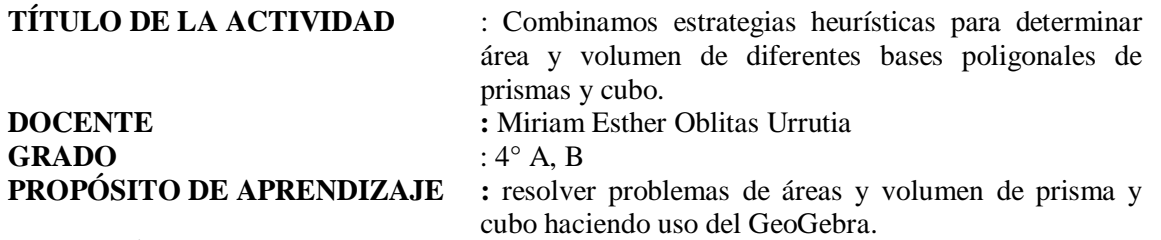

#### **DURACIÓN** : 10 horas.

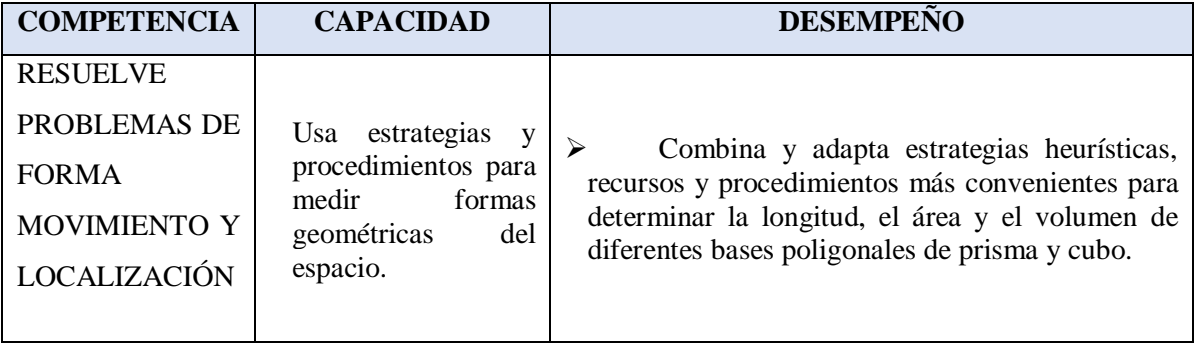

**PRODUCTO** 

CONSTRUCCIÓN DE PRISMA DE BASE REGULAR UTILIZANDO LOS DESLIZADORES

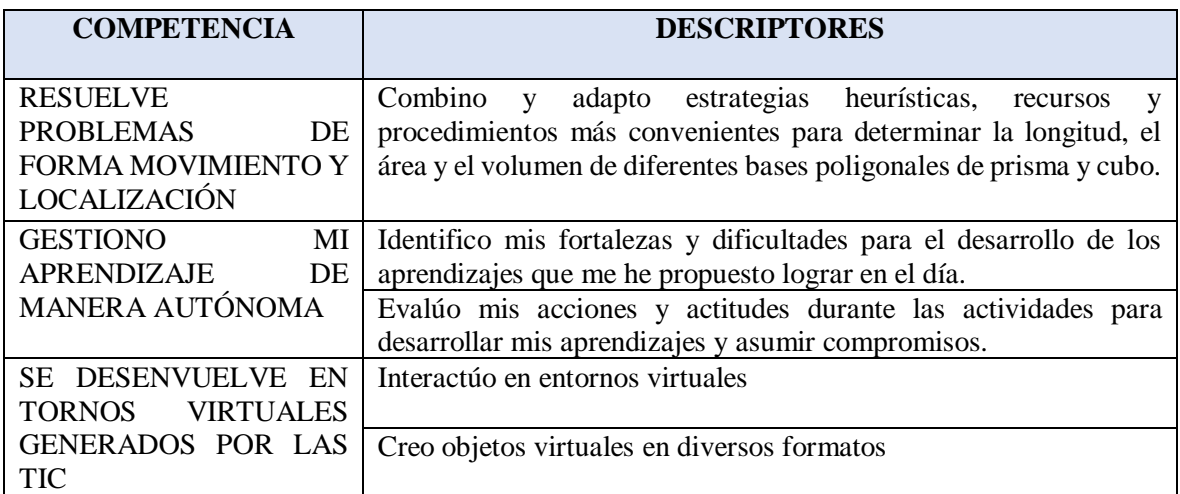

#### **ENFOQUE TRANSVERSAL**

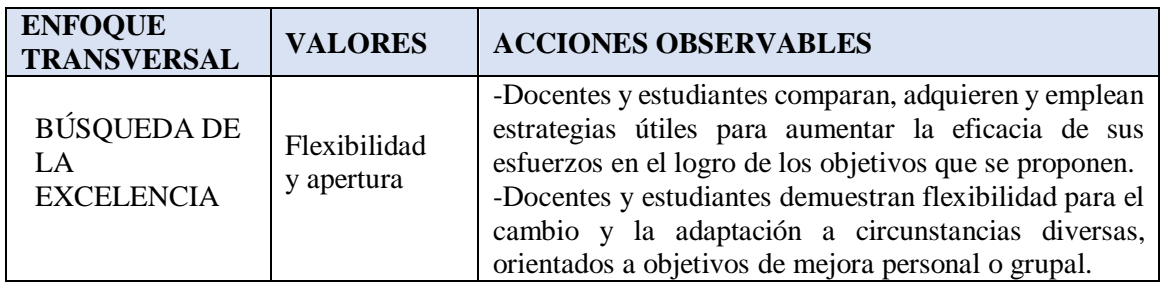

# **SECUENCIA DIDÁCTICA:**

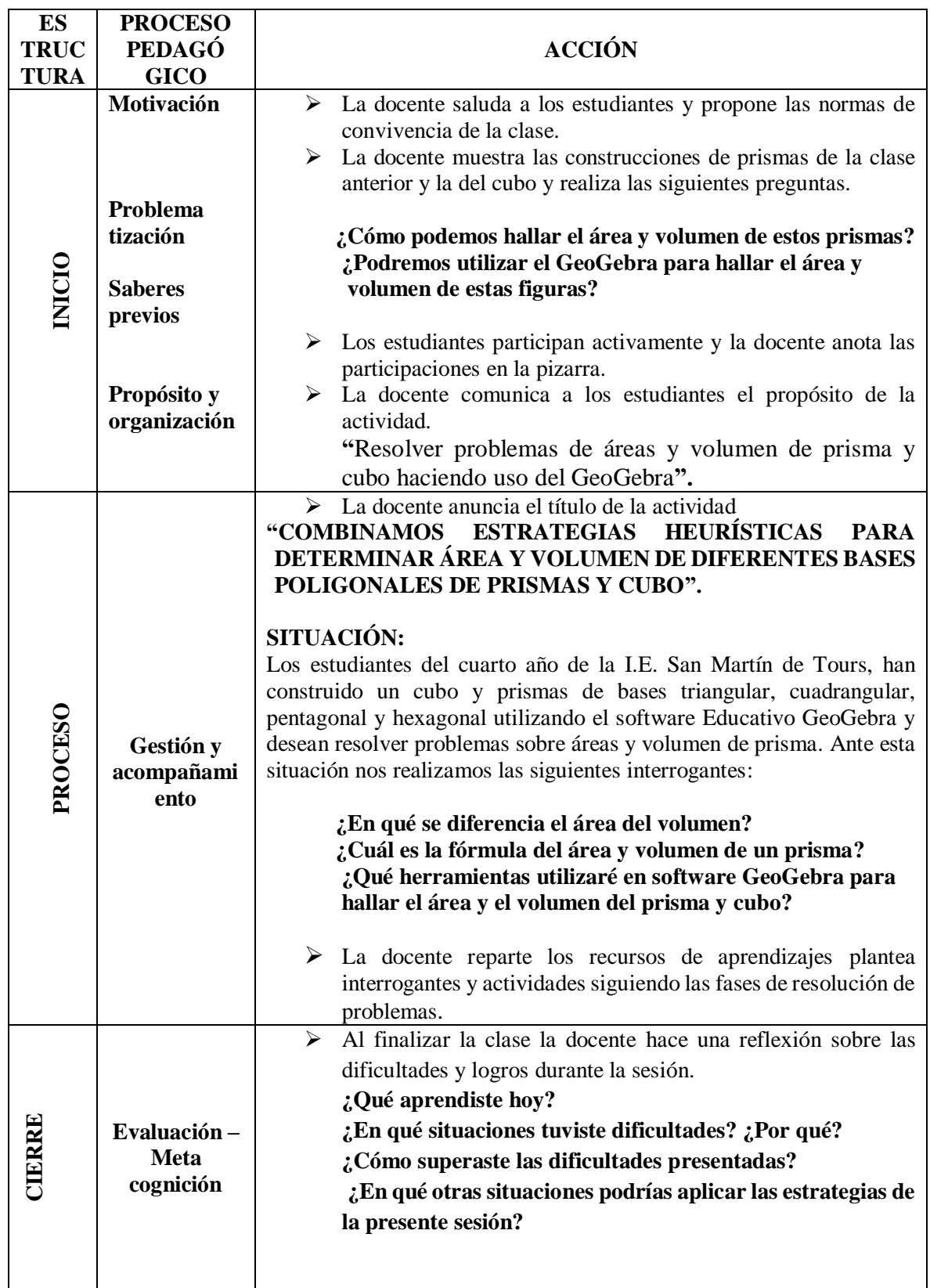

#### **RECURSOS DE APRENDIZAJES**

**PROPÓSITO DE APRENDIZAJE : "**Resolver problemas de áreas y volumen de primas y cubo haciendo uso del GeoGebra**".**

### **SITUACIÓN:**

Los estudiantes del cuarto año de la I.E. San Martín de Tours, han construido un cubo y prismas de bases triangular, cuadrangular, pentagonal y hexagonal utilizando el software Educativo GeoGebra y desean resolver problemas sobre áreas y volumen de prisma. Ante esta situación nos realizamos las siguientes interrogantes:

#### **¿En qué se diferencia el área del volumen?**

 **¿Cuál es la fórmula del área y volumen de un prisma?**

 **¿Qué herramientas utilizaré en software GeoGebra para** 

#### **hallar el área y el volumen del prisma y cubo?**

Para dar respuestas a estas interrogantes vamos a resolver problemas haciendo uso el GeoGebra.

1.- Construye y representa geométricamente prisma de base regular utilizando los deslizadores del GeoGebra. Hallando el área y volumen de los siguientes prismas:

#### **a) 1er prisma:**

Longitud del lado = 1,5m; Base de 8 lados; Altura 1,20m; con una tapa que lo cubre totalmente.

#### b) **2do prisma:**

Longitud de lado 2m; Base de 10 lados; Altura 1,50m; sin tapa.

1.- Ahora vamos hacer uso de los deslizadores para la longitud de los lados del Prisma, para ello nos dirigimos a la barra de herramientas y elegimos deslizador haciendo clic sobre él. En nombre escribimos: Longitud, Min =0; Max=20; incremento 0.1

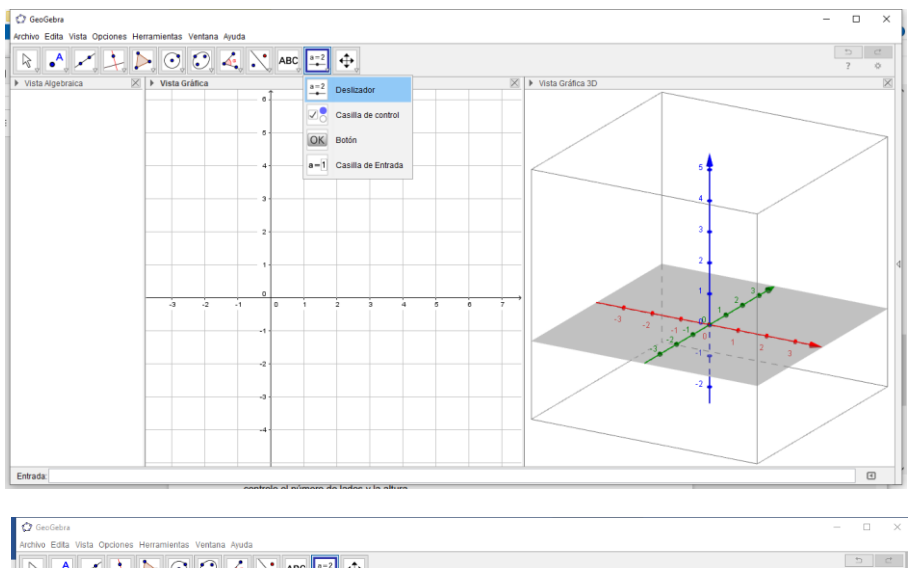

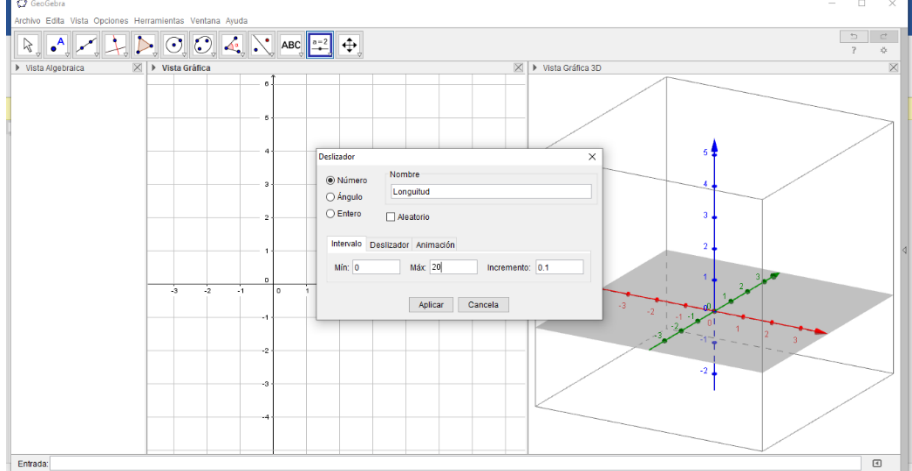

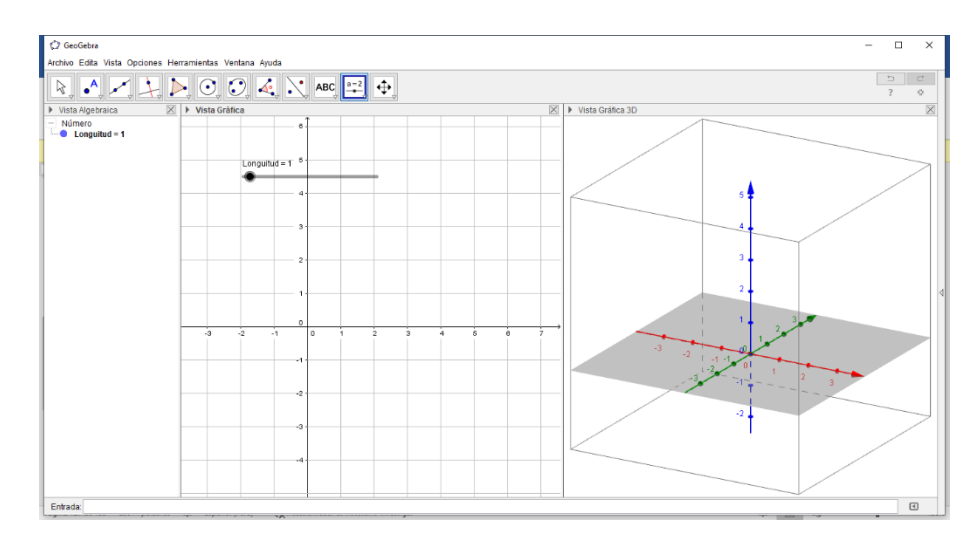

2.- Hacemos lo mismo para insertar otro deslizador que controle el número de lados, activamos Entero; Mín. =3; Máx.= 10; incremento 1

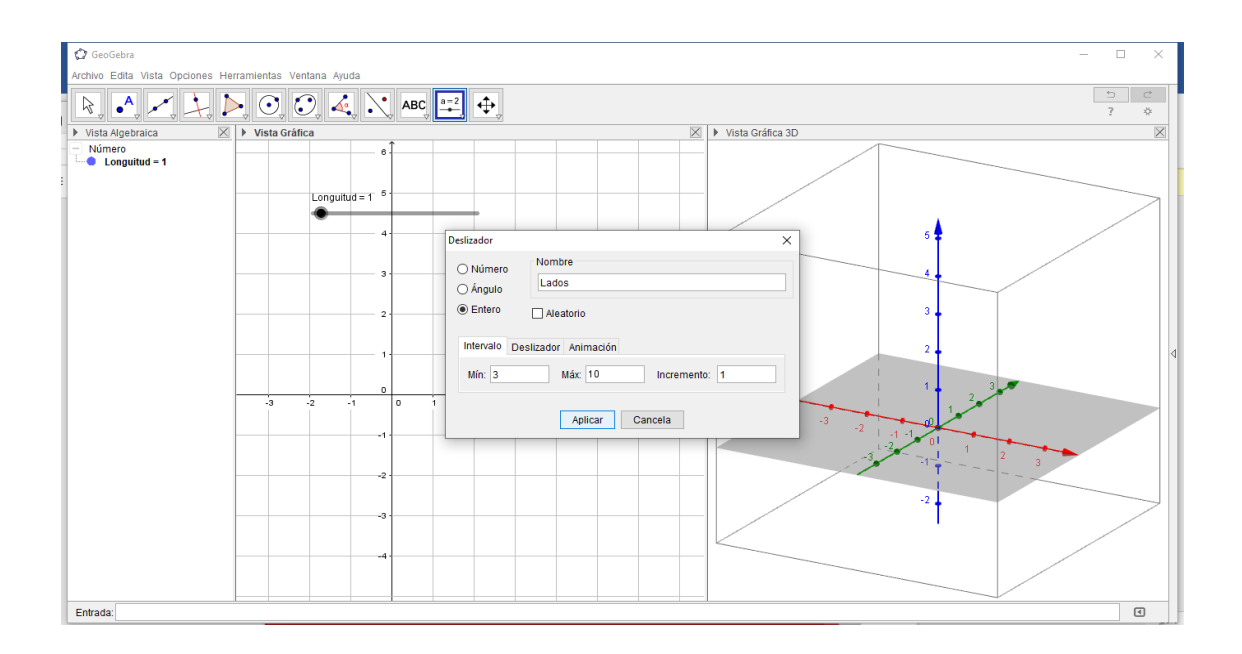

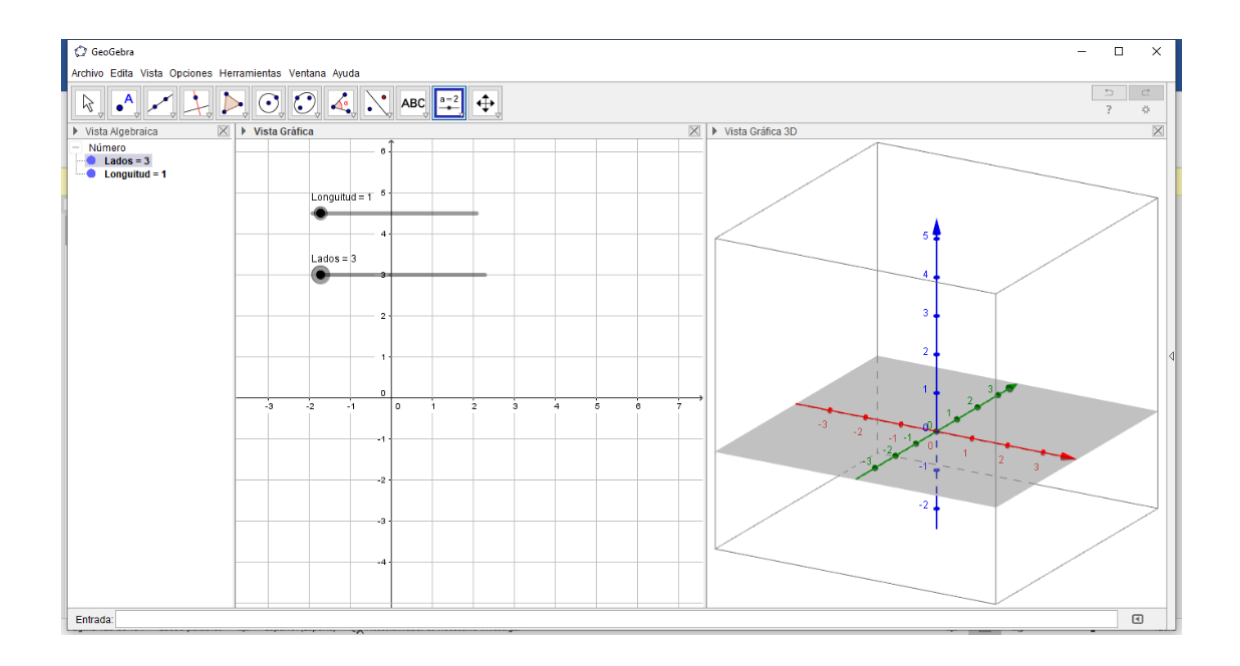

3.- Nuevamente hacemos lo mismo para insertar el deslizador que controle la altura. Nombre= altura; Mín.=0; Mín.=60; incremento=0.1

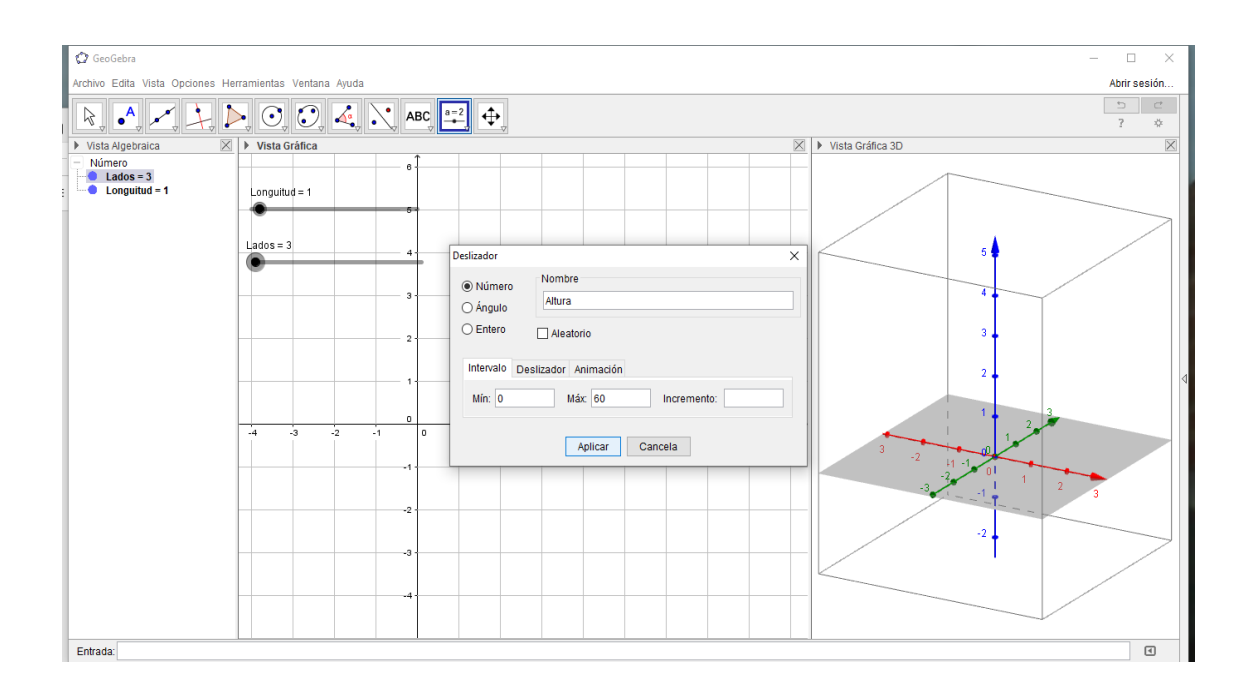

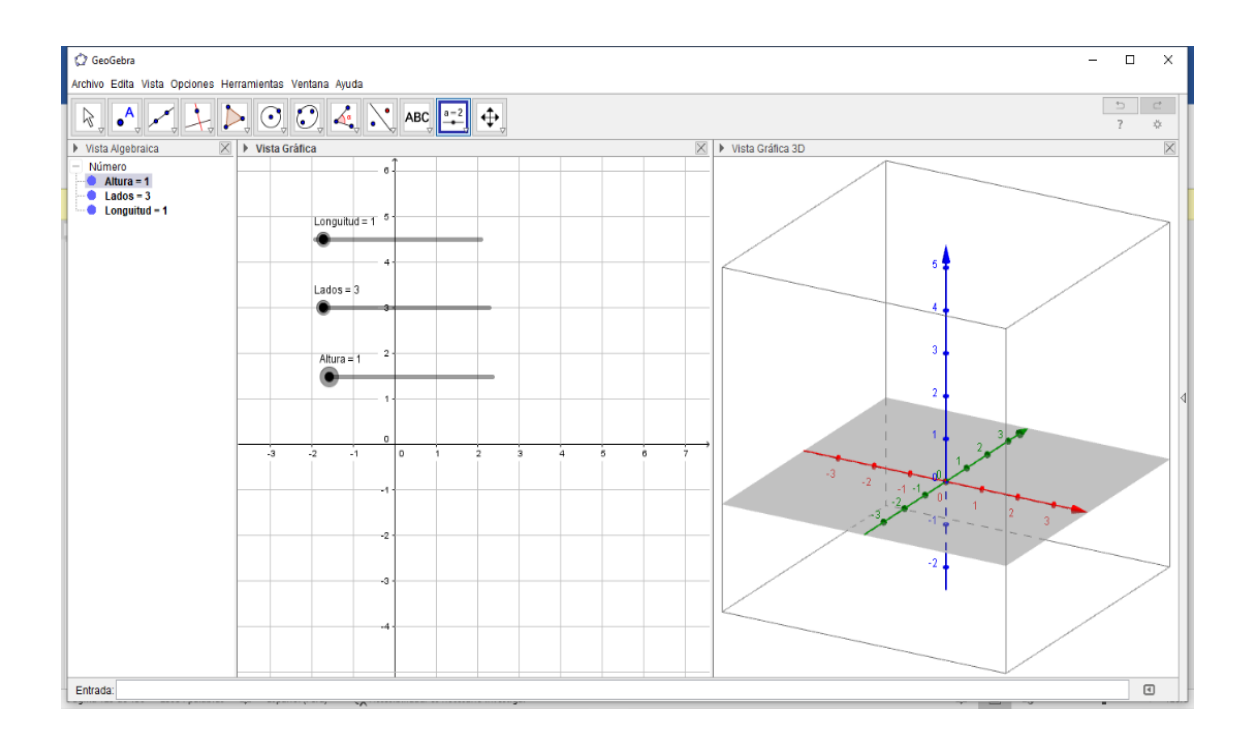

4.- En la barra de herramientas elegimos segmento de longitud dada para utilizar los deslizadores. Sale una ventana y escribimos en Nombre Longitud.

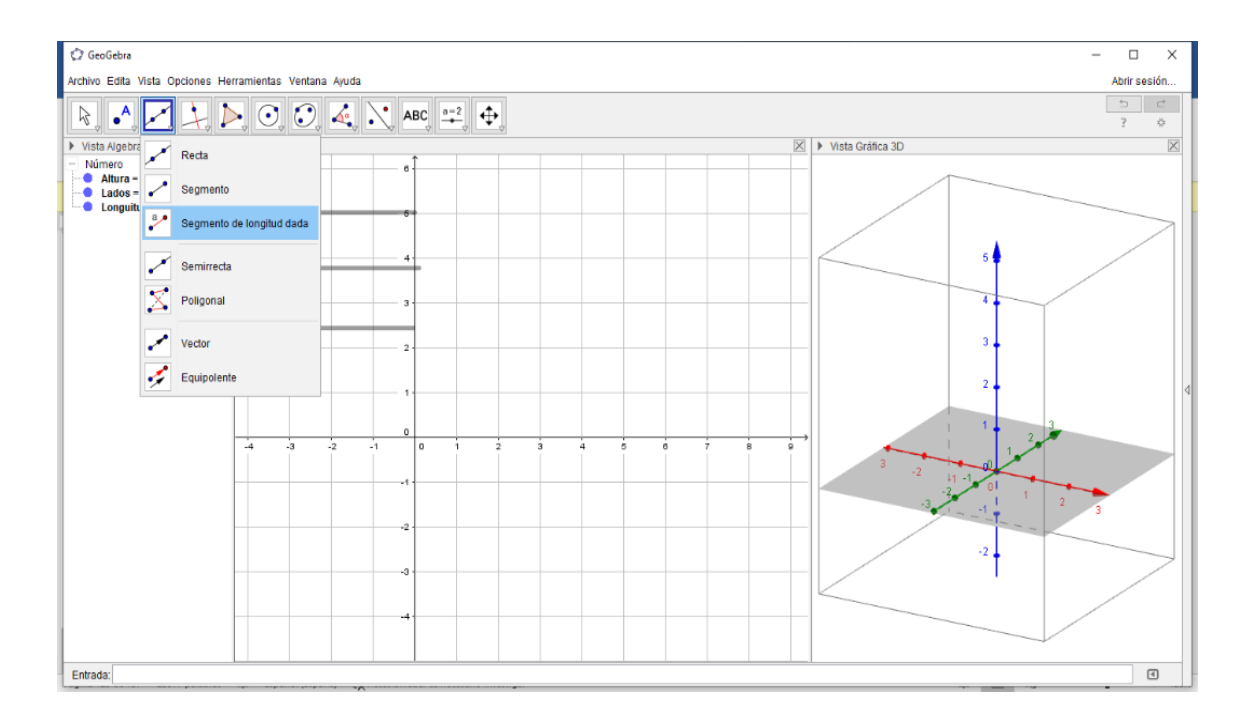

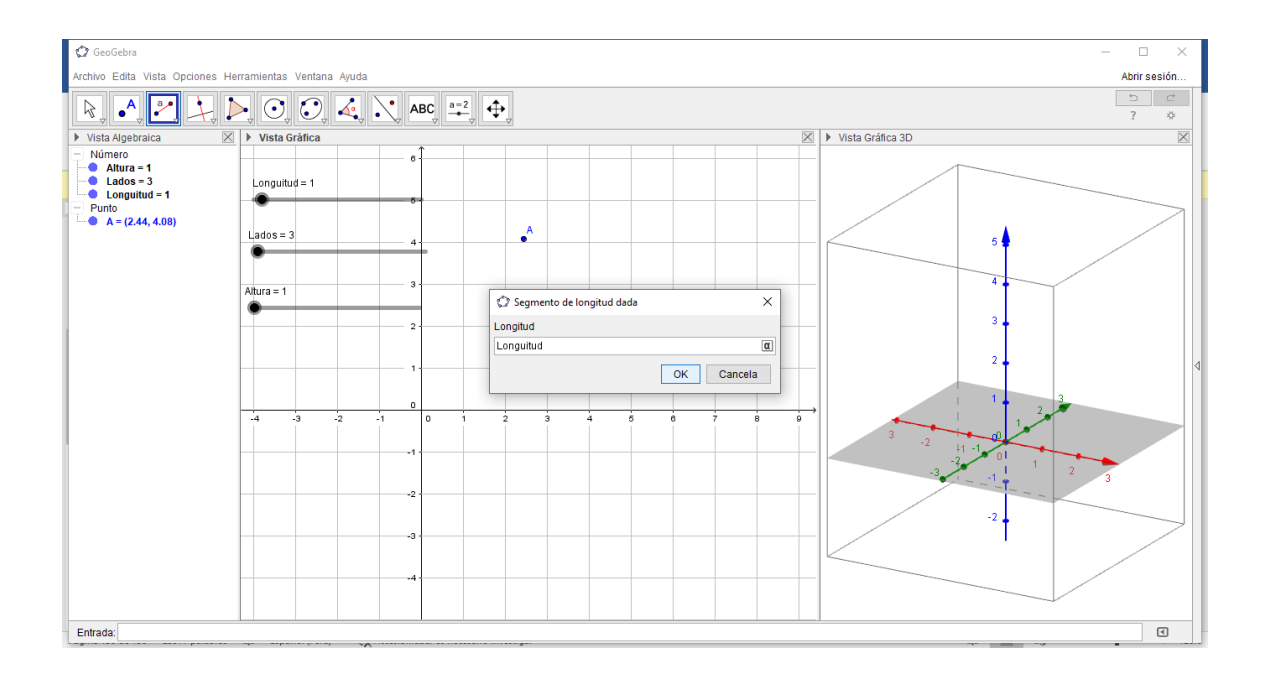

5.- Observamos la ventana grafica 3D y notamos como aparece la construcción del segmento AB graficado desde la ventana 2D.

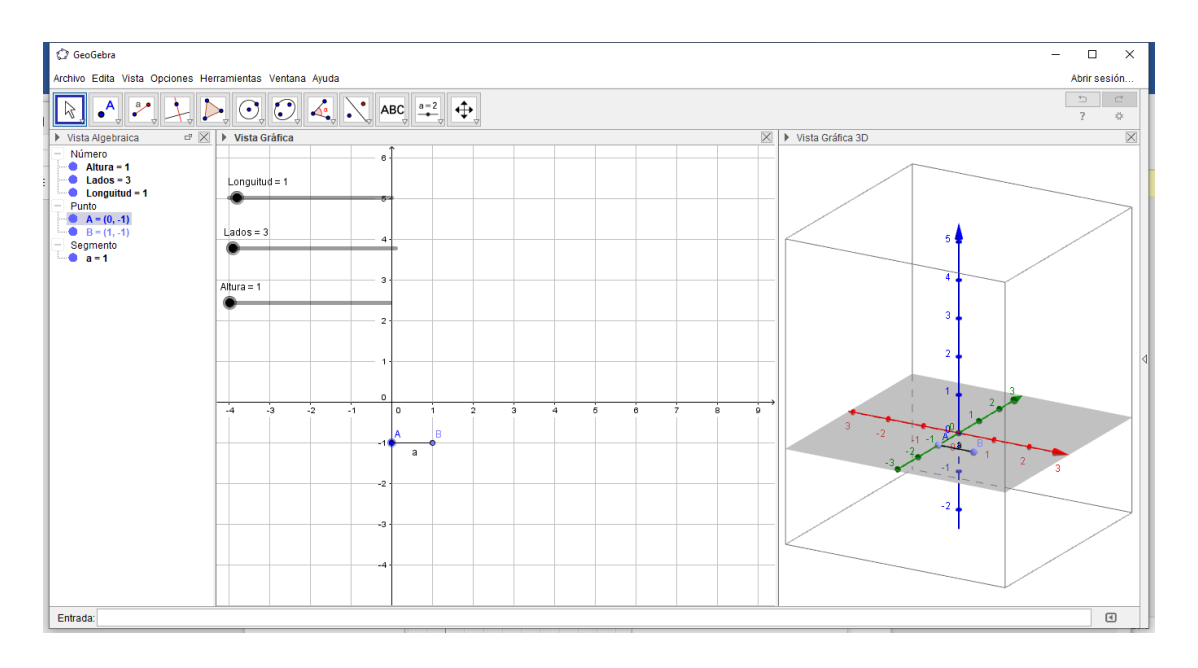

6.- En la barra de herramienta hacemos click en Polígono Regular para la construcción de nuestro prisma. Luego hacemos clic primero en el punto A y luego en el punto B, abriéndose una ventana, ahí escribimos: Lados.

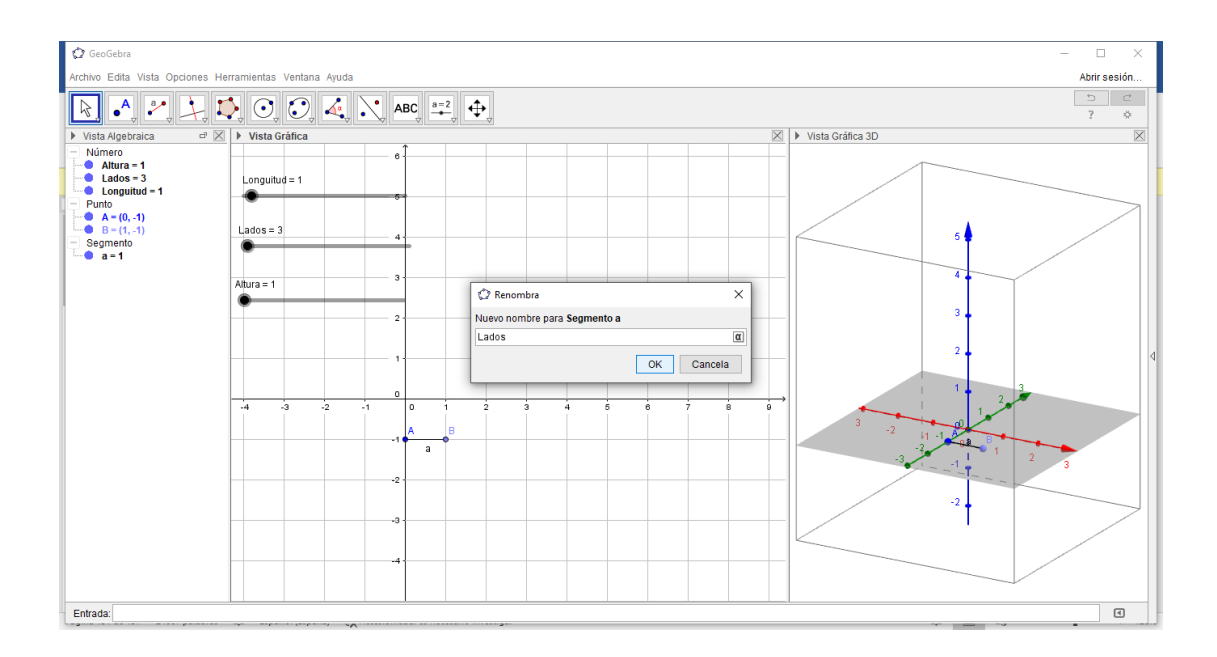

7.- Hacemos click en ok y sale un triángulo equilátero, porque el deslizador lados se encuentra designando la cantidad de 3, Para visualizar mejor arrastramos el punto A al origen de coordenadas en la vista 2D, y observamos como aparece el triángulo en la vista 3D.

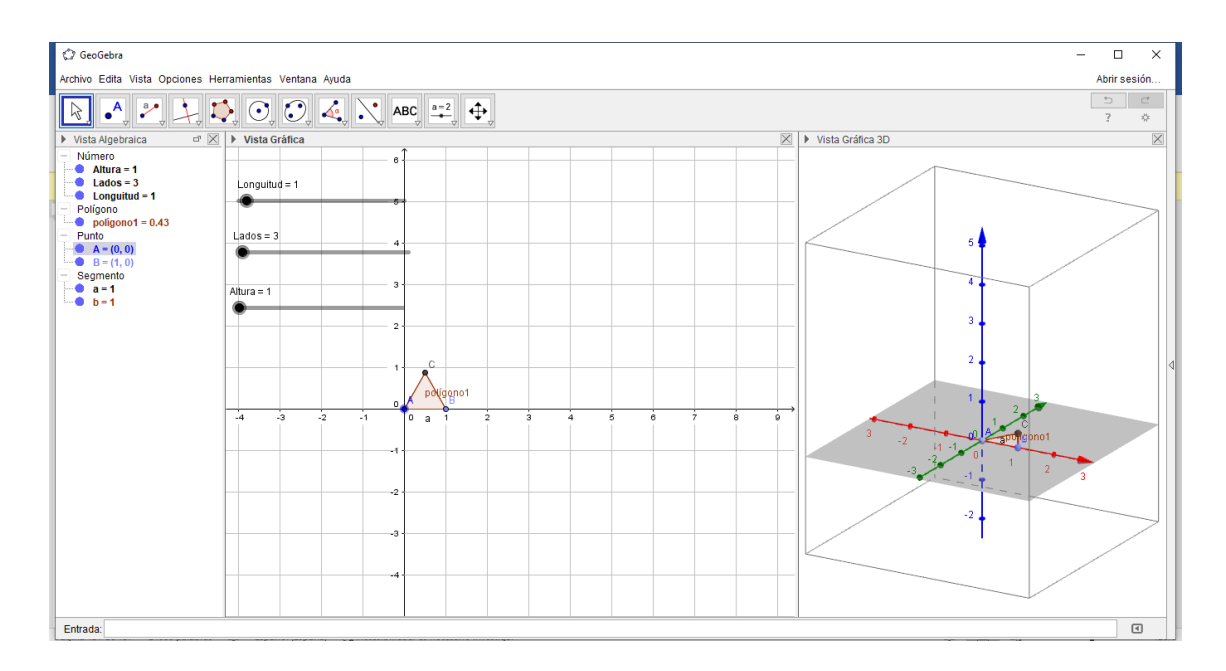

8.- Movemos el deslizador lados, para que el polígono cambia de número de lados, también cambiara la longitud de cada lado si movemos el deslizador longitud.

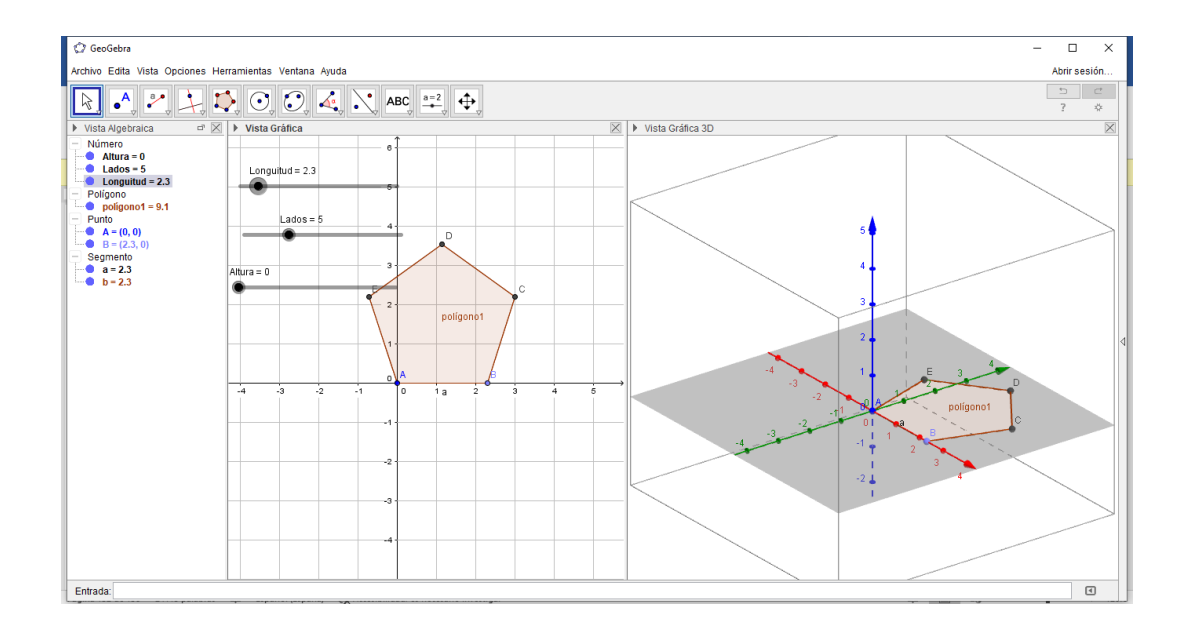

9.- Hacemos clic en Vista Grafica 3D, para visualizar la barra de herramienta y seleccionamos Prisma o Cilindro desde su base.

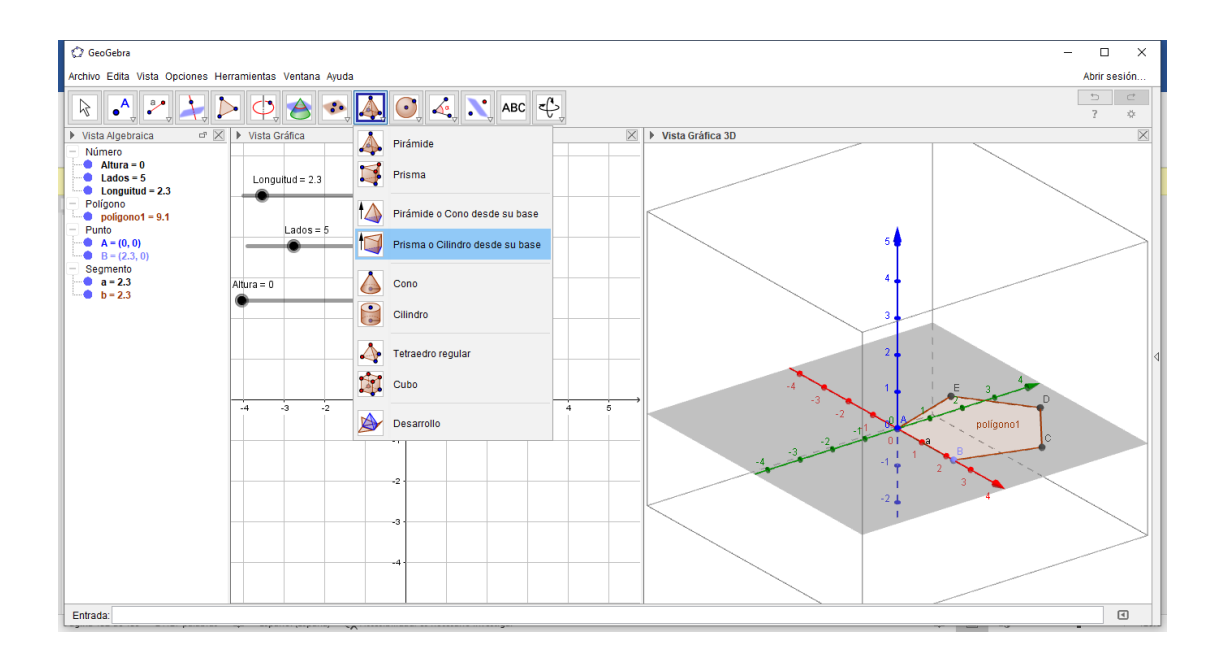

10.- Hacemos clic sobre el pentágono de la vista 3D, se abre la ventana donde escribimos el tercer deslizador denominado altura.

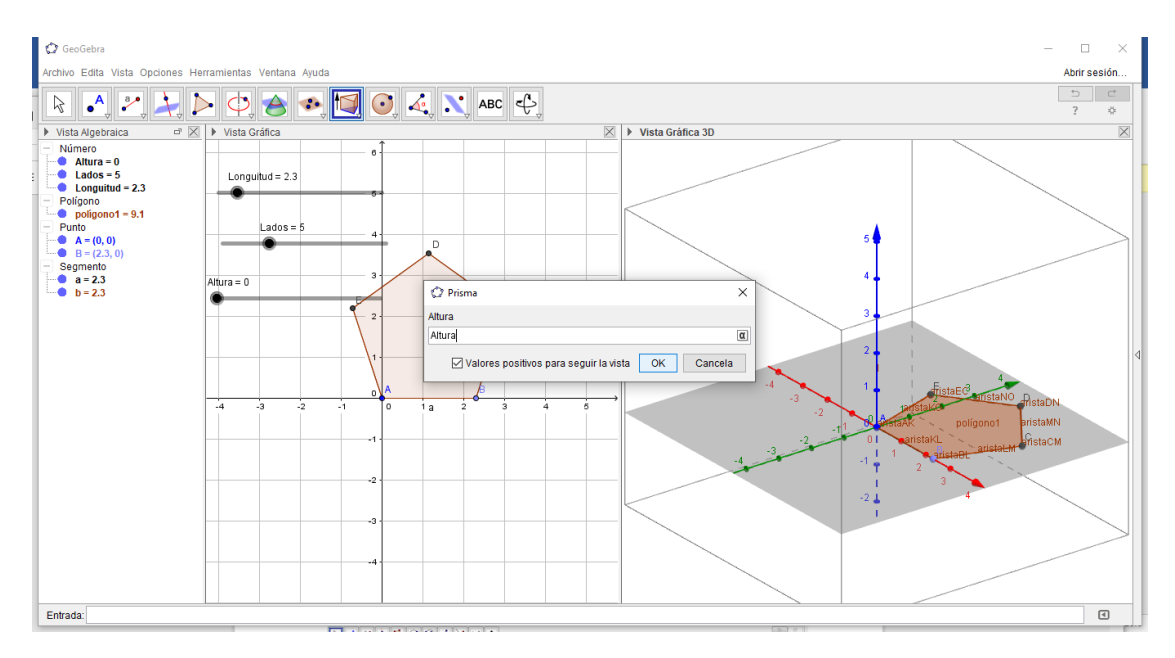

11.- Hacemos click en el pentágono de la gráfica 3D y luego movemos el deslizador altura para variar su valor, lo mismo hacemos con los deslizadores de lados y longitud para variar el prisma observándose tridimensionalmente.

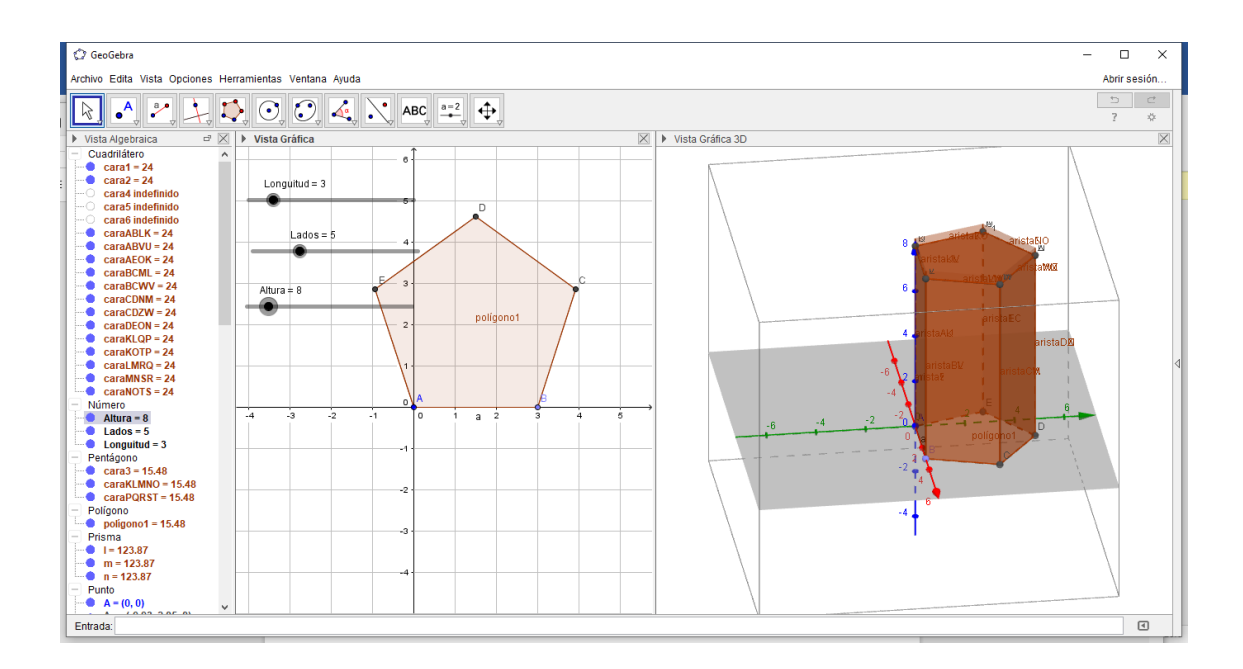

12.- Ahora podemos hallar el área y volumen de cualquier prisma Longitud del lado = 1,5m; Base de 8 lados; Altura 1,20m; con una tapa que lo cubre totalmente.

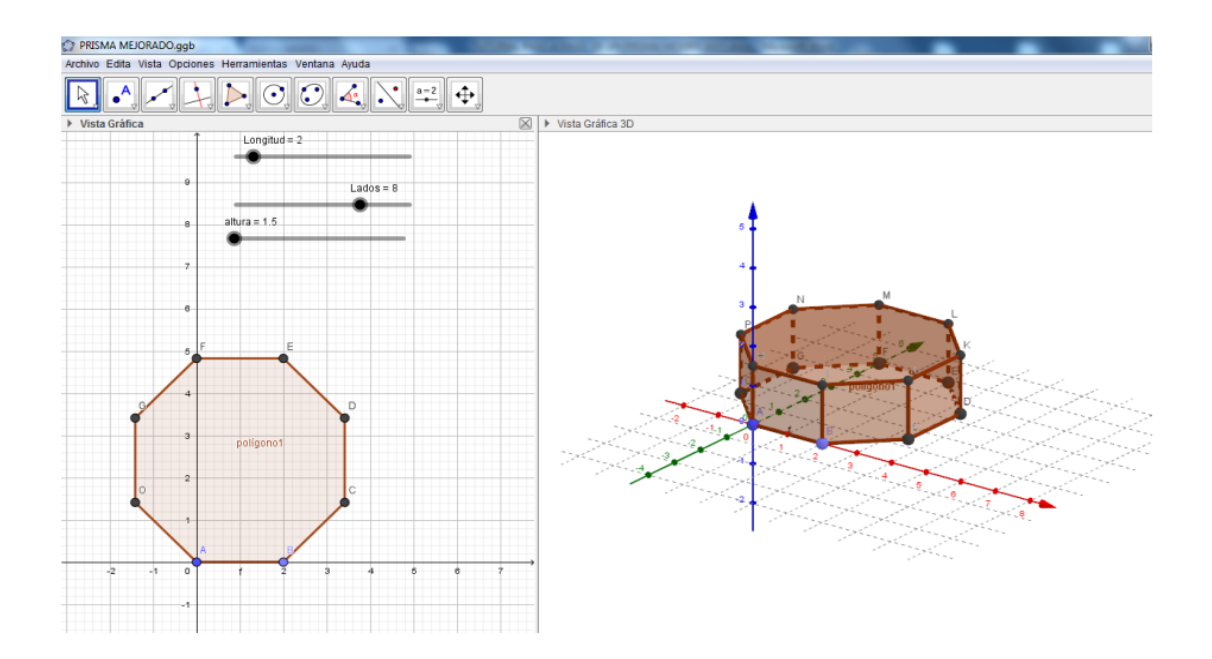

13.- Aquí podemos observar la construcción de un prisma haciendo click sobre la vista grafica 3D y hacemos clic en desarrollo luego clic en el prisma de la ventana 3D,

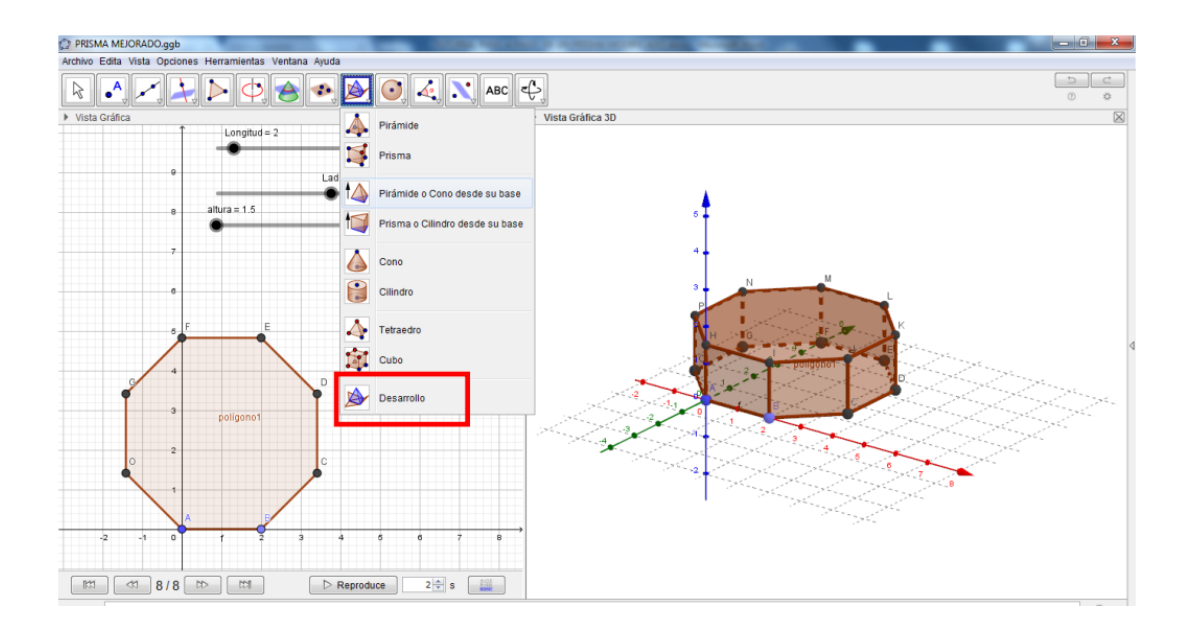

14.- Hacemos click sobre el prisma y automáticamente se sale un nuevo deslizador que está 1 y observamos el desarrollo del prisma. En las dos ventanas en este desarrollo observamos las caras laterales del prisma.

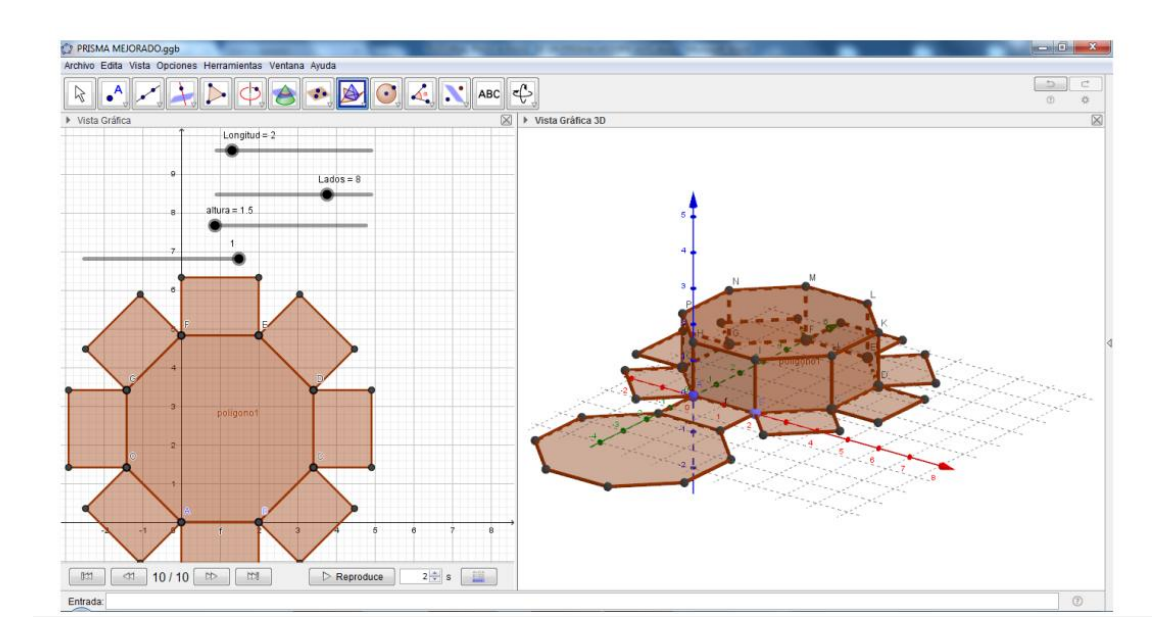

15.- Hacemos click sobre el deslizador y activamos animación, aquí observamos la forma como fue construido el prisma de manera dinámica.

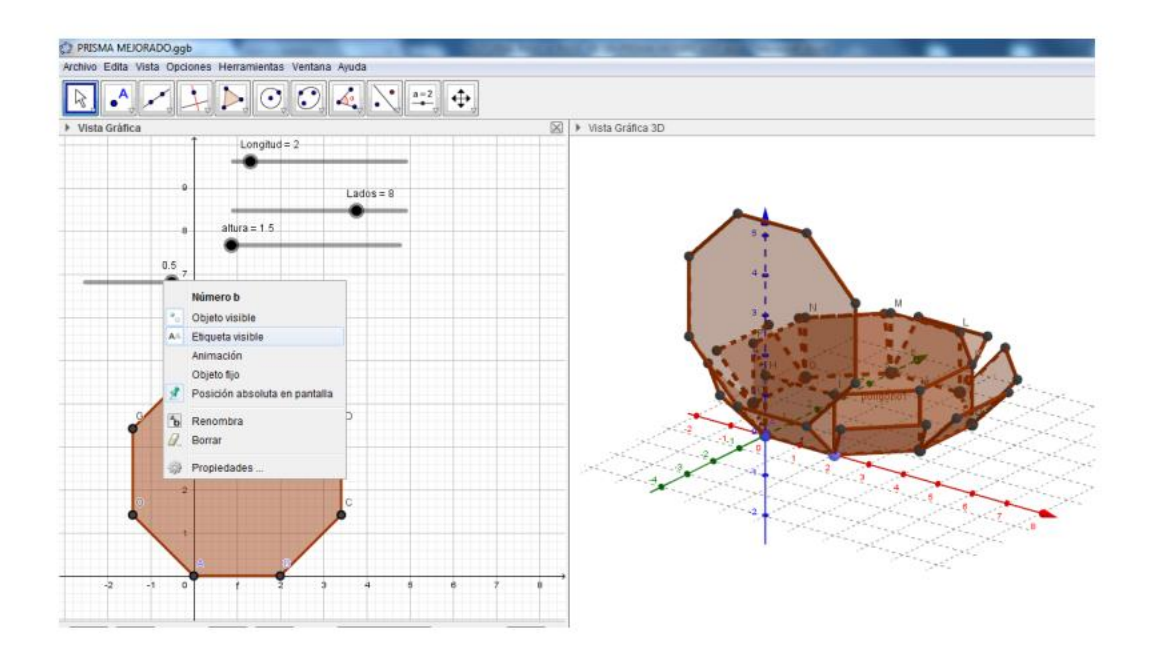

16.- Para calcular el área lateral del prisma, activamos la vista algebraica hacemos click en prisma y elegimos propiedades y hacemos click en el color de nuestra preferencia.

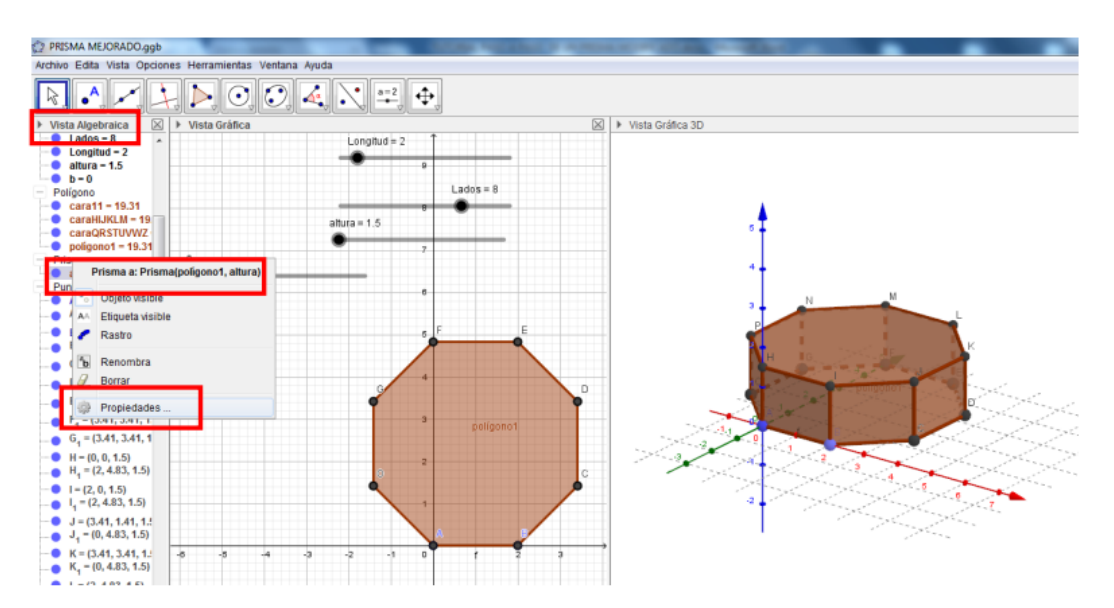

17.- Activamos la animación al desarrollo y veremos el efecto del prisma construido con la envolvente de las caras laterales.

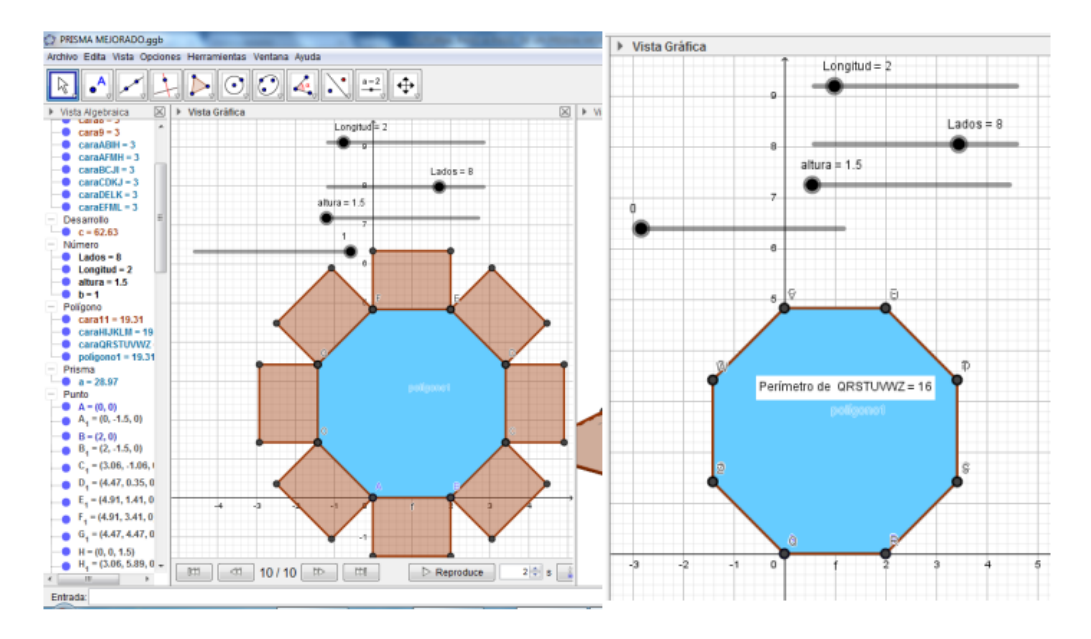

18.- Ahora encontraremos el perímetro del prisma, para ello volvemos a 0 el deslizador del desarrollo y utilizamos la herramienta Distancia o Longitud, click sobre el polígono de la vista grafica 2D.

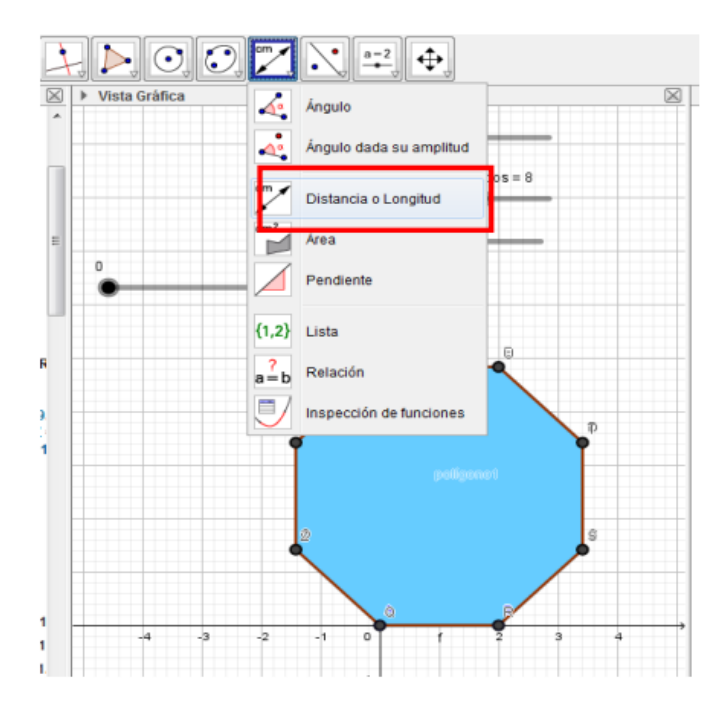

19.- Ahora hallamos el área lateral, en la vista Grafica 2D, hacemos click en área y hacemos clic sobre el prisma, colocamos los deslizadores en longitud=3, lados =10 y altura=1.5, el deslizador del desarrollo en 0.

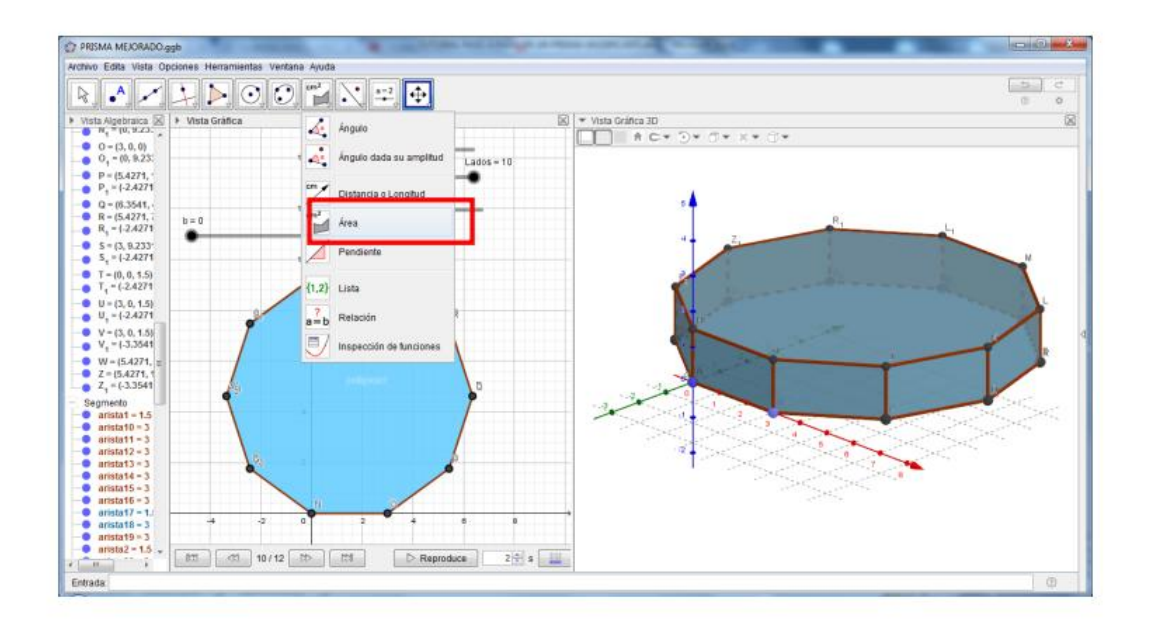

20.- Calculamos el área lateral del prisma. También lo podemos calcular con las fórmulas del área de un prisma según su base y su altura.

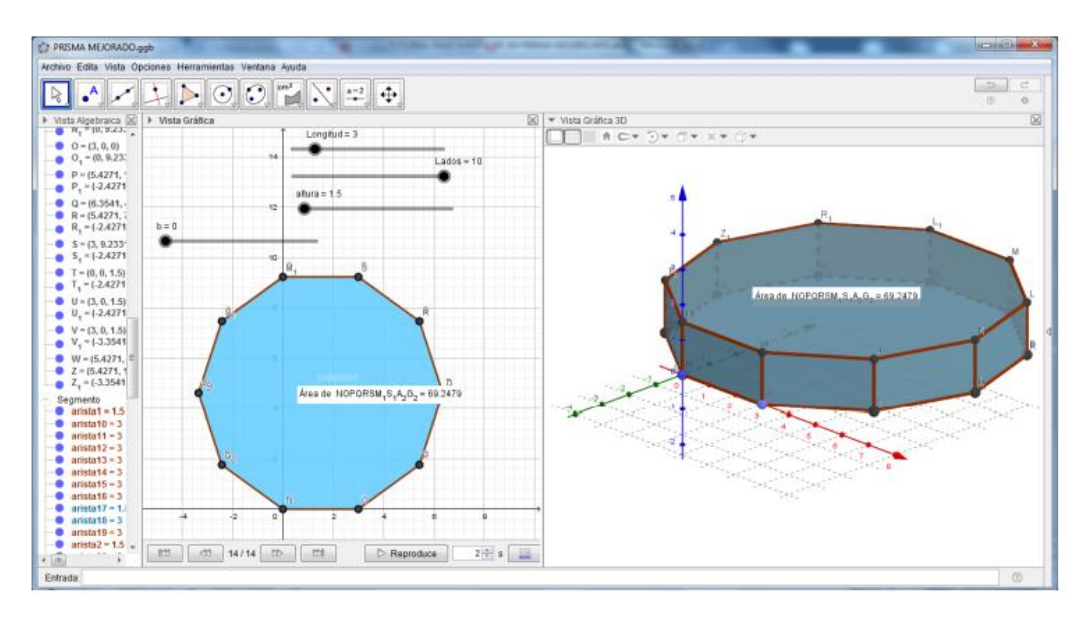

21.- Hallamos el área lateral total, en la Vista Grafica 3D, usaremos la herramienta Texto, ingresamos los datos que se indican para realizar los cálculos

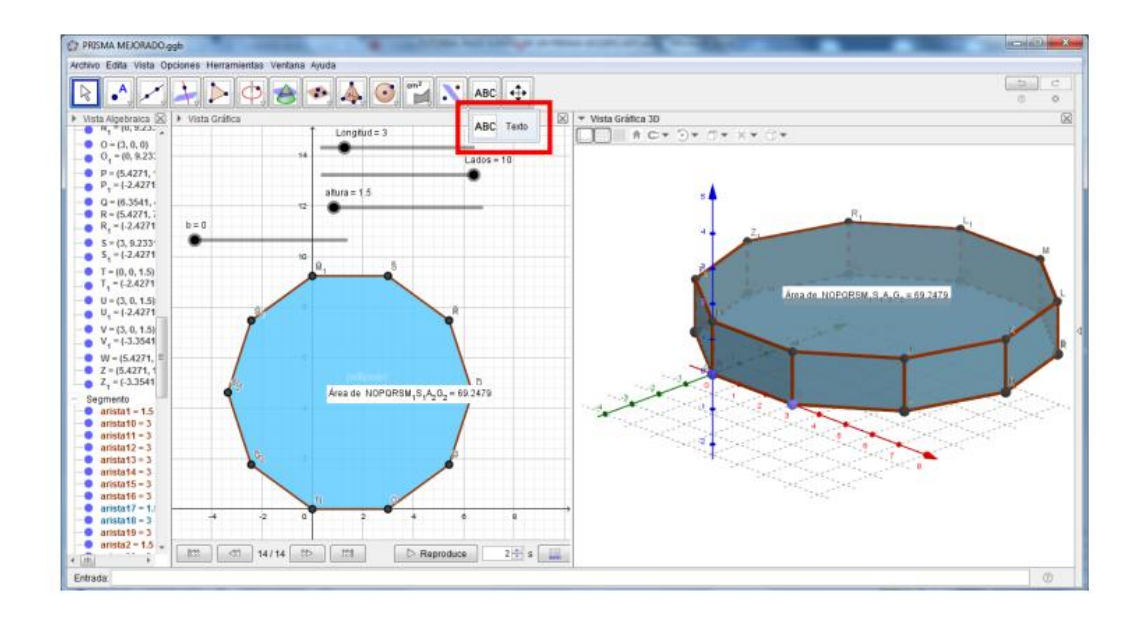

22.- Click en texto y se abre una ventana Edita, escribimos la fórmula del área total de un prisma

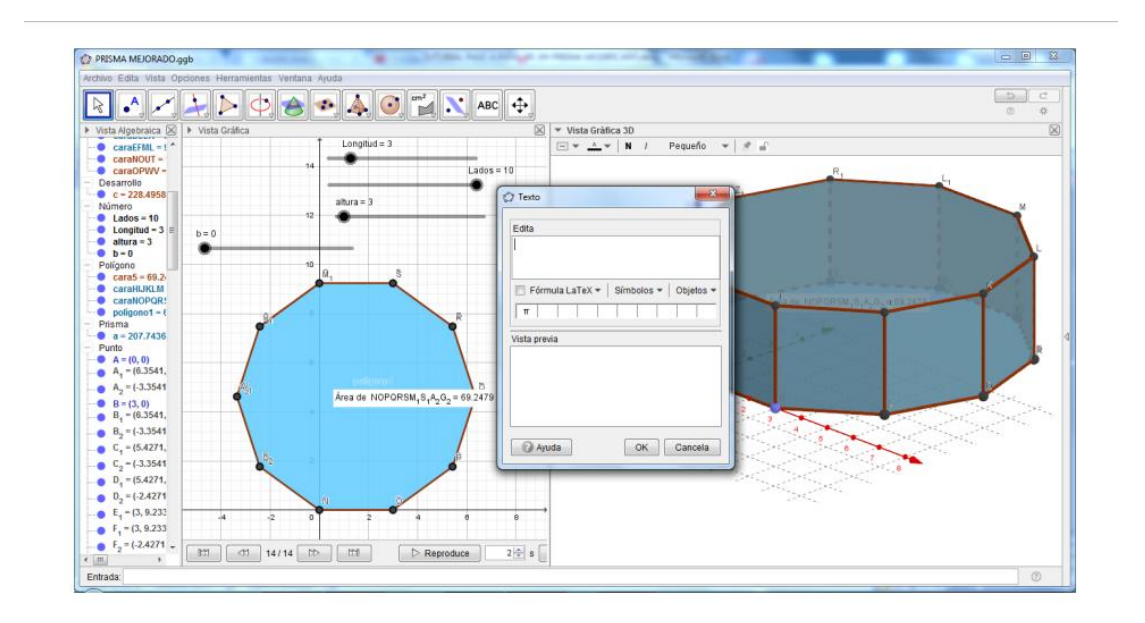

23.- Click en fórmula Latex para activarla y escribimos Área Total luego click en la ventana de Objetos y buscamos polígono 1, como se muestra en la figura.

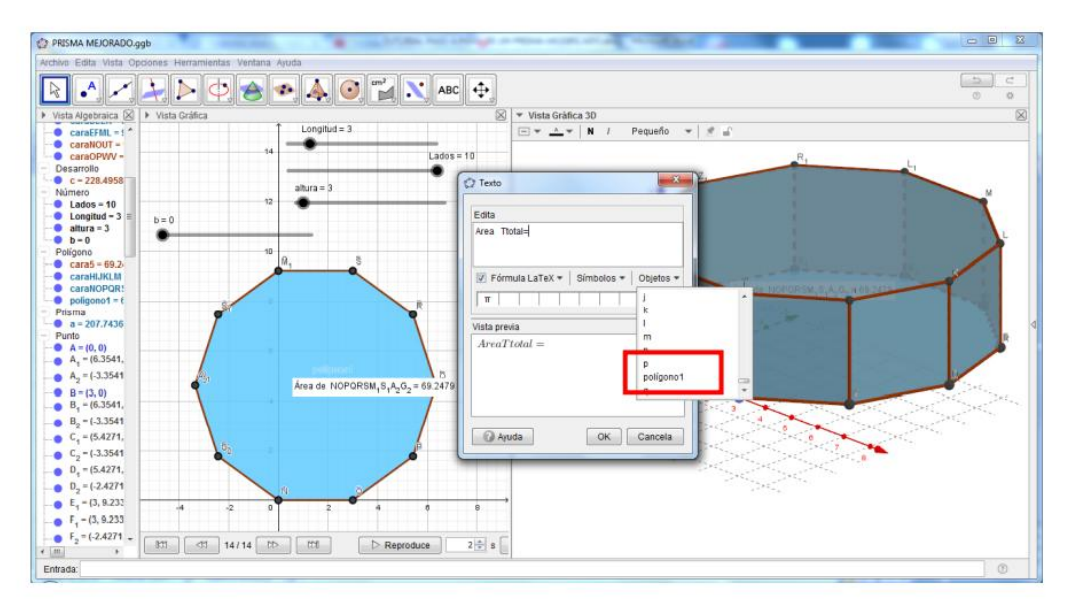

24.- Seleccionamos "poligono1" luego, Completamos dentro del casillero "poligo1" la fórmula del área total.

Área Total= 2\*Poligono1+Longitud\*Lados\*altura

Recuerda que: El área total del prisma es igual a la suma de dos polígonos: la base + la tapa y el área de todos rectángulos que conforman el prisma.

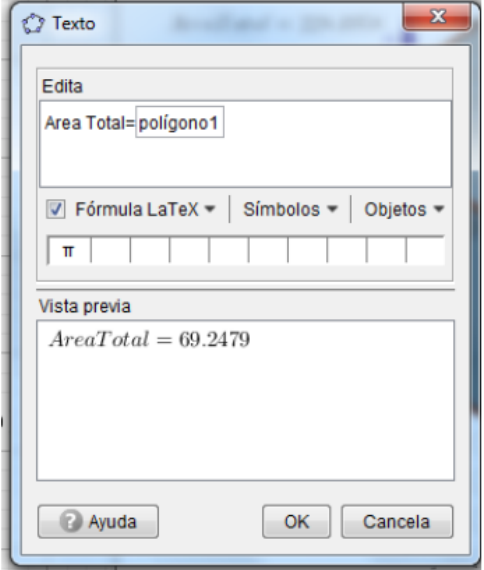

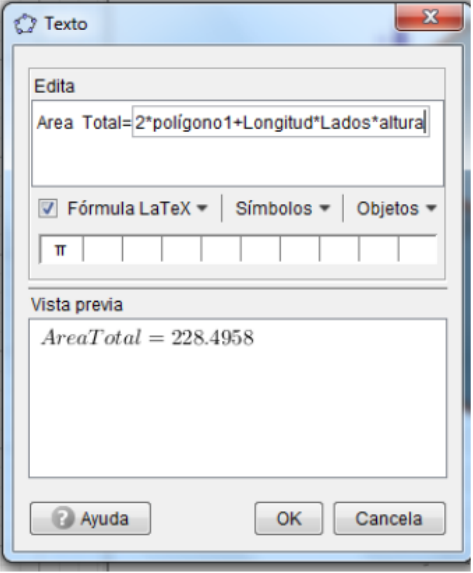

25.- Desactivamos los ejes de la vista grafica 3D. y en la vista Grafica 2D Colocamos los deslizadores en los valores de la situación problemática que queremos resolver del prisma 1.

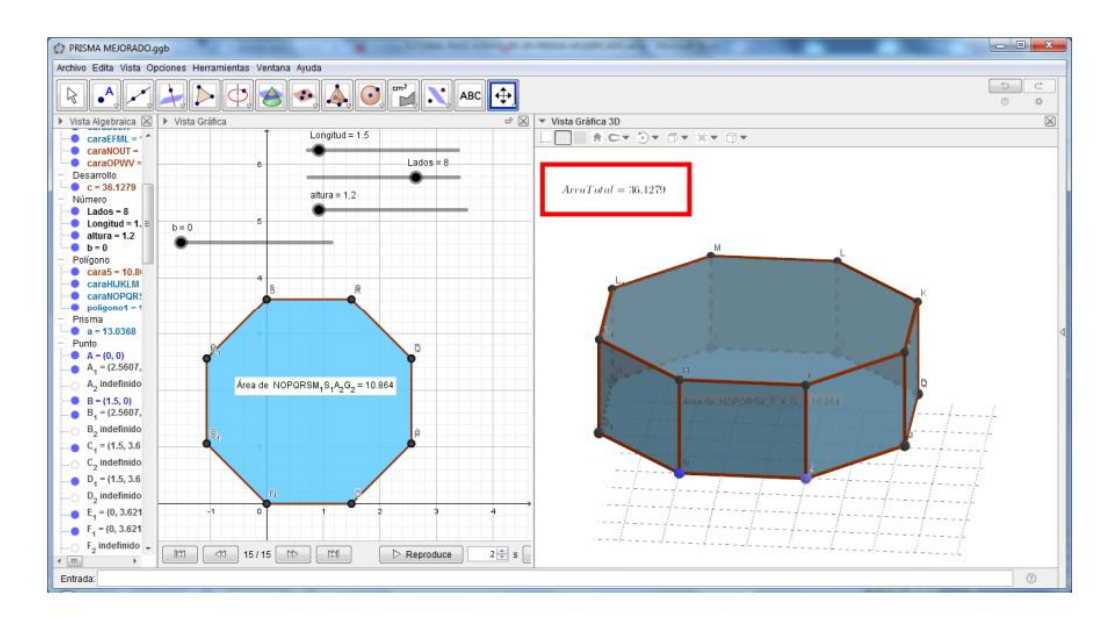

26.- - Colocamos los deslizadores con los valores de la situación del prisma 2, sin tapa. Para calcular el prisma sin tapa simplemente tomamos la base inferior + las áreas de los rectángulos que conforman las caras.

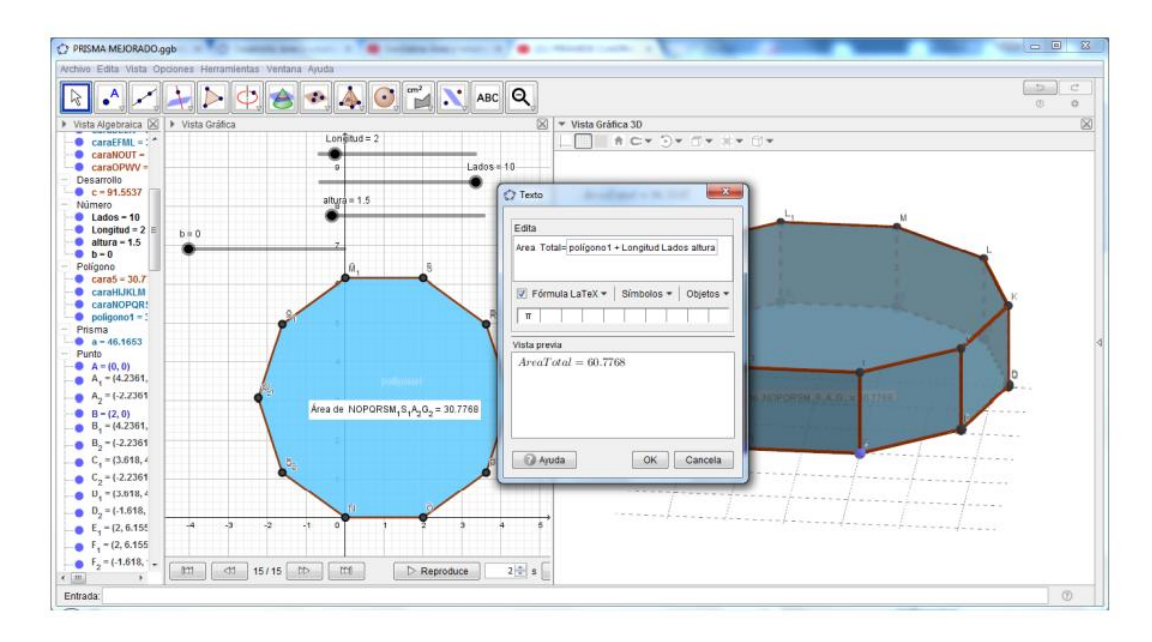

27.- Dejamos el área lateral sin tapa del prisma 2, según la situación problemática pedida.

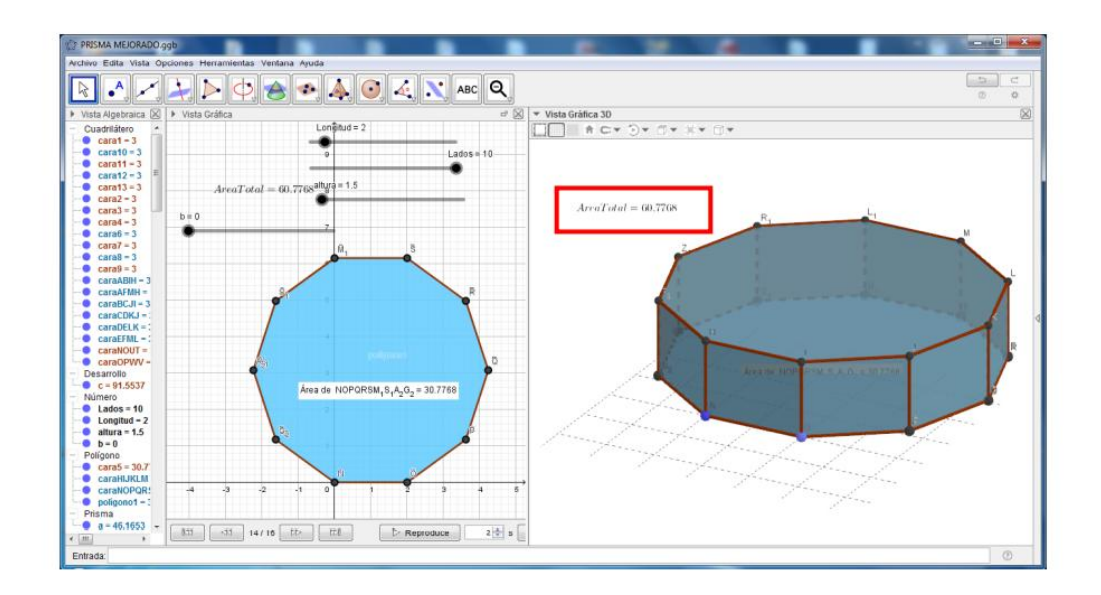

28.- Calculamos el Volumen del prisma. Editando la fórmula en el texto.

Recuerda que: El volumen del prisma es el producto del área de la base por la altura.

V= (área de la base) \* (altura).

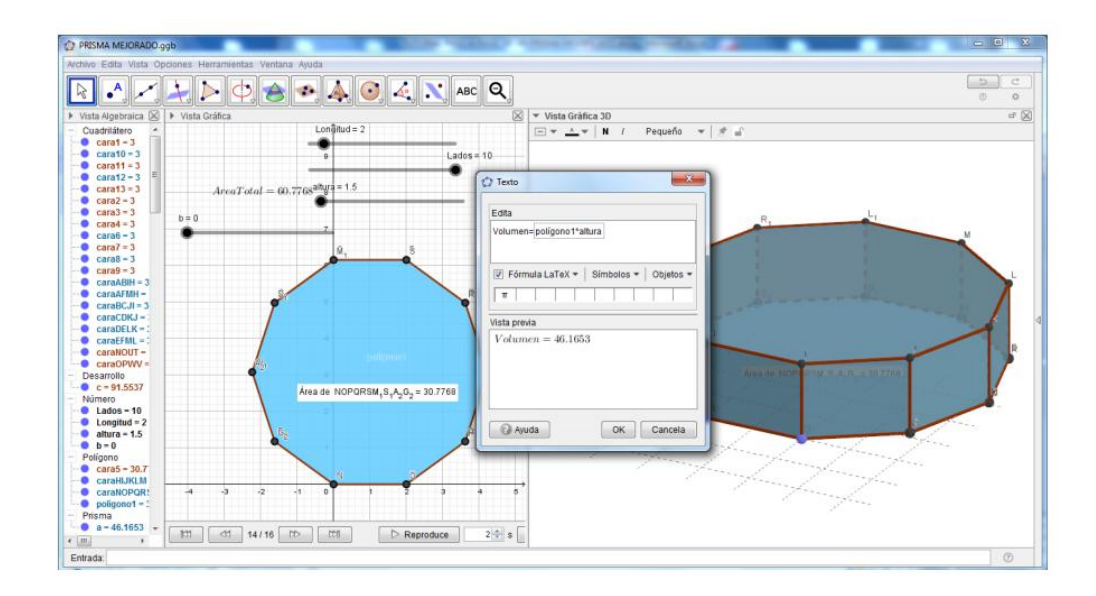

29.- Hallamos el volumen del Prisma. Y para comprobar podemos cambiar los valores de los deslizadores y notaremos los diferentes valores que toma el área y volumen del prisma.

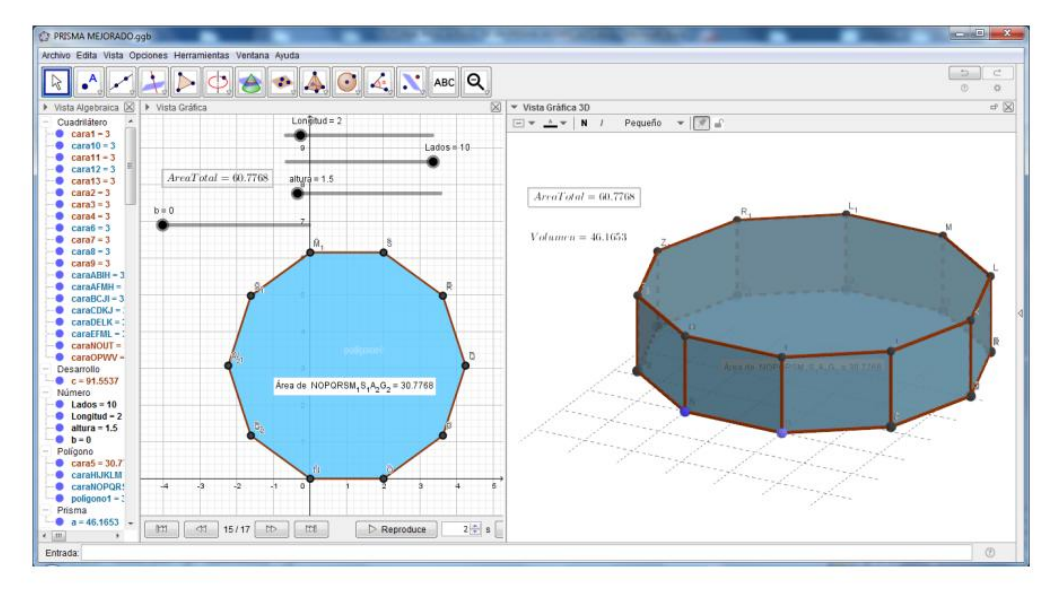

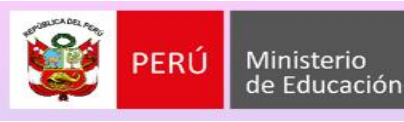

**JGEL JA** ud renovada **CAJAMARCA** 

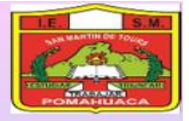

#### **ACTIVIDAD DE APRENDIZAJE N° 05**

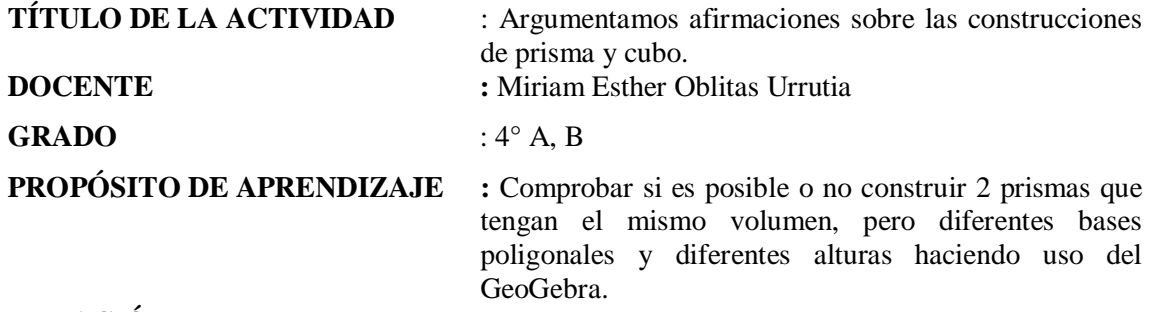

#### **DURACIÓN** : 06 horas.

**COMPETENCIA CAPACIDAD DESEMPEÑO** RESUELVE PROBLEMAS DE FORMA MOVIMIENTO Y LOCALIZACIÓN Argumenta afirmaciones sobre las formas geométricas del espacio ➢ Plantea afirmaciones sobre las relaciones y propiedades que descubre entre los prismas de diferentes bases poligonales y un cubo. Comprueba o descarta la validez de una afirmación mediante un contraejemplo, propiedades geométricas, y razonamientos inductivo o deductivo.

#### **PRODUCTO:** EXPOSICIÓN CON ARGUMENTOS SOBRE LA CONSTRUCCIÓN DE 2 PRISMAS QUE TENGAN EL MISMO VOLUMEN, PERO DIFERENTES BASES POLIGONALES Y DIFERENTES ALTURAS.

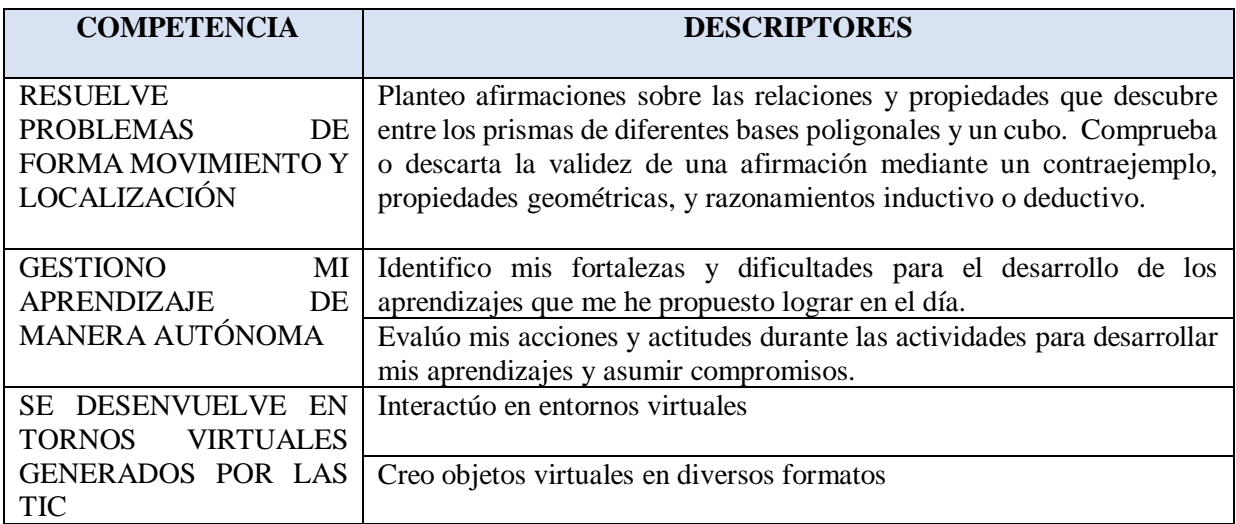

#### **ENFOQUE TRANSVERSAL**

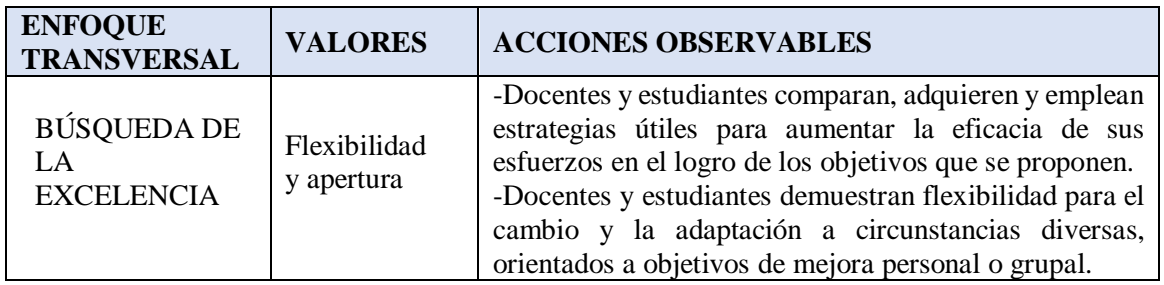

## **SECUENCIA DIDÁCTICA:**

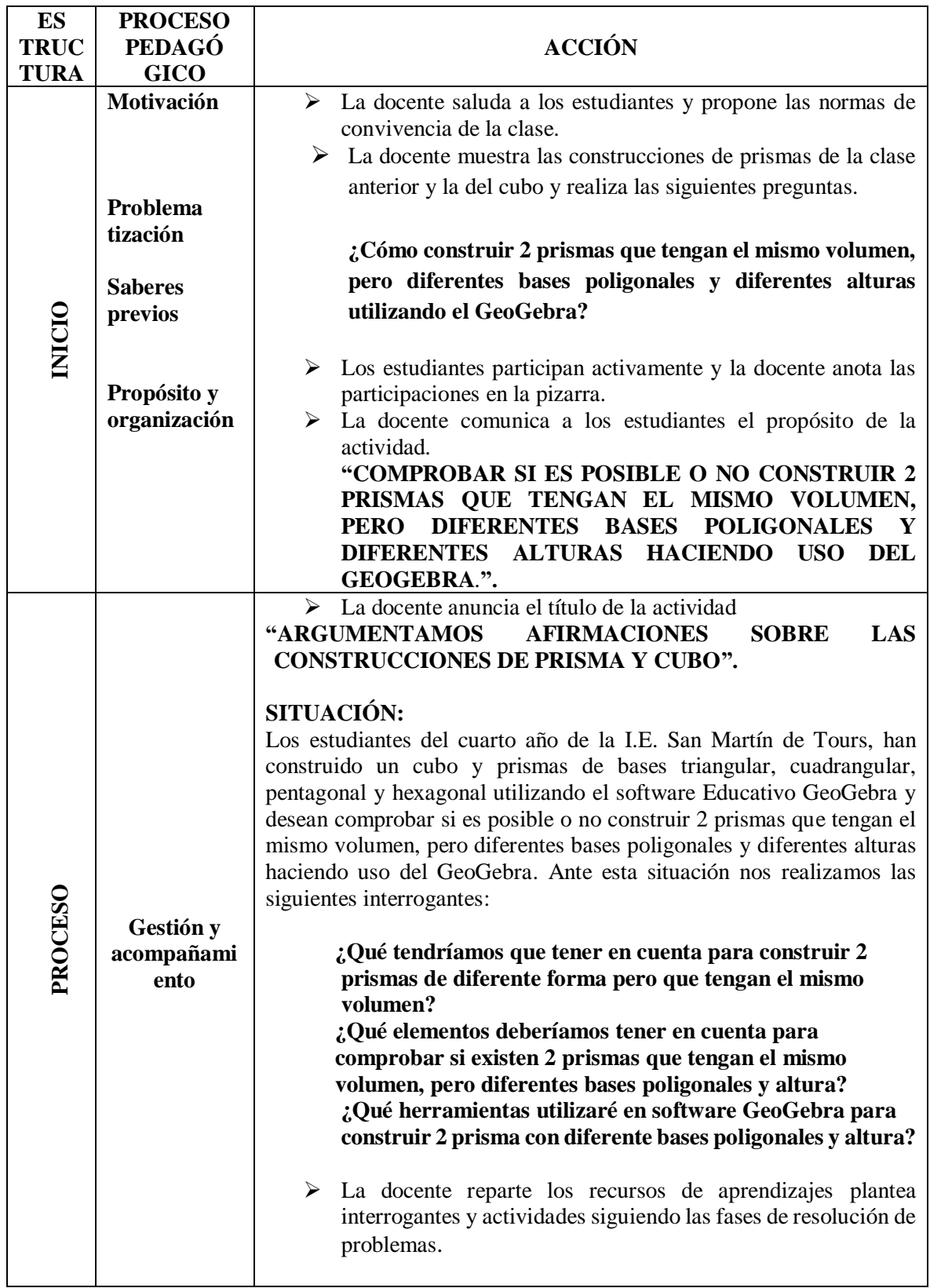
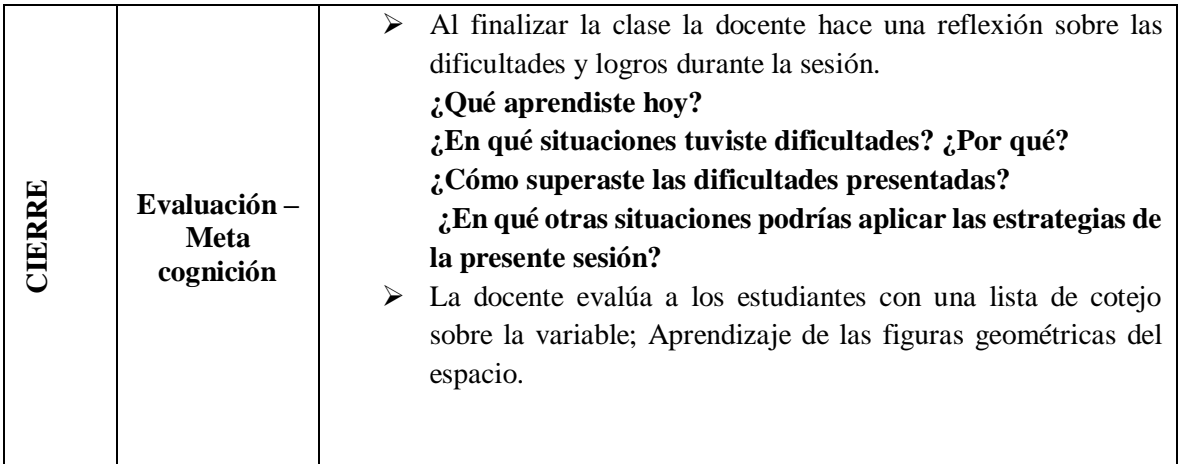

## **RECURSOS DE APRENDIZAJES**

**PROPÓSITO DE APRENDIZAJE** : "Comprobar si es posible o no construir 2 prismas que tengan el mismo volumen, pero diferentes bases poligonales y diferentes alturas haciendo uso del GeoGebra.".

## **SITUACIÓN:**

Los estudiantes del cuarto año de la I.E. San Martín de Tours, han construido un cubo y prismas de bases triangular, cuadrangular, pentagonal y hexagonal utilizando el software Educativo GeoGebra y desean comprobar si es posible o no construir 2 prismas que tengan el mismo volumen, pero diferentes bases poligonales y diferentes alturas haciendo uso del GeoGebra. Ante esta situación nos realizamos las siguientes interrogantes:

- ✓ **¿Qué tendríamos que tener en cuenta para construir 2 prismas de diferente forma pero que tengan el mismo volumen?**
- ✓ **¿Qué elementos y/o propiedades de los prismas deberíamos tener en cuenta para comprobar si existen 2 prismas que tengan el mismo volumen, pero diferentes bases poligonales y altura?**
- ✓ **¿Qué herramientas utilizaré en software GeoGebra para construir 2 prisma con diferente bases poligonales y altura?**
- ❖ Para dar respuesta a esta pregunta recordaremos como encontramos el área de los prismas con diferentes bases poligonales utilizando formulas geométricas.

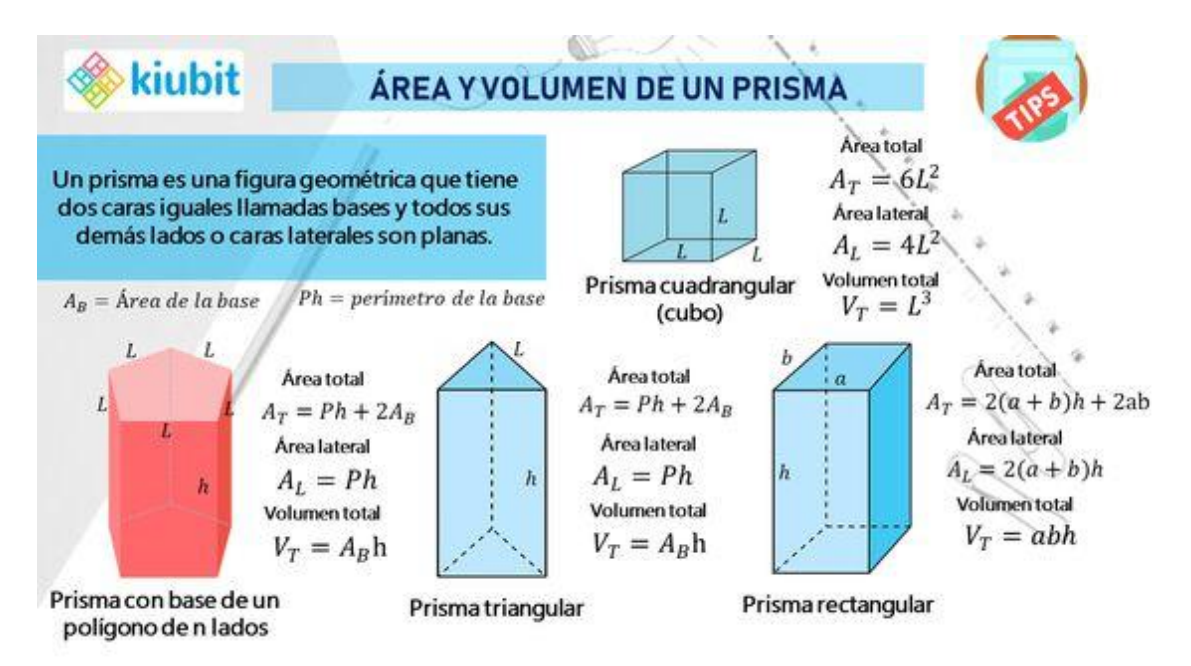

❖ Ahora calculemos el volumen de este prisma

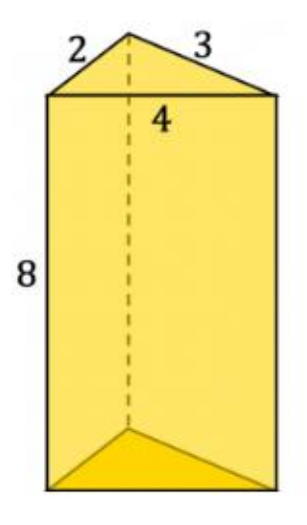

❖ Calculamos el área de la base triangular utilizando la fórmula de Herón:

$$
S = \frac{2+3+4}{2} = 4,5
$$
  
A<sub>base</sub> =  $\sqrt{8(8-a)(8-b)(8-c)}$   
=  $\sqrt{8(8-2)(8-3)(8-5)}$ 

 $A_{base} = 2,90 \text{ cm}^2$ 

❖ **Calculamos el volumen**

$$
V=A_{\text{base }x}\,h
$$

 $V = 2,90 \times 8$ 

$$
V=23,20 \text{ cm}^3
$$

- ❖ Construyamos este prisma en el GeoGebra.
- ❖ Ahora les reto a que encuentren otro prisma con el mismo volumen del ejemplo anterior, pero con diferente base poligonal y altura con el uso del GeoGebra.
- ❖ Ahora responde que tuviste que tener en cuenta para hallar otro prisma de igual volumen.
- ❖ A que conclusión llegas después de haber construido otro prisma
- ❖ Cuáles son tus argumentos para sustentar si esta afirmación es verdadera o falsa.
- ❖ Te reto a sigas construyendo más prismas que tengas igual volumen pero diferentes bases poligonales y altura.

## **Lista de cotejo**

Variable: aprendizaje de las figuras geométricas del espacio

 $1 = Inicio$ 

 $2 = \text{Process}$ 

- 3 = Logro satisfactorio
- $4 = \text{Logro destacado}$

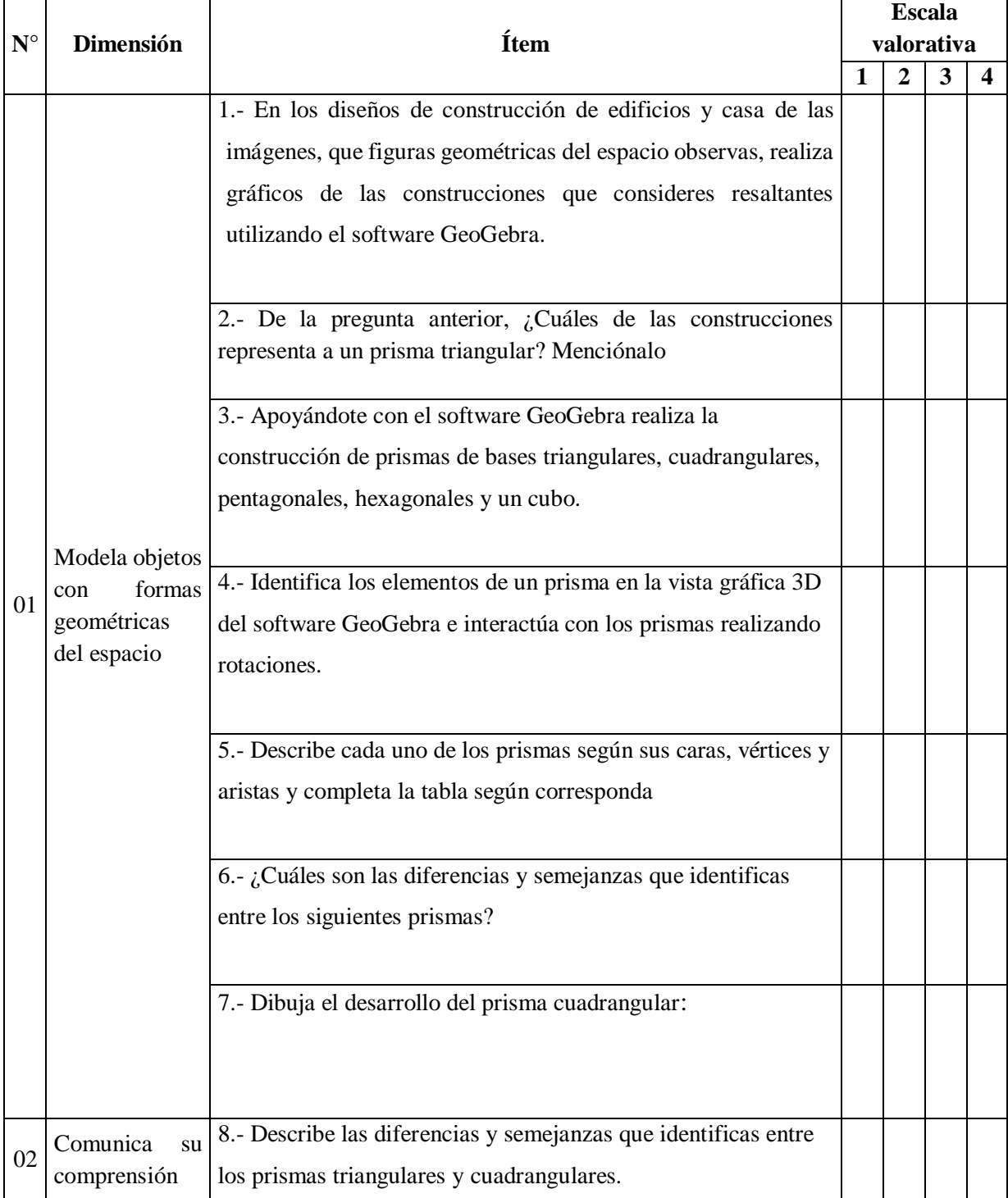

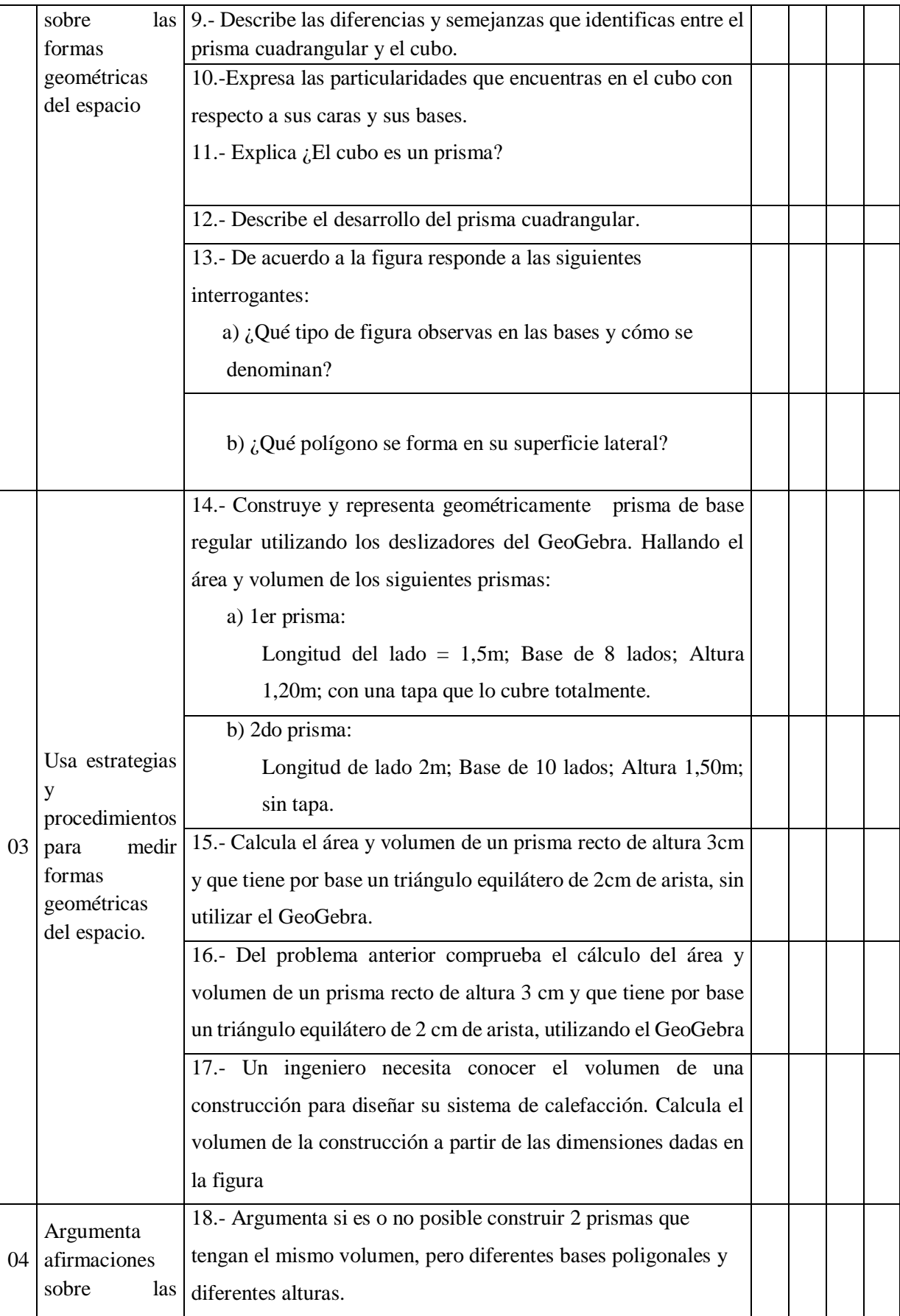

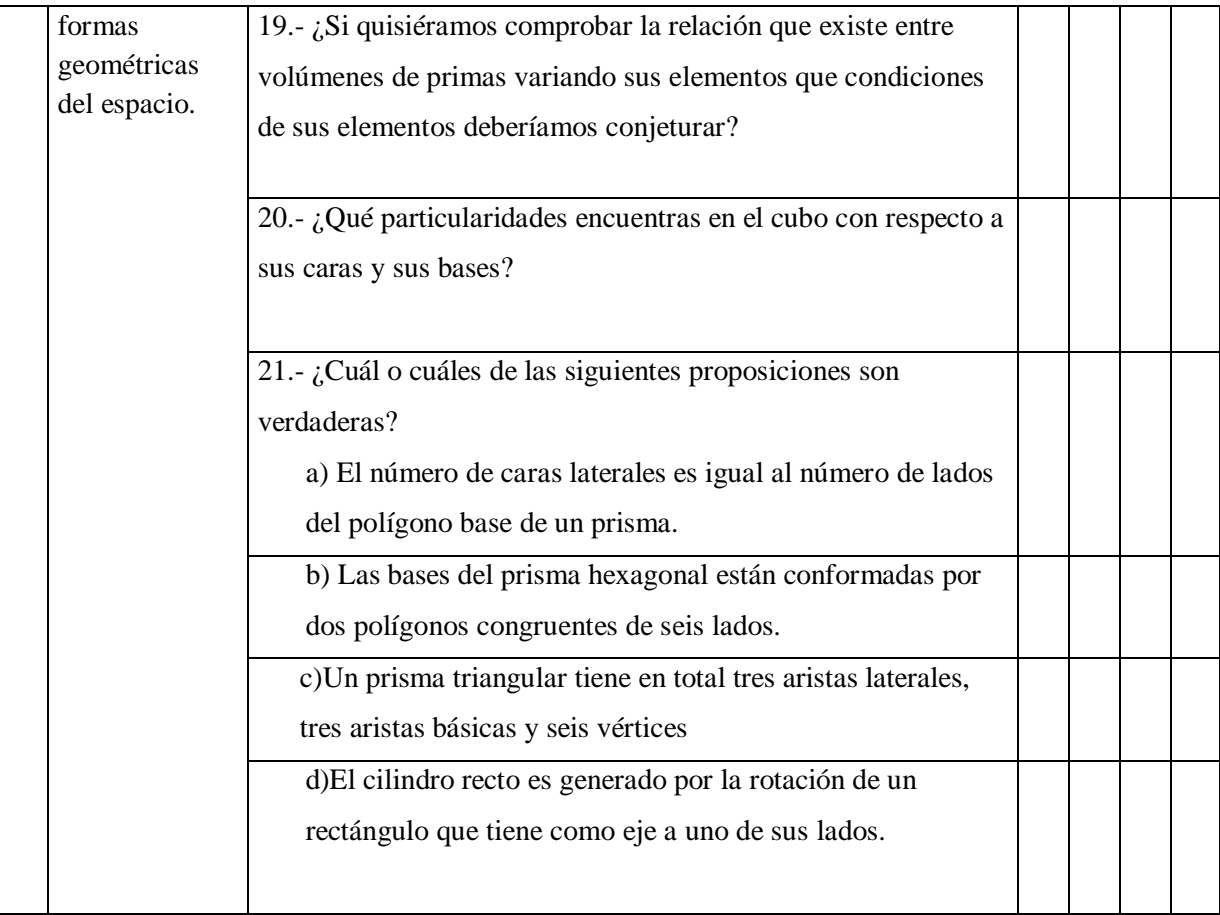